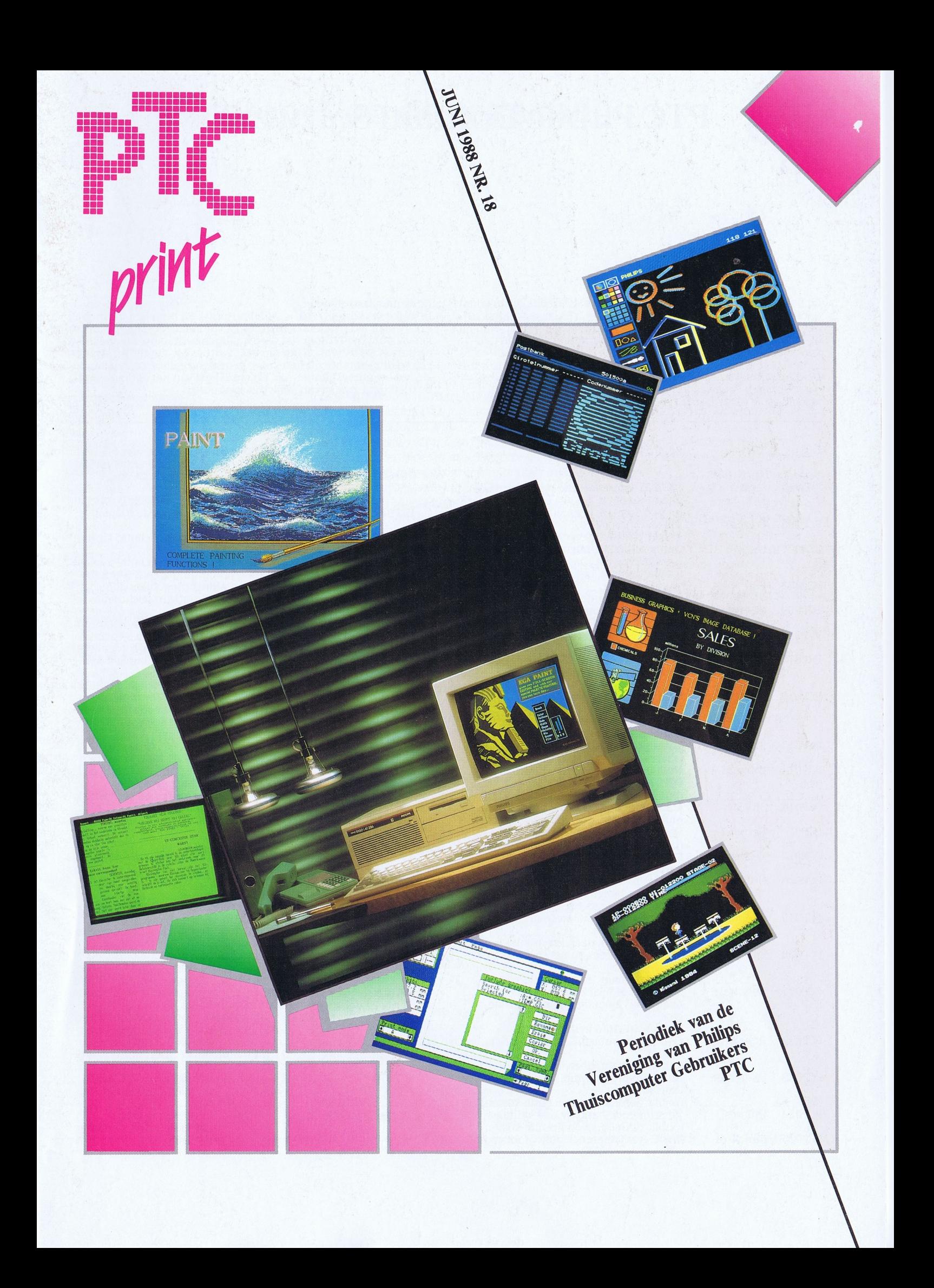

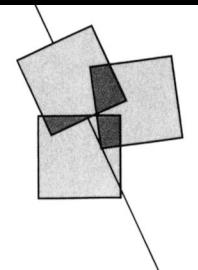

# PTC Public Domain Software

Bij Bureau PTC is een groot aantal diskettes, die bedoeld zijn voor Kosten en bestelwijze gebruik op een PC zoals de NMS 9100 of de :YES, te verkrijgen. In De diskettes kosten f 10 Bij Bureau PTC is een groot aantal diskettes, die bedoeld zijn voor **Kosten en bestelwijze**<br>gebruik op een PC zoals de NMS 9100 of de :YES, te verkrijgen. In De diskettes kosten *f* 10, = (afdelingsprijs) het programma-overzicht is aangegeven of het een public domain of shareware programma betreft. De programma's worden geleverd op een 3½ inch disk. of shareware programma betreft. De programma's worden gele- len via Bureau PTC door het verschuldigde bedrag over te maken

garantie geven dat de aangeboden programma's probleemloos de bestelling zo snel mogelijk thuisgestuurd. werken op de verschillende typen PC.

verd op een 3½ inch disk. Op giro 47 44 391, t.n.v. Bureau PTC, Postbus 67, Eindhoven, onder<br>vermelding van het nummer van de gewenste diskette, het aantal Gezien het karakter van de aangeboden software kan de PTC geen en een eventueel lidnummer. Na ontvangst van het bedrag krijgt

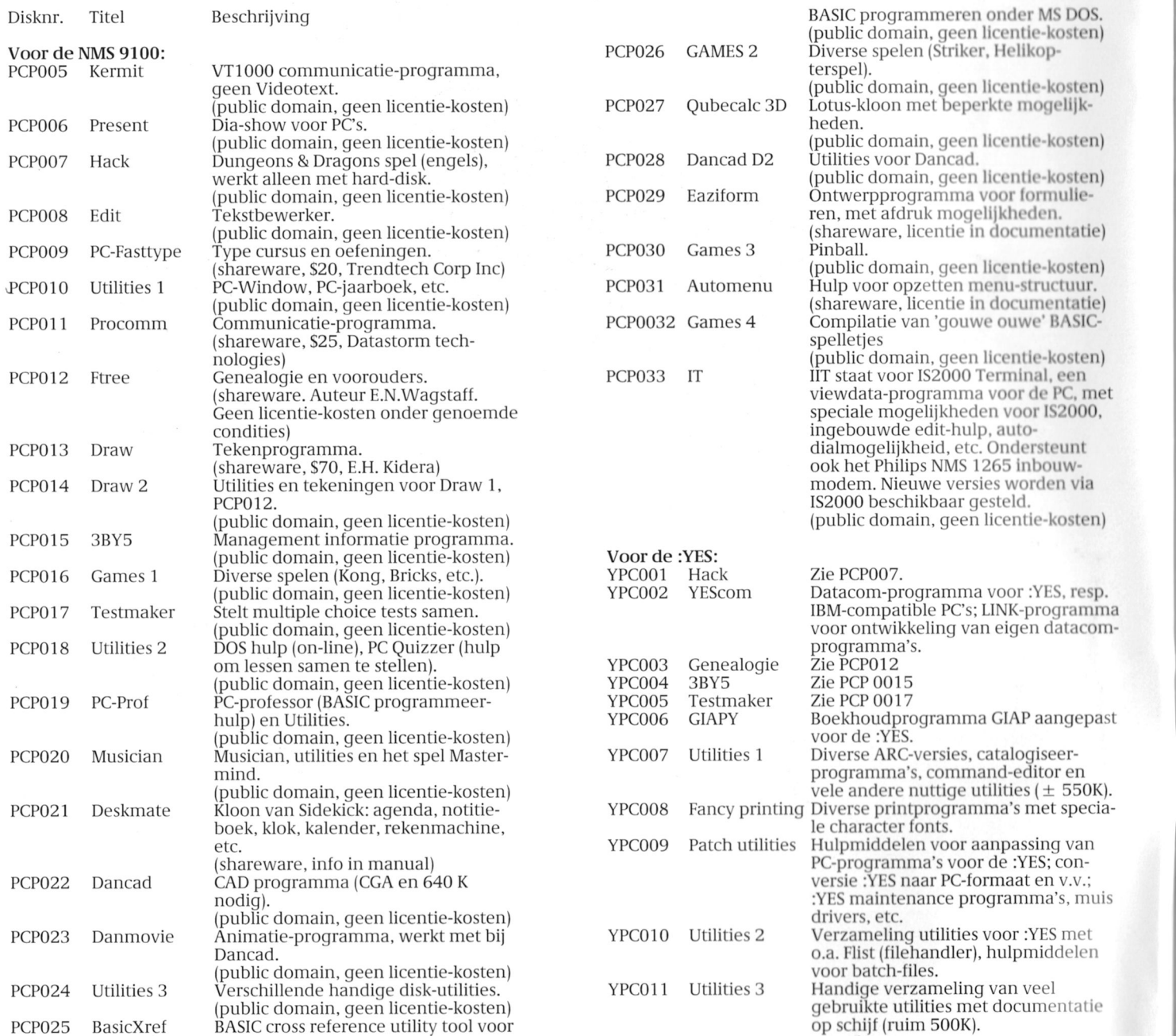

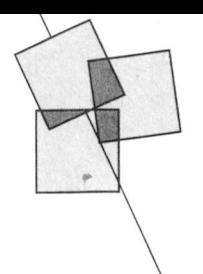

# Colofon | Van de redactie

#### PTC PRINT nr.18, juni 1988

PTC PRINT is het periodiek van de Vereniging van Philips Thuiscomputergebruikers PTC. Het blad wordt gratis toe-<br>gezonden aan de leden van de vereniging. De contributie bedraagt  $f$  39,60 per jaar.

PTC PRINT verschijnt minimaal 6x per jaar. Oplage: 15.000 Aanmelding lidmaatschap<br>Bureau PTC, Postbus 67, 5600 AB Eindhoven.<br>Telefoon: 040-758912

PTC Informatie PTC database IS2000: 040-837125<br>IS2000-adres: POST BUREAU# PTC Help-desk: 06-899 11 22 Vidibusnummer: 400027067

Redactie-adres Redactie PTC PRINT, Postbus 67, 5600 AB Eindhoven. Tele-<br>foon: 040-758912.

Hoofdredacteur Lizet van Os

Redactieleden Hans Coolen Wim van den Eijnde<br>Frans Held Klaas Robers

Advertenties De advertentie-tarieven worden op aanvraag toegezonden.

Zetwerk E.D. Tekst + Beeld, Eindhoven

Drukwerk en verzending Mundocom BV, Eindhov

#### Kopii

**KOPI**<br>PTC PRINT wordt voor een belangrijk deel gevuld met<br>bijdragen van de leden. Korte en lange bijdragen op elk<br>niveau zijn van harte welkom. Eventuele bewerking van kopij vindt in overleg met de auteur plaats

Kopij bij voorkeur op diskette (als ASCII-file met alleen een return/line feed aan het einde van de paragraaf en zonder<br>afbreken of uitvullen) aanleveren, samen met een afdruk op papier. Kopij op papier gaarne in getypte of geprinte vorm aanleveren.

#### Copyright

Copyrignt<br>Het overnemen van artikelen uit PTC PRINT voor commer-<br>ciële doeleinden is niet toegestaan. Voor niet-<br>commerciële doeleinden is het overnemen van artikelen<br>alleen toegestaan met schriftelijke toestemming van de redactie en met bronvermelding.

De redactie gaat er vanuit dat het auteursrecht van ingezonden bijdragen berust bij de inzender, omdat het onmogelijk is dit te controleren. De aansprakelijkheid<br>voor de auteursrechten op ingezonden bijdragen ligt dus bij de inzender.

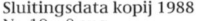

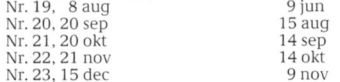

Wist u dat er in Nederland zo'n 420.000 PC's in gebruik zijn? Hoewel, in gebruik is wat veel gezegd. Ruim 8.000 van die computers zijn niet eens uit de verpakking gehaald en nog eens 14.000 stuks zijn wel op een bureau terecht gekomen maar nog nooit gebruikt, aldus de directeur van het softwarehuis BSO, die onlangs een onderzoek naar het gebruik van PC's heeft laten uitvoeren. Een opmerkelijk gegeven uit dat onderzoek is dat nogal wat toekomstige gebruikers niet goed te weten hoe de computer moet worden aangesloten. Een groot deel van die 420.000 PC's schijnt overigens slechts dienst te doen als veredelde schrijfmachine terwijl er natuurlijk veel meer toepassingen zijn.

Nu zal het u als lezer van PTC Print niet snel overkomen dat u niet weet wat u met uw computer moet doen. Tenslotte krijgt u de ideeën, tips en informatie iedere twee maanden en binnenkort iedere maand in de brievenbus.

Op de Open Dag werd duidelijk dat veel PTC-leden geïnspireerd door artikelen uit PTC Print zelf de meest uiteenlopende toepassingen voor de P2000 (nog steeds volop in de belangstelling!), MSX of PC bedenken. Mocht u nu niet in de gelegenheid zijn geweest in Den Bosch úw toepassing te laten zien, klim dan eens in de pen en stuur uw verhaal op naar PTC Print want het aardige van een club als de PTC is dat we er met z'n allen voor kunnen zorgen dat geen enkel collega PTC-lid met de handen in het haar achter de computer hoeft te zitten.

Overigens heeft de redactie in overleg met de databaas van IS2000 een nieuwe service voor PTC-leden in het leven geroepen. In het vervolg worden alle (langere) programma-listings uit PTC Print opgenomen in IS2000. Als het intikken van eindeloze DATA-regels niet uw grootste hobby is dan kunt u de listings via uw modem inlezen vanaf de telesoftware-pagina's in IS2000. En zo houdt u weer wat tijd over om PTC Print eens extra goed door te lezen en dat is ook deze keer zeker de moeite waard. Als u toch een kijkje neemt in IS2000, blader dan ook eens door PTCPRINT. In dit bestand vindt u een voorbeschouwing van het eerstvolgende nummer van PTC Print en er wordt een overzicht gegeven van de onderwerpen die in de laatste nummers aan de orde zijn geweest. Maar natuurlijk heeft IS2000 nog veel meer te bieden. Reden genoeg voor een vakantie-uitstapje naar de PTC database. Veel plezier en een fijne vakantie! Lizet van Os

# Inhoud

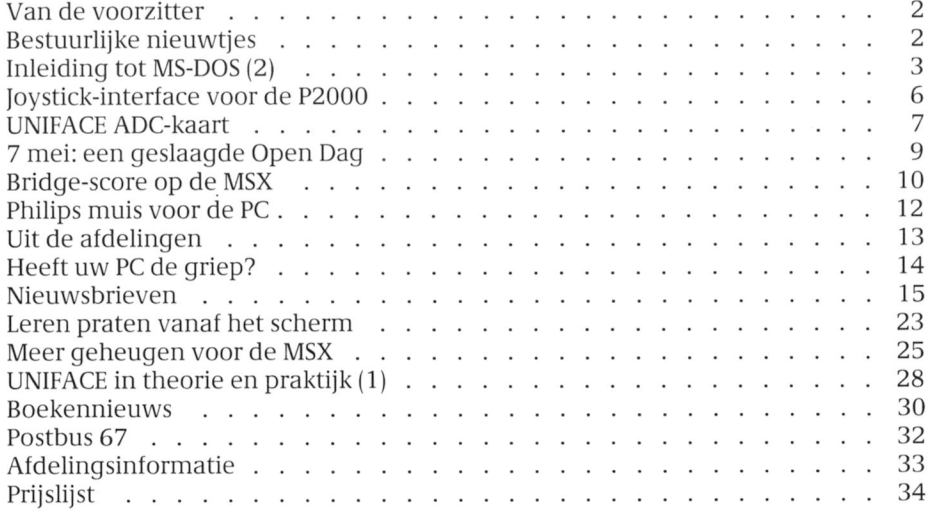

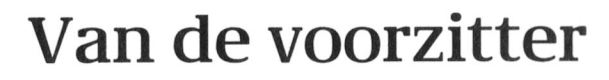

D.J. Kroon

De Open Dag, de Verenigingsraad en de vakantie zijn vaste onderwerpen in het juni-nummer van PTC Print. Leest u daar PTC Print van 1986 en 1987 maar op na. Ik begin deze 18<sup>e</sup> "Van de voorzitter" dus met

GOSUB 1986: GOSUB 1987

De PTC bestaat nu drie jaar; een aantal activiteiten is gestabiliseerd en loopt schijnbaar automatisch. Schijnbaar, zeg ik. Want al lijkt het of deze Print's moeiteloos uitkomen, een hoofdredacteur heeft toch voor elk nummer de zorg om de kopij en om alles op tijd gezet, gedrukt en verzonden te krijgen.

Zo'n Open Dag organiseren zouden we nu toch wel moeten kunnen, denk je. Maar op het laatste moment haken er mensen af of loopt alles weer een beetje anders dan voorzien was.

Gelukkig merkt u daar meestal niet veel van.

Gaat dit nu allemaal zo verder? Blijven we computeren met de computers die we hebben? Of gaat het veranderen? Ik denk, dat we vrij grote veranderingen kunnen verwachten in het thuiscomputergebruik. We zien dat nu al komen. Knutselaars worden gebruikers. Ik heb het wel eens met een fiets vergeleken en met de ANWB. Laatst maakte jemand een andere verqelijking: de computer is net een fototoestel. Vroeger was fotograferen een hobby. Je moest wel het één en ander weten over filmsnelheden, diafragma en sluitertijden. De echte hobbyisten ontwikkelden zelf in zelfgemaakte metol-hydrochinon ontwikkelaar en drukten zelf af. En nu zijn we in het stadium van vol-automatische camera's, zelf scherpstellend en diafragmerend. De oude box van heel vroeger

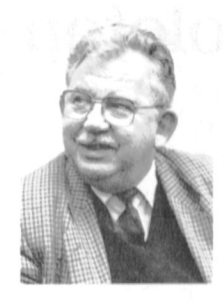

in elektronische uitvoering. En het vervolg? Er zijn nu camera's met ingebouwde film of misschien moet ik zeggen films met aangebouwde camera's. Als de film vol is, gooi je de camera weg. Krijgen we dit binnenkort ook in vol-automatische uitvoering? De computer van nu is te vergelijken met een half-automatische spiegelreflex camera. Hoe gaat de computer er over enkele jaren uitzien? Wellicht als ombouw van een programma, een volledig dedicated machine. Een enkeling zal dan nog in BASIC programmeren, zoals er nog steeds zelfafdrukkers zijn.

Maar dit is toekomst. Verre toekomst of nabij? In ieder geval kunt u rustig met vakantie gaan. Als u terugkomt zijn de computers nog net zo als nu. Prettige vakantie en tot de volgende Print.

# **Bestuurlijke nieuwtjes**

#### **Bureau PTC verhuisd**

Hoewel de drukte van de Open Dag nog niet echt achter de rug was, is Bureau PTC op maandagmorgen 9 mei in alle vroegte verhuisd naar een nieuw onderkomen. PTC-leden van het eerste uur zullen nu misschien zeggen "alweer?" want deze verhuizing was zeker niet de eerste keer. In de drie jaar dat de PTC nu bestaat is er al een drie keer eerder de noodzaak geweest een ruimer onderkomen te zoeken. Een goed teken en het bewijs dat de PTC een groeiende vereniging is met toenemende activiteiten. Ten gevolge van de verhuizing is het telefoonnummer van het Bureau qewijziqd in: 040 - 758912

De tijden waarop u het Bureau telefo-

nisch kunt bereiken zijn niet veranderd: van maandag tot en met donderdag, tussen 13.30 en 17.00 uur.

Bij wie moet u zijn met uw vragen? Nog even op een rijtje bij wie u kunt aankloppen als u vragen heeft: Technische vragen: Cor van Baalen Ledenadministratie: Adri Verduin Bestellingen: Antoon van Beusekom PTC Print en redactie: Lizet van Os

#### Lidmaatschapskaarten

Als u uw contributie voor het lopende lidmaatschapsjaar heeft voldaan, ontvangt u een PTC lidmaatschapskaart. De distributie van de lidmaatschapskaarten gebeurt via de afdelingen. Als u prijs stelt op de kaart, informeert u dan even bij uw afdeling

hoe u de kaart in uw bezit kunt krijgen.

#### PTC Helpdesk

De PTC Helpdesk draait op volle toeren. Door het gehele land staat een groot aantal enthousiaste en deskundige computergebruikers klaar om u verder te helpen als u vragen heeft over hard- en software van de P2000, PC, MSX of :YES. U kunt bellen op woensdagavond van 19.00 tot 22.00 uur en op zaterdag van 10.00 tot 12.00 en van 14.00 tot 17.00 uur. Het telefoonnummer is:

06 - 8991122 Via dit nummer wordt u doorverbonden met de dichtstbijzijnde hulppost zodat de telefoonkosten beperkt blijven.

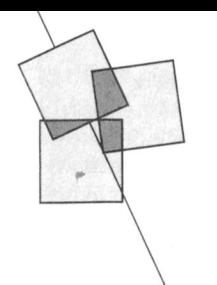

# Inleiding tot MS-DOS (2)

#### Hans Coolen

artikelreeks over MS-DOS hebben we dige van een computer voltrekt. microprocessor en de omringende vastgesteld dat een computer in beginsel and the settlement of the settlement of the seventh of the settlement of the settlement of the settlement of the settlement of the settlement of the settlement of the settlement of is opgebouwd uit 'n microprocessor, De inhoud van de monitor-ROM omvat outputpoorten. De microprocessor en andere zaken) waarmee een aantal naar elders (geheugen of outputpoort), systeem-programmatuur. poort, evenwel niet zonder meer. De<br>dit in een tempo van miljoenen malen dit in een tempo van miljoenen malen per seconde. Hij wordt hiertoe **Machinetaal** Machinetaal immers miljoenen malen per seconde. bekijken waar de microprocessor zijn genlocaties met getallen, het met ein-

doen, is vastgelegd in een program- min in het decimale talstelsel, doch de databus overneemt en vasthou<br>ma, een reeks opdrachten die een voor hanteren daarbij hexadecimale getal- Dat byte staat dan voor de buitenma, een reeks opdrachten die een voor hanteren daarbij hexadecimale getal-haat byte staat dan voor de buiten-<br>een worden uitgevoerd. Die opdrach-len. Hierbij wordt gebruik gemaakthus wereld ter beschikking. De waarde van een worden uitgevoerd. Die opdrach-alen. Hierbij wordt gebruik gemaakt wereld ter beschikking. De waarde van de<br>ten staan in het geheugen en, zoals van de cijfers 0 t/m 9 en de letters Ahet byte verandert eerst wanneer een ten staan in het geheugen en, zoals van de cijfers 0 t/m 9 en de letters A het byte verandert eerst wanneer een<br>altijd, in de vorm van getallen. De t/m F. Tezamen vormen zij de voor het ander byte naar dezelfde outputpoor altijd, in de vorm van getallen. De t/m F. Tezamen vormen zij de voor het eerste activiteit van de microprocessor 16-tallig stelsel vereiste 16 'cijfers'. Om wordt gezonden. Bij input gebeurt het<br>na inschakeling van de computer is bepaalde redenen laten hexadecimale omgekeerde. Hierbij wordt de na inschakeling van de computer is bepaalde redenen laten hexadecimale dan ook het ophalen van het eerste getallen zich gemakkelijker in binaire van de inputpoort - ook weer door de<br>byte vanaf de eerste geheugenlocatie. getallen vertalen dan decimale getal-adresbus geselecteerd en door de byte vanaf de eerste geheugenlocatie. Dat is een instructie. Afhankelijk van len en omgekeerd. Het bespaart veel controlbus geactiveerd - op de interne het gevonden getal zou die instructie typewerk. En om het allemaal nog wat databus gezet. kunnen luiden: 'zet de inhoud van de sneller te kunnen doen, heeft men volgende geheugenlocatie in een hulpprogramma's ontwikkeld lineen output betekenen de in- en uitborgaald register van de microproces-<br>bepaald register van de microproces- waarmee groepen getallen op basis voer van getalwaa bepaald register van de microproces-<br>sor'. Als de klus geklaard is, zal het van zinvolle afkortingen (mnemonics) randapparaten, bijvoorbeeld een flop-501. Sor'. Als de klus geklaard is, zal het van zinvolle afkortingen (mnemonics) randapparaten, bijvoorbeeld een<br>daarop volgende byte weer als een automatisch worden gegenereerd. Dit py disk drive. Die randapparaten daarop volgende byte weer als een automatisch worden gegenereerd. Dit py disk drive. Die randapparaten<br>instructie worden gezien enzovoort. heet assembleren. Men programmeert begrijpen de betekenis ervan en kun-'Gewone' getallen en getallen die een dan met behulp van een assembler. In en er mee overweg. Toetsenbord, instructie inhouden, zijn daarom in Doch het blijft specialistenwerk, tenzij beeldscherm en printer vallen ook een nauwkeurig bepaalde volgorde in gebruik wordt gemaakt van hogere het geheugen opgeslagen. Nu wordt programmeertalen. Hierover later deze in- en uitvoer-apparaten vindt de noodzaak van de monitor-ROM, het meer. We zijn immers nog niet verder communicatie met de gebruiker permanente geheugen, duidelijk. Zon- gekomen dan de monitor-ROM, een plaats. En dat zijn wij, die aan heldere der deze zou geen instructie de micro- van fabriekswege met bytes 'gevulde' taal gewend zijn, aan cijfers, letters en processor ooit b0r0ii<0n. Via <sup>1101</sup> 1001- chip. 1005t01<0n5. D0 V001 <sup>010</sup> gebruiker V1111 senbord, zult u opmerken. Doch dan alle som det systeem nietszeggende bytes moezal de microprocessor eerst een **In- en output** ten daarom in een voor de mens her-<br>instructie moeten ontvangen om naar Via in- en outputpoorten vindt de kenbare vorm van informatie worden instructie moeten ontvangen om naar Via in- en outputpoorten vindt de kenbare vorm van informatie worden<br>het toetsenbord te 'kijken'. Het hier ge-communicatie tussen de computer en omgezet. Hiermee zijn we toe aan het het toetsenbord te 'kijken'. Het hier ge- communicatie tussen de computer en omgezet. Hiermee zijn we toe aan h<br>stelde is overigens een zeer vereen- de buitenwereld plaats. Die buiten- begrip ASCII-code (uit te spreken als stelde is overigens een zeer vereen- de buitenwereld plaats. Die buiten- begrip ASCII-code (uit te spreken als<br>voudigde voorstelling van zaken, wereld is niet de ruimte buiten de maskie-kode"). Het voorgaande is dan voudigde voorstelling van zaken, wereld is niet de ruimte buiten de ministie-kode"). Het voorgaande is dan slechts bedoeld om u enig idee te mesysteemeenheid, doch alles wat zich ook bedoeld als inleiding ter verkrij-

In de eerste aflevering van de symbology of geven van hetgeen zich in het inwen-<br>In de eerste aflevering van de

definant intervention of the databus (dependence of the databus derival version of the databus dependence of t<br>The output porter of the PC announces of the proportion of the proportion of the proportion of the proportiona<br> kopiëert bytes van elders (geheugen of chuishoudelijke' zaken wordt geregeld, wezig byte aan de buitenwereld aaninputpoort) laat hier al dan niet vereist om het computersysteem op geboden. Hiertoe is de databus verbewerkingen op los en verstuurt ze weer gang te brengen. Hij bevat een stukje bonden met de desbetreffende output-

qeactiveerd door een klok Thet programmeren van een computer Thet is dan zaak precies dat ene en voor (impulsgenerator). Ditmaal gaan we eens betekent in feite het vullen van geheu- die outputpoort bestemde byte eruit te<br>bekijken waar de microprocessor zijn genlocaties met getallen, het met ein-lichten en vervolgens vast t eerste opdrachten vandaan haalt en hoe deloze volharding invoeren van nullen dit laatste omdat de buitenwereld bytes voor de de gebruiker betekenis en enen. Dit is het werk van specia- mogelijk nog niet gereed is het aankrijgen. We hebben het dan over de listen die alles van computer- geboden byte onmiddellijk te ver-.~\.\'€ll-011110. 111011i1001uu1111\\~'01011. Z1] p10g111111- \\1011<011. <sup>11011</sup> outputpoort 130V111 (111111 meren in machinetaal, want zo heet om een geheugenlocatie die - via de het aan elkaar rijgen van getallen tot adresbus geadresseerd en via de Monitor-ROM een computerprogramma. Zij doen dit controlbus geactiveerd - op het juiste<br>Datgene wat de microprocessor moet overigens niet in het binaire en even- moment het gewenste databyte van Datgene wat de microprocessor moet overigens niet in het binaire en even- moment het gewenste databyte van doen, is vastagleed in een program- min in het decimale talstelsel, doch de databus overneemt en vasthoudt. heet assembleren. Men programmeert 11111110 Doch het blijft specialistenwerk, tenzij beeldscherm en printer vallen ook<br>11111 oebruik wordt gemaakt van hogere onder het begrip randapparatuur. Via

systeemeenheid, doch alles wat zich

disation Institute' kwam op het idee betreffende karakterset. der dat bij het alfabetiseren cijfers<br>om aan alle gangbare symbolen vaste De belangrijkste ASCII-tabel heeft van-voorrang hebben op letters en dat om aan alle gangbare symbolen vaste De belangrijkste ASCII-tabel heeft van-<br>getalwaarden te verbinden. Dit bete-zelfsprekend betrekking op onze kent dat het toetsenbord een afgespro- eigen computer. Want alle voor het kleine letters. ken byte genereert wanneer een beeldscherm bestemde tekens worden bepaalde toets wordt ingedrukt. Dit gecreëerd in de video- Stuurkarakters byte vvordt naar de ingangspoort voor karaktergenerator. En deze maakt deel We meldden al dat niet alle ASCIIhet toetsenbord geleid en 'verdwijnt' uit van onze systeemeenheid. Codes symbolen voorstellen. Een in de computer. Het betekent ook dat aantal codes is gereserveerd voor spede in elke systeem-eenheid aanwezige De compositie van tekens voor alles ciale taken. Enkele voorbeelden: video-karaktergenerator (liierin wor- Wat op papier moet Worden afgedrukt, den de tekens voor het beeldscherm is daarentegen gedelegeerd aan de aangemaakt) een door de computer printer. Het is de afdrukeenheid zelf aangeboden byte weer omzet een in die bepaalt welke tekens aan welke het oorspronkelijke karakter. Dat zien bytes worden toegekend. Het lijkt we dan op de buis. En als we dit byte naar een printer sturen, wordt l1et- video-karaktergenerator van een PC <sup>U</sup> CR mmm mm, '.'§§§§Q{:f§;'f§§';?'1'

feit dat deze Zogeheten ASCII-code verstanden. 13 naar een printer sturen, vvordt het (ASCII = American Standard Code for papier eén regel opgeschoven en de Information Interchange) door vrijwel Reguliere ASCII-tabel printerkop naar links gedirigeerd. Voe-<br>alle computerfabrikanten is over- In vroeger tijden werd uitsluitend ren we dezelfde getallen naar de alle computerfabrikanten is over- In vroeger tijden Werd uitsluitend ren we dezelfde getallen naar de genomen. Hierdoor ontstond enige gebruik gemaakt van de ASCIIstandaardisatie en werd het mogelijk vaarden 0 t/m 127. Voor de omzetting deze ervoor dat de cursor op het begin computersystemen met elkaar te laten liiervan in het binaire stelsel kan met van een nieuwe beeldschermregel<br>communiceren. een steven bits worden volstaan. Het acht-wordt gezet. Nogmaals; getallen die

173 op het beeldscherm moet worden deze ASCII-waarden afgesproken afgebeeld, hebben we maar liefst drie tekens redelijk uniform door de teken 3. Een reeks bytes waaraan we ten printers. Deze zogenoemde 'reguwaarde 055 voor het teken 7 en een weergave op het beeldscherm als bij stuk tekst, een rij cijfers, letters en/of

Het is het toetsenbord dat alle 'aansla- ASCII-waarde 31 t/m 127 met als func- 'Vertaling van bytes in sturing van gen' omzet in bytes die aan de ASCII- tie: Leestekens, speciale tekens, cijfers printerkop en papiergeleiding. code zijn gerelateerd en het zijn de en letters. video-karaktergenerator en de printer Verlengde (extended) ASCII-tabel ' die alle ontvangen bytes als ASCII- Bij een nadere beschouwing van de  $\blacksquare$  Omdat het eerdergenoemde achtste waarden verwerken. Hoe consequent ASCII-tabel (zie de desbetreffende controlebit binnen één en hetzelfde dit gebeurt kunnen we zien als we een gebruiksaanwijzing) valt ons onmid- computersysteem overbodig is, ontstukje programma (geen tekst zijnde) dellijk op, dat de koppeling van ASCII- stond het idee om aan de hiermee<br>naar het beeldscherm sturen. Een brei waarden aan ciifers en letters niet wil- beschikbaar komende ASCII-waarden naar het beeldscherm sturen. Een brei waarden aan cijfers en letters niet wil-

ging van een beter inzicht in de bete- we kunnen aflezen in welke tekens de rekenltuntliqe tveg op numerieke kenis van 'ASCII's'.  $\qquad \qquad$  door een computer gegenereerde volgorde te zetten. En als dat gebeurd bytes worden omgezet en wel door is, staan de hiermee overeenkomende ASCII-code het apparaat waarop die ASCII-tabel cijfers en letters vanzelf op numerieke Het 'American National Standar- van toepassing is. Hij toont ons de des- en alfabetische volgorde. We zien ver-

logisch te veronderstellen dat in de en in een printer dezelfde karakterset Wordt gehanteerd. Deze aanname Bijzonder is deze vinding niet, wel het leidt maar al te vaak tot mis- *Als we bijvoorbeeld de getallen* 10 en

communiceren. Zeven bits worden volstaan. Het acht-wordt gezet. Nogmaals; getallen die en wichten die ste bit werd gebruikt als controle op aan een videokaraktergenerator of ste bit werd gebruikt als controle op Eerder is al is opgemerkt dat niet alle de juistheid van de zeven andere bits. printer gaan, worden altijd als ASCII's bytes in een computer ASCII-waarden Dit gebeurt overigens ook nu nog en verwerkt. representeren. Een byte kan een wel bij datatransfer over grotere We zien verder dat men bij de naaminstructie zijn voor de microprocessor. afstanden, daar waar de kans op ver- geving van een en ander nog geen Een byte met dezelfde waarde kan ook minking van informatie niet is uit- afstand heeft kunnen nemen van de de numerieke inhoud van een variabe- gesloten. We komen hier nog op ons zo vertrouwde typemachine. le vertegenwoordigen. Als ASCII- terug. De ASCII-reeks 0 t/m 127 is daarwaarde wordt er een teken mee om tamelijk goed gestandaardiseerd. Beeldscherm en printer bedoeld. Als bijvoorbeeld het getal We bedoelen hiermee dat de voor bytes nodig; een byte met de waarde verschillende computerfabrikanten  $0.49$  voor het teken 1, een byte met de worden gehanteerd, zowel voor de byte met de waarde 051 voor het het afdrukken met verschillende soor-  $\|\cdot\|$  Computer  $\|\cdot\|$ Disk drive - <sup>|</sup> ASCII-waarden toekennen, stelt dus lar ASCII-set omvat twee soorten -

leestekens. ASCII-waarde 0 t/m 31 met als func-<br>tie: Stuur-'karakters'.

van hiërogliefen is het resultaat. lekeurig is geschied. Dat heeft te allekt te sen-<br>maken met de wens om informatie te anen. Afhankelijk van het doel waar-ASCII-tabel kunnen sorteren. Het is voor een com- voor ze werden bedacht, ontstonden<br>Een ASCII-tabel is een overzicht waarin puter eenvoudig ASCII-waarden langs verschillende verlengde ASCIIputer eenvoudig ASCII-waarden langs

hoofdletters weer voorrang hebben op

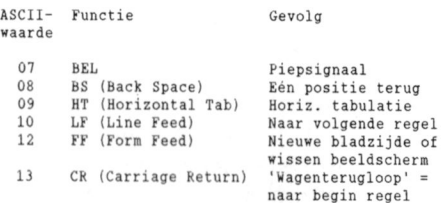

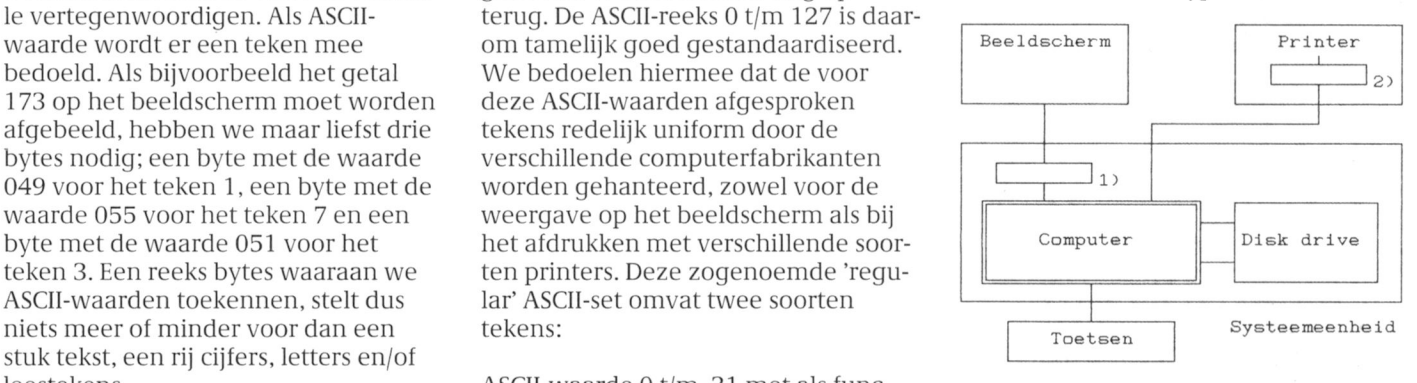

Figuur 1: 1.Karaktergenerator; 2.

nen. Afhankelijk van het doel waar-

In grote lijnen leveren de ASCII geprinte tegenhangers op van tekens Zodra een computer-configuratie Als we de computer wat willen laten

tekst en viewdata. Met de verlengde bytes bevat die verantwoordelijk zijn industrie bij voortduring doende is ASCII-karakterset kunnen 'grove' grafi- voor de mededelingen op het geweest tot enige systematiek. zeg sche afbeeldingen worden gecreeerd. beeldscherm. Die bytes worden naar maar standaardisatie te komen. Zoals Toegepast in printers, kunnen voor- de video-karaktergenerator gezonden te verwachten viel, hebben concurtreffelijke staafdiagrammen worden en als leesbare tekens op het rentie-verhoudingen hierbij een afgedrukt. Lijngrafieken zijn echter beeldscherm gezet. belemmerende rol gespeeld. Het toonnauwelijks te realiseren. Het heeft Van een echte dialoog is nog geen aangevende Amerikaanse softwarealles te rnaken met de bi] teletekst en sprake. Het enige dat we kunnen huis 'MicroSoft' is er nochtans in viewdata beschikbare ruimte voor doen, is het gelijktijdig indrukken van geslaagd een systeeni te bedenken dat gedetailleerde beelden. een RESET. Het system keert dan system' voor personal computers de

MSX-karakterset De MSX-karakterset weer bij het begin. Van enige 'intel-

de ondersteuning van tekst met teke-<br>
uitrusting van elke PC en dient zich in<br>
ningen, blokschema's en dergelijke.<br>
de bovenste diskdrive van de ningen, blokschema's en dergelijke. de bovenste diskdrive van de Bestaande teksten kunnen worden systeemeenheid te bevinden. Als dat (wordt vervolgd) omlijnd met rechthoeken, waarbi] gekozen kan worden uit enkele of dubbele omlijning. Het applicatiesioneel tekstverwerkingsproramma) **bedrijfspakket** ()]1(]Q['5[QL]11{ dQZQ 1(g1['g11([Q['5@[ \'()11Qd1g\_ voor- ..:::::::::::::::::::::::::::::::::::::::::::::::::::::::::::::::::::::::::::.. in deze artikelreeks is eveneens van deze karakterset gebruik gemaakt.

verzekerd indien een bij uw PC behorende printer wordt aangesloten.

karaktersets. De 'regular' (ASCII-codes Daarenboven zijn er printers die meer het geval is, wordt de volledige<br>0 t/m 127) en 'extended' karakterset dan een karakterset bevatten. Zo systeem-programmatuur na ins (ASCII-codes 128 t/in 255) vormen beschikt een aantal typen Philips prin- ling van de computer (of een RESET) samen de volledige karakterset van ters over maar liefst vier verschillende automatisch ingelezen. Die wordt dan een systeemeenheid of printer. We karaktersets en wel de hierboven aan- van de systeemschijf gekopieerd naar bespreken in het kort de meest gehaalde. De keuze geschiedt door het RAM-geheugen van de computer. voorkomende karaktersets. middel van een schakelaartje op de lierst hierna is de machine 'bereid' zinachterzijde van de printer. Handig (en volle opdrachten van zijn gebruiker Epson-PX of Standaard ASCIl- voordelig) als u naast de PC een MSX- aan te nemen. De PC is dan operatiokarakterset machine in huis heeft. The meel.

#### \-vaarden hoger dan 127 de cursief De eerste 'dialoog' met de computer MS-DOS

uit de reguliere ASCII-tabel. Anders wordt ingeschakeld, komt het systeem doen, dienen we te weten welke<br>gezegd: elk teken (voor zover geen 'tot leven' en wel door toedoen van de opdrachten hij zal accepteren. Hiertoe gezegd: elk teken (voor zover geen 'tot leven' en wel door toedoen van de stuurkarakter) uit de reguliere ASClI- systeem-programmatuur in de moni- kunnen we de desbetreffende handtabel wordt cursief in plaats van recht tor-ROM. De computer is daarbij zo leiding raadplegen. Maar we zouden weergegeven indien de desbetref- vriendelijk ons via het beeldscherm te met z'n allen weinig plezier aan het fende ASCII-code met 128 wordt laten weten waar hij mee bezig is. Nu bebruik van een computer beleven als verineerderd. we het begrip ASCII-code kennen, valt elk type apparaat z'n eigen opdrachhet niet moeilijk te begrijpen dat de tenrepertoire kent, om over de uitwis-Prestel karakterset monitor-ROM naast bytes die instruc- selbaarheid van programmatuur nog Deze karakterset is bekend van tele- ties en getallen representeren, ook maar te zwijgen. Vandaar dat de datatransfer. Hierin is geen plaats voor de toetsen Ctrl, Alt en Del. Dat leidt tot als het meest verbreide 'operating onmiddellijk 'terug naar af' en begint wereld is ingegaan. Aangezien het is ontstaan uit de wens om grafische ligentie' valt nog niets te bespeuren, men opdrachten-repertoire betrekking tekens te kunnen realiseren ten behoe- dit omdat het relatief kleine beetje heeft op manipulaties met diskettes ve van spelprogrammas, waarvoor systeem-programmatuur in de momi- (floppy disks). ontving het de naam l\/lSX-computers in het bi]zonder zi]n tor-ROM maar een belangrijke taak is 'disk operating system'. I-in omdat het ontwikkeld. toebedeeld; het inlezen van de vol- van MicroSoft komt, is het onder de ledige systeem-programmatuur van naam MS-DOS ('MicroSoft Disk Opera-IBM-karakterset een speciale floppy disk, de systeem- ting System') als handelsmerk gedepo-Bij deze karakterset ligt het accent op schijf. Deze behoort tot de standaard- neerd.

systeem-programmatuur na inschake-

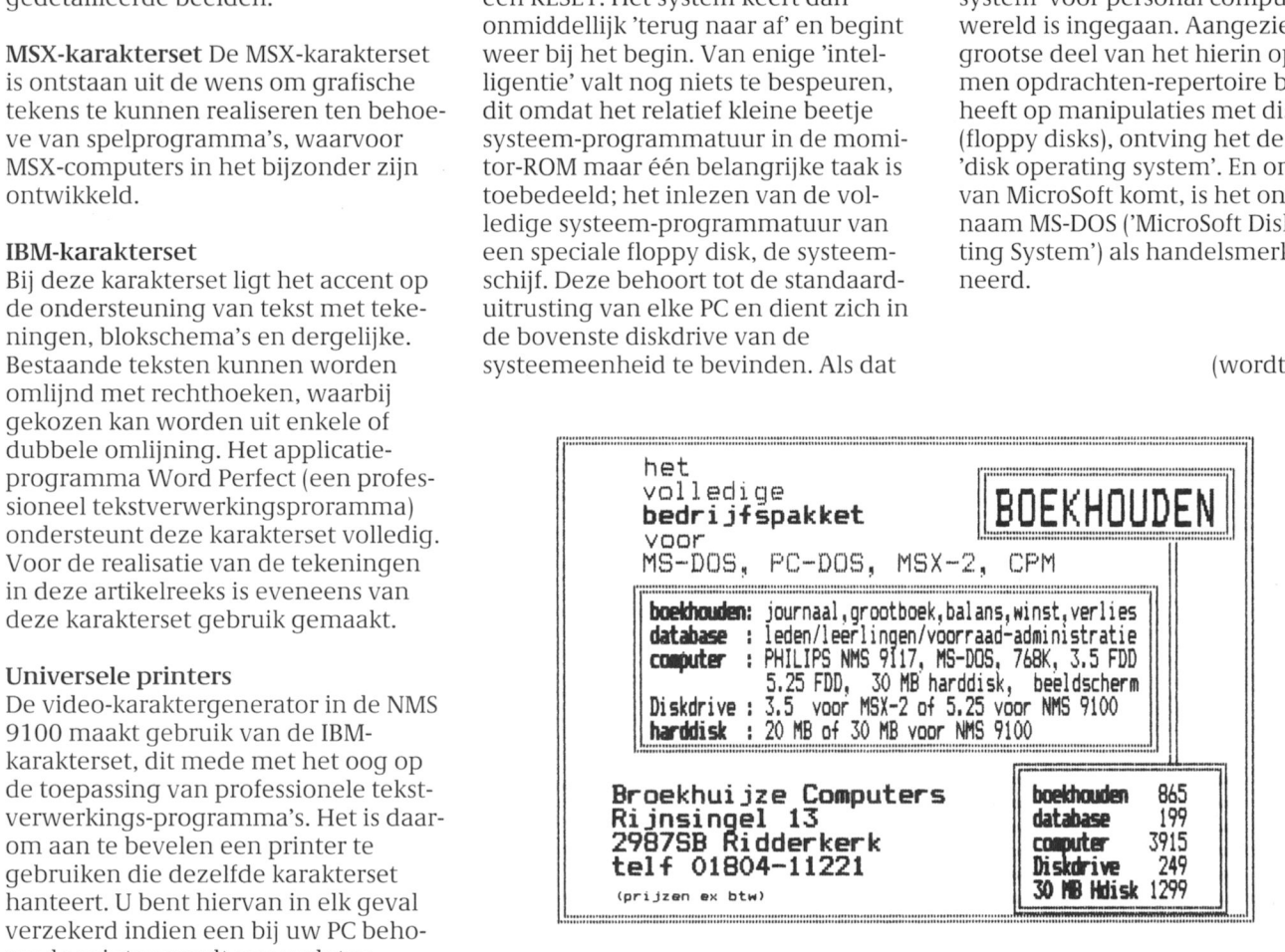

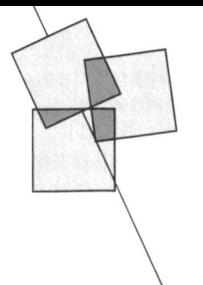

# P2000 joystick-interface

#### Dick Geluk

Veel P2000-gebruikers hebben al geprobeerd een joystick aan te sluiten op hun computer. Daarvoor is dan wel een speciale interface nodig, die meestal via slot 2 gebruikt wordt. Het kan echter ook anders met de in dit verhaal beschreven inbouw-interface. Met een beetje handigheid bouwt u de interface zelf. Het resultaat is geschikt om met iedere MSX-joystick te gebruiken.

#### Benodiade onderdelen

Om de interface te kunnen maken heeft u de volgende onderdelen nodig:

- een stukje gaatjesprint van ongeveer 100x60 mm.
- 11x reedrelais, bijvoorbeeld FICO CLARE FRME 15005 B
- 2x negenpolig chassisdeel, male
- 1x omschakelaar
- 1x connector voor de voeding

De soldeerzijde van het chassisdeel ziet er als volgt uit:

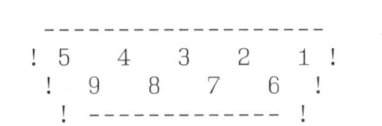

Een reedrelais ziet er schematisch zo uit:

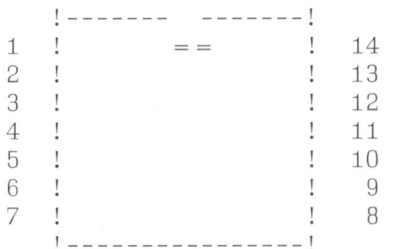

Dit is het bovenaanzicht van het relais met de nummering van de pootjes.

#### Het technische werk

Allereerst haalt u de kap van de P2000. Aan de bovenzijde van het toetsenbord ziet u een twintigtal soldeerpunten, van waaruit een bandkabel naar het binnenste van de computer verdwijnt. De soldeerpunten nummeren we van links naar rechts van 1 tot 20.

Neem nu de gaatjesprint en soldeer daar de 11 relais op. Zet alle relais in dezelfde richting. Let op het merkteken! Voor de duidelijkheid nummeren we de relais even van 1 tot en met 11. Verbind vervolgens alle pootjes nr.6 met elkaar door en soldeer hier het snoertje aan voor de voeding van 5V aan de connector.

Soldeer een draadje aan de GND-pen van de connector en verbind dit met de pennen 8 van de twee chassisdelen. De chassisdelen noemen we even A en B, waarbij A het linkerchassisdeel is en B het rechterchassisdeel.

Aan de hand van het overzicht maakt u tot slot de diverse verbindingen.

#### **Tot slot**

Op deze interface past nu iedere MSX joystick. Het toetsenbord van de P2000 blijft gespaard en slot 2 blijft vrij. De omschakelaar dient om de aktieknop van het kleine toetsenbordje om te zetten, indien de 5 in plaats van de 0 gebruikt wordt.

De chassisdelen en de omschakelaar kunnen vastgezet worden aan het zwarte gedeelte, bijvoorbeeld links en rechts van het toetsenbord. De

gaatjesprint wordt met een hoekstukje achter het toetsenbord in de P2000 bevestiad.

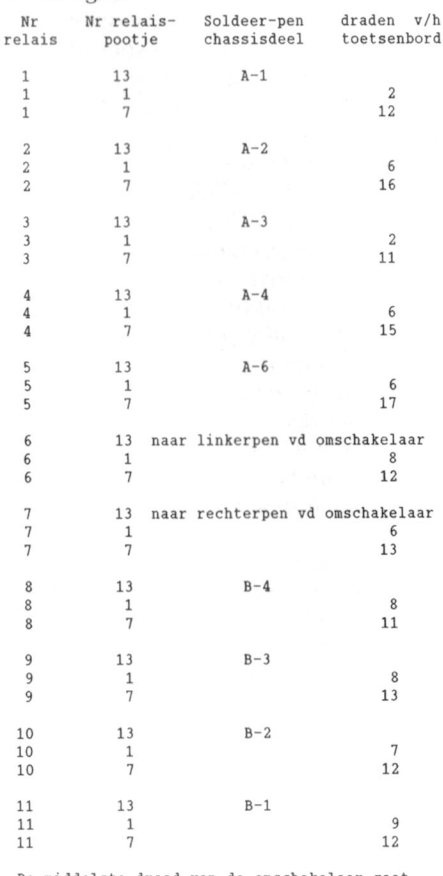

De middelste draad van de omschakelaar gaat naar pen B-6.

# **MSX-TIP**

#### Drie in één op MSX-2

Met dit korte programmaatje kunt u full size digitaliseren in screen 8. Maar ook van screen 8 naar screen 7, in 16 kleuren, zonder commandowisseling en ook nog monochroom blauw in screen 7 (screen 7 is 'high-res').

10 SCREEN 8

20 COLOR 255, 255, 255

30 SETVIDEO 1, 1, 1, 1, 3, 1, 1

40 COPY SCREEN 0 50 GOTO 40

- Screen 8 : druk op F5
- Screen  $8^+$ : druk op  $CTRL + STOP$
- Screen 8+monochroom blauw: Druk op  $SHIFT + F1$  (\*)

Wel in deze volgorde uitvoeren! (')STOP met onzichtbaar intypen van SETVIDEO 0,,0

L.P.J. v.d. Geest

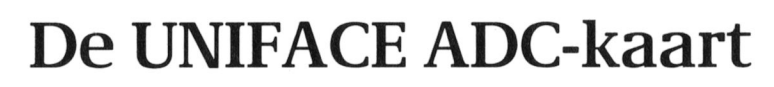

#### Een nieuwe loot aan de UNIFACE-stam

Hans Zeedijk, Dick Kroonenberg, Anton Bombeeck

In PTC Print nummer 9 besloot Klaas ADC-kaart vier ingangen heeft, die elk Het programmeren van de ADC-Robers zijn artikel "Uniface, de hun eigen signaal kunnen ontvangen kaart oproep aan de PTC-leden ideeën te behulp van een computerprogramma.<br>2011 ontwikkelen voor nieuwe behulp van Analog Devices. Deel omgezette spanningssignaal uit 111'11' informatie behandelen. Een eenvoudig inter toevallig, maar komt overeen een<br>11's voorbeeld: als men via de computer voordlengte van 12 bits. Uiteraard is

In het geval van analoog/digitaal con- in het Uniface-systeem vrij kiesbaar van het uitgelezen binaire getal) en versie wordt een continue variabele tussen 0 en 255 en instelbaar met het higher byte, waarvan alleen de 4 grootheid omgezet in een electrische schakelaars op de kaart zelf. De enige laatste bits een betekenis hebben voor<br>spanning (bijvoorbeeld temperatuur voorwaarde is uiteraard, dat er geen de meetwaarde. Van dit higher byte niet een thermokoppel) en vervolgens tweede kaart met hetzelfde adres het elektrische signaal vertaald bestaat. De ADC-kaart vraagt wel een het elektrische signaal vertaald bestaat. De ADC-kaart vraagt wel een een betekenis: een 1 op deze plaats is<br>(geconverteerd) door een elek- aparte voeding die behalve +5 ook het teken dat de ADC-chip zijn contronische schakeling in een (binaire) + 15 en -15 Volt kan leveren. versie beeindigd had (busy low). getalswaarde. In het dagelijkse leven De tekening geeft een schematisch Het commanderen van de ADC-chip zijn we vertrouwd met een dergelijk overzicht van de diverse bestanddelen geschiedt nu met de eerste 5 bits van<br>omzettingsproces. Wanneer de tem- van een volledig Uniface-systeem. het commando- byte: omzettingsproces. Wanneer de temperatuur van een thermometer wordt and the analoge output-kaart is nog niet in a been 1 zijn nodig voor de formu<br>The in the initial van altering van het multiplexkanaal van analoge output-kaart is nog niet in a lering van afgelezen, dan zetten we met behulp De analoge output-kaart is nog niet in lering van het multiplexkanaal van de schaalverdeling de continu de PTC-winkel verkrijgbaar, maar het de ADC-kaart (de 4 mogelijkheden variabele lengte van de kwikkolom om prototype is gereed en het besluit is zijn 00, 01,10, en 11).<br>in een getalswaarde en het meten van genomen een print voor deze kaart te - Bit 2 is de byte select (BSL), in een getalswaarde en het meten van genomen een print voor deze kaart te - Bit 2 is de byte select (BSL), een afstand met een lineaal is even- ontwikkelen. Waarmee we de chip aangeven een afstand met een lineaal is eveneens een a/d conversie.

Digitaal/analoog ronversie is het omgekeerde: een getalswaarde in de computer wordt naar buiten gebracht als een elektrische spanning overeeiikoineiid via een "vertalings- <sup>i</sup> I schaal" met die getalswaarde.

#### ADC-kaart

Op het moment dat U dit leest zal naar verwachting in de PTC-winkel de Uniface ADC-kaart verkrijgbaar zijn, zodat voortaan de mogelijkheid bestaat analoge gegevens uit de buitenwereld in te voeren in de computer via het Uniface-systeem. In dit geval kunnen we ook in meervoud spreken, omdat de

hun eigen signaal kunnen ontvangen kaart<br>en omzetten in getallen, uiteraard met Het hart van de ADC-kaart is de AD buitenwereld aan de computer" met de en omzetten in getallen, uiteraard met Het hart van de ADC-kaart is de AI<br>11 oproep aan de PTC-leden ideeën te behulp van een computerprogramma. 7582 chip van Analog Devices. De ontwikkelen voor nieuwe **in die verstukkeling van die verstukkelen** voor nieuwe van de kaart en de aanstu-<br>Ade buitenwereld-delen. Eén idee ligt bestukkend de buitenwereld wordt uitgedrukt in ing van deze chip is zoals geb en 8-bit UIT kaarten is het mogelijk overeenkomend met spanningen tus- wikkelder dan voor de digitale I/O vanuit de computer in digitale vorm met sen 0 en vijf Volt. De kleinst meetbare kaarten, omdat er meer bestu-<br>de buitenwereld te communiceren. In spanning komt dan overeen met 5000 ringshandelingen nodig zijn. Dat de buitenwereld te communiceren. In spanning komt dan overeen met 5000 ringshandelingen nodig zijn. Dat veel gevallen willen we echter analoge mV/4095 = 1,2 mV. Het getal 4095 is spreekt ook voor zich, omdat de ADCveel gevallen willen we echter analoge  $\text{mV}/4095 = 1,2 \text{ mV}$ . Het getal 4095 is spreekt ook voor zich, omdat de ADC-<br>informatie behandelen. Een eenvoudig niet toevallig, maar komt overeen een chip niet alleen moet weten informeert naar de temperatuur in de ook de tijd die nodig is voor de con-<br>buitenwereld, is het onbevredigend te versie van de analoge waarde in het worden. De uitlezing van 12 bits dient versie van de analoge waarde in het<br>digitale getal van belang: de ADCvernemen, dat het koud of warm is. In digitale getal van belang: de ADC- ook in twee bytes te geschieden, dus<br>dat geval wenst men ook te weten hoe kaart heeft hiervoor 150 microsecon- de chip moet ook een commando kunkaart heeft hiervoor 150 microsecon-<br>den nodig. late and the warm. The varm is the set of the nodig. The set of the byte het eerst and the byte het eerst and the byte het eerst and the byte het eerst and the byte het eerst and the byte het eerst and the byte het eerst a

taal/analoog conversie kaarten is het adres van de ADC-kaart byte (met de 8 minst significante bits voorwaarde is uiteraard, dat er geen de meetwaarde. Van dit higher bytt<br>tweede kaart met hetzelfde adres heeft het meest significante bit wel aparte voeding die behalve  $+ 5$  ook

de PTC-winkel verkrijgbaar, maar het de ADC-kaart (de 4 m<br>prototype is gereed en het besluit is zijn 00, 01,10, en 11).

ring van deze chip is zoals gebruikelijk uiteraard voor de hand. Met de 8-bit IN een getalswaarde tussen 0 en 4095, in het Uniface-systeem, maar wel ingehij zijn werk moet beginnen, maar ook geproduceerd inoet Worden. In dit ver-Analoog/digitaal conversie en digi-<br>
kaarten is het geval is bij de 8-bit IN/UIT band zullen we spreken van het lower<br>
taal/analoog conversie bits<br>
kaarten is het adres van de ADC-kaart byte (met de 8 minst significante bi

- 
- 

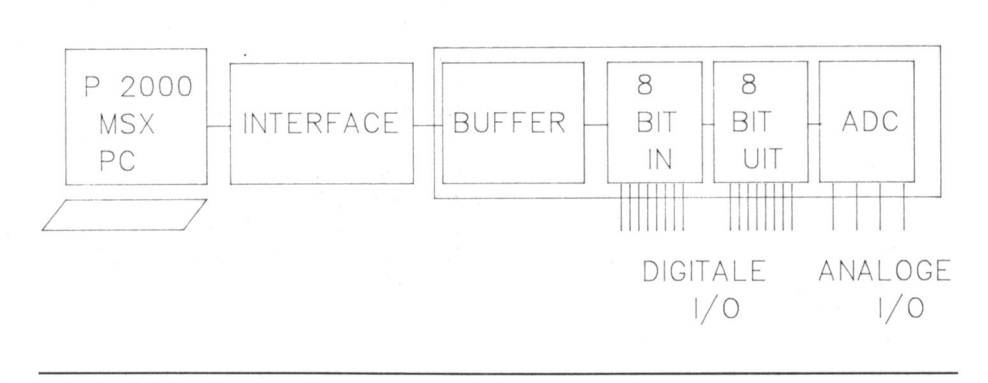

- 
- aangesproken. dat in het programma een test ont-

mando-byte hebben geen betekenis. de meetwaarde). In BASIC is deze test Een volgende keer meer over de ADC-De formnlering van het commando- niet nodig. omdat de ADC-chip toch kaart. byte is negatief.datwi1 Zeggen een veel minder tijd nodig heeft voor een betreffend bit in het byte is geset wanneer het de waarde 0 bezit.

#### Het programma

Het volgende programma met uitleg geeft het gebruik van de ADC-kaart in BASIC voor een MSX-computer, waarbij de output-poorten &H30 en &H3l gebruikt Worden voor resp. datatransport van/naar en adressering van het Uniface-systeem (zie de eerdere artikelen van Klaas Robers). Besturing via tijdsregeling op de uitgangskaart moet ook nog een

- 
- 
- adres; hiermee wordt het getal 229 ingeklokt
- 40 OUT &H30, 255: REM Reset van alle databits
- 50 OUT &H30,207: REM CS en RD laag; voorbereiding uitlezen van het meest significante byte<br>60  $A = \text{INPUT}(\text{R}H30)$ :
- REM Het higher byte wordt gelezen door de 70 OUT &H30,203: <sup>90</sup> OUT 97,8:REM adres van in/uitgang <sup>8</sup>
- REM CS, RD en BSL zijn  $1$ aag<br>80 B=INPUT(&H30):
- REM Het lower byte wordt gelezen door de computer
- 90 OUT &H30,255: REM Alle besturings-
- bits terugzetten<br>100 OUT &H31.0: REM Reset adressering ADC-kaart
- 110  $C = (A \text{ AND } 15) * 256 + B$ : REM Uitrekenen van de meetwaarde. De ANDoperatie is nodig om de vier higher bits zeker <sup>O</sup> te maken

welk resultaat-byte uitgelezen gaat De variabele <sup>C</sup> heeft na uitvoering van eonversie dan de computer voor het Worden. dit programma eon vvaarde, die even- lezen en uitvoeren van een program- - Bit 3 geeft een write opdraeht (WR). redig is met de eleetrische spanning maregel. Voor een gecompileerd pro- Bit 4 heeft als betekenis chip select op de ingang 1 van de ADC-kaart. gramma of een machinetaal meet-(CS), waarmee de ADC-chip wordt Spitse lezers zal het zijn opgevallen, programma gaat dit niet op en moet dat in het programma een test ont- de BUSY-lijn van de ADC-chip wel - Bit 5 geeft een read opdracht (RD). breekt op het BUSY-signaal van de onderzocht worden voor het detec-<br>De andere drie bits van het com- ADC-chip (bit 7 van de higher byte van teren van het einde van de conversie. ADC-chip (bit 7 van de higher byte van

# **UNIFACE-TIP**

Naar aanleiding van het artikel over externe voedingsspanning Worden de LEGO-besturing met behulp van aangesloten. ln het geval van LEGO 10 REM Aansturing ADC- UNIFACE in PTC Print nr. 8 en 9 hier moet dit 5V zijn, maar het mag tot<br>kaart in het UNIFACE- een eenvoudig P2000-programma om 24V gaan. Gebruik hier eventueel de kaart in het UNIFACE-een eenvoudig P2000-programma om 24V gaan. Gebruik hier even<br>de werking van UNIFACE te illustreren. batterijstaaf van LEGO voor. systeem. de werking van UNIFACE te illustreren.<br>OUT &H30,229: Ga als volgt te werk: 20 OUT &I-(30,229: Ga als volgtte Werk: Met het programma krijgt u nu een

en 3 en aarde en het motortje op de<br>bits 1 en 2 van de uitgangskaart. en WR laag (schrijven bits 1 en 2 van de uitgangskaart. stelling, die te stoppen is via toetsen-<br>naar de chip) Sluit de schakelaars (gewone enkelpo-bord of schakelaar. naar de chip) Sluit de schakelaars (gewone enkelpo-<br>30 OUT &H31, 5: hige) 1, 2 en 3 aan op de bits 0, 1, 2 en lige)  $1, 2$  en  $3$  aan op de bits 0,  $1, 2$  en REM 5 is het kaart- aarde van deingangskaart. Teen van de inder van de inder van de inder van de eerste van de

REM Het MPX-adres is Sluit controlelampjes aan op de bits 0 indruk van de mogelijkheden van een<br>01 of wel kanaal 1; CS en 3 en aarde en het motortje op de automatische besturing met tijdsin-

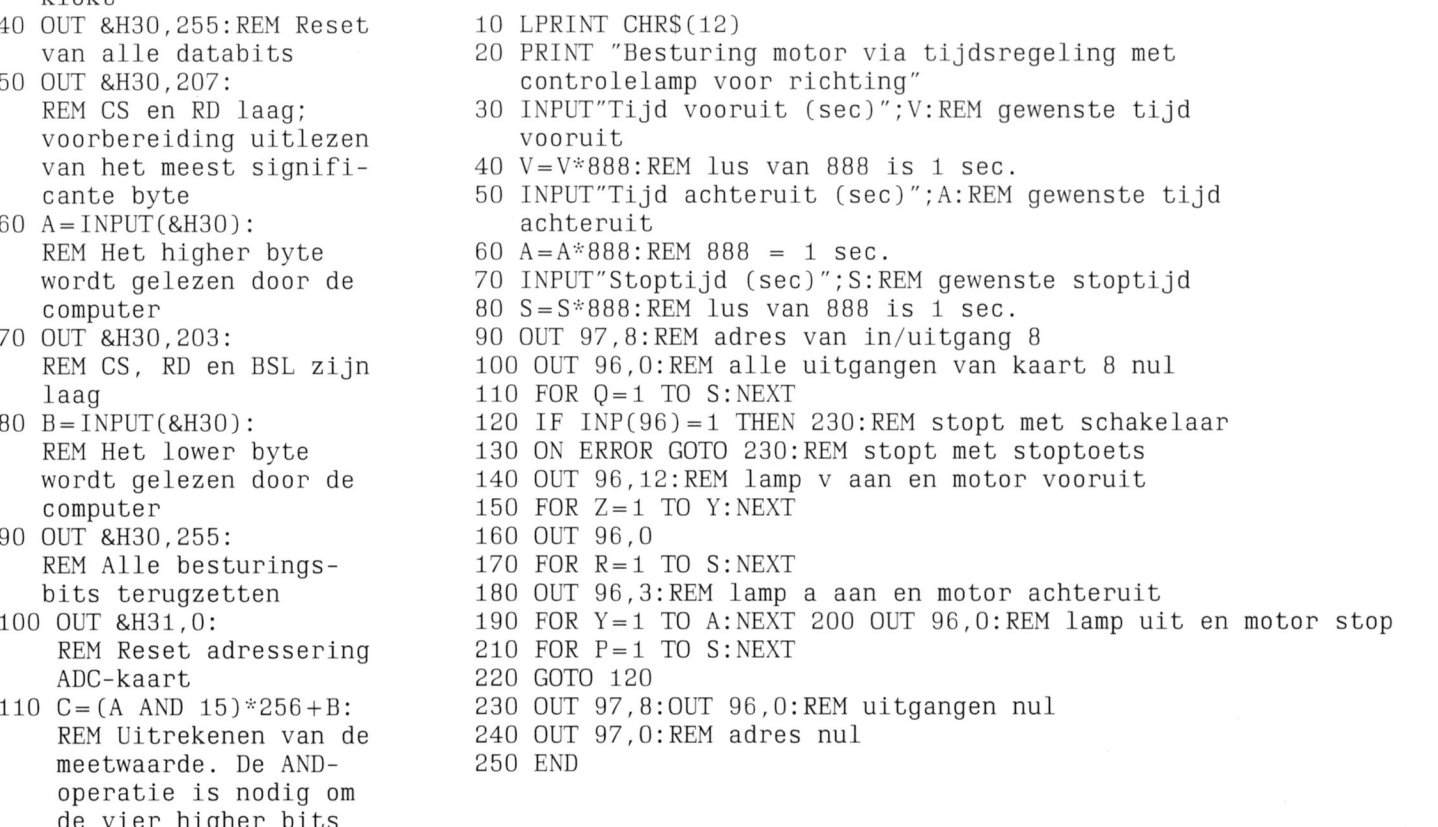

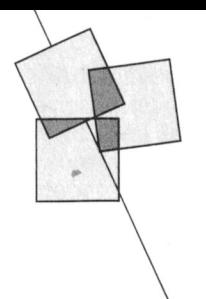

# 7 mei 1988: een geslaagde Open Dag!

Lizet van Os

kijkt de organisatie terug op een naast was een aantal bedrijven aan-

nend: wordt zo'n Open Dag wel of niet opvallende, gekke, inventieve en doorgaan. De fotoorgaan. De fotoorgaan. De fotoorgaan. De fotoorgaan. De fotoorgaan. De fotoorgaan. De fotoorgaan. De fotoorgaan. De fotoorgaan. De fot een succes? Al vrij snel na de opening gehaald worden want de stemming knutselaars en MSX-liefhebbers die als

De vierde Open Dag van de PTC is weer eenling of gezamenlijk met afdelings- op een 'gewone' PC draait. Een met<br>Cochter de rug. Met een tevreden gevoel genoten van alles lieten zien. Daar- UNIFACE en P2000 bestuurde dis-(I)' achter de rug. Met een tevreden gevoel genoten van alles lieten zien. Daar- UNIFACE en P2000 bestuurde dis-<br>Rijkt de organisatie terug op een naast was een aantal bedrijven aan- ootheek en muzikanten met de MSX geslaagd verenigingsfestijn, want wezig met voor elk wat wils. muziekmodule zorgden voor de muzi-<br>gezellig was het én druk, ondanks de Het is natuurlijk moeilijk om de hele kale noot. Er werd gedigitaliseerd met gezellig was het én druk, ondanks de Het is natuurlijk moeilijk om de hele kale noot. Er werd gedigitaliseerd m<br>Zomerse temperatuur. dag 'samen te vatten' maar ik wil toch de NMS 8280, menig bezoeker is via zomerse temperatuur. dag 'samen te vatten' maar ik wil toch de NMS 8280, menig bezoeker is via<br>proberen u een indruk te geven van de de MSX op papier terecht gekomen. proberen u een indruk te geven van de de MSX op papier terecht geko:<br>bijzondere, eenvoudige, ingewikkelde, Ah fijn, zo kan ik nog wel even Het is toch altijd weer een beetje span-bijzondere, eenvoudige, ingewikkelde, Ah fijn, zo kan ik nog wel even<br>nend: wordt zo'n Open Dag wel of niet opvallende, gekke, inventieve en doorgaan. De foto's spreken voor zich. kon er wat dat betreft opgelucht adem dacht u van de broeikas van de afde- Ondanks het mooie weer hebben we<br>gehaald worden want de stemming ling Bollenstreek, geheel bestuurd zo'n 8000 bezoekers kunnen verzat er goed in. Dat was natuurlijk niet door UNIFACE, of het zelfbouwplot- welkomen, ver boven de verwachting!<br>in het minst te danken aan de vele tertje dat met opvallend mooie kwalitertje dat met opvallend mooie kwalienthousiaste leden die de moeite had- teit uw MSX-tekeningen op papier zet. Voor de PTC een teken dat er voor de den genomen met de computer onder Het LOGO-centrum Ede was aanwezig, volgende keer naar een grotere zaal Het LOGO-centrum Ede was aanwezig, volgende keer naar een grotere zaal met LOGO voor de MSX én voor de PC, gezocht moet worden. En misschien de arm naar Den Bosch te komen om met LOGO voor de MSX én voor de PC, gezocht moet worden. En misschien<br>hun nieuwste vindingen te laten zien maar natuurlijk ook IS2000 én het hele bent u door deze Open Dag zo enthou hun nieuwste vindingen te laten zien maar natuurlijk ook IS2000 én het hele bent u door deze Open Dag zo enthou-<br>aan de bezoekers. Het bleek een bonte IS2000 team. Eens en te meer moest siast geworden dat u de volgende kee aan de bezoekers. Het bleek een bonte IS2000 team. Eens en te meer moest siast geworden dat u de volgende<br>152000 verzameling PC-gebruikers, P2000- geconstateerd worden dat veel bezoe- zelf deelneemt. U bent van harte verzameling PC-gebruikers, P2000- geconstateerd worden dat veel bezoe- zelf deelnet.<br>
knutselaars en MSX-liefhebbers die als kers verbaasd waren dat zo'n database welkom. kers verbaasd waren dat zo'n database

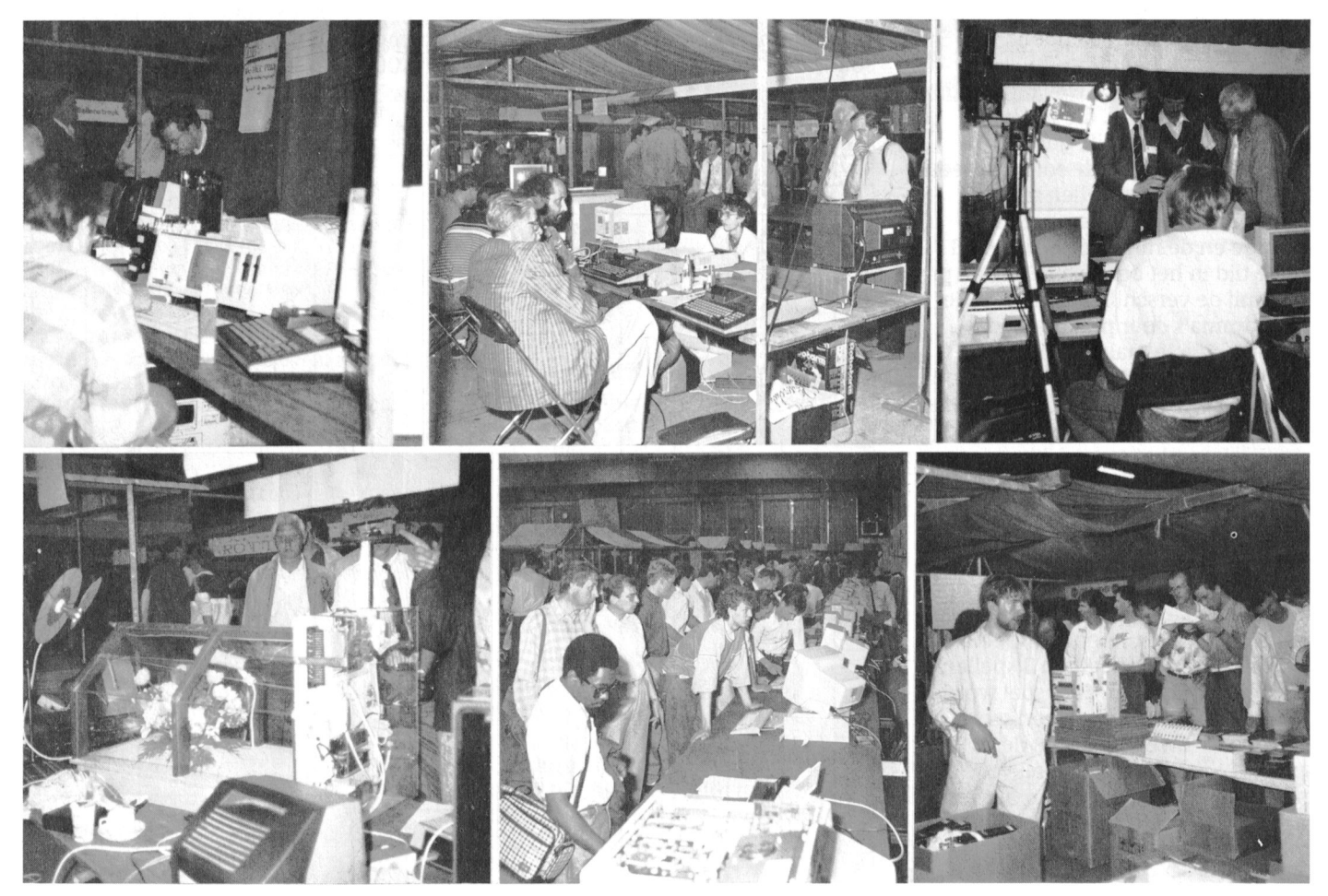

# Bridge-score op de MSX

Een bijzondere toepassing van EASE

## W.D. Verhoeven

Het softwarepakket EASE dat bij de Philips NMS 8245 standaard wordt meeqeleverd heeft in de verschillende hobby-computerbladen allerwege lof geoogst. De inmiddels verbeterde handleiding is nu ook goed te volgen. Het blijft echter bij de beschrijvingen, en dat kan ook haast niet anders, veelal tot algemeenheden beperkt. Aan gerichte toepassingen wordt nauwelijks aandacht besteed.

Nu had ik enige weken geleden thuis een bridge-drive met vrienden. Na afloop wil je dan zo snel mogelijk de uitslag weten en dat is nog een hele rekenpartij. Omdat mijn computerhobby ben hen algemeen bekend is, verwachtten zij dan ook van mij dat het resultaat via de computer zou worden berekend. Ik houd echter niet van programmeren dus kon ik niet aan hun verwachtingen voldoen.

Ze hebben mij echter wel aan het denken gezet. De vraag, die mij bezig hield was: "Hoe kan ik, gebruik makend van bestaande software, een bridgescore samenstellen met de totaalpunten per speler, het percentage en de rangorde?" Ik ben al enige tijd in het bezit van EASE en probeer mij de verschillende applicatieprogramma's door praktijktoepassingen eigen te maken. (Zie ook PTC Print oktober 1987, "Kruissteekjes op MSX". Red.) Het geschetste probleem leek mij dan ook bij uitstek geschikt om Calcform, het spreadsheetprogramma uit EASE, nader te verkennen.

#### Een beetje bridge-theorie

Bij het wedstrijdbridgen worden door een aantal paren (in ons geval 8) een aantal spellen roulerend gespeeld (in ons geval 21; wij speelden 3 spellen per tafel in 7 ronden). Per spel worden de punten genoteerd op een scorekaart voor zowel de NZ- als de OWspelers (voor de één positief, voor de ander negatief, naar gelang het resultaat).

Figuur 1

Aan het einde van de wedstrijd worden de punten van de scorekaart van de NZ-spelers vergeleken en omgerekend naar 0, 2, 4, 6, enz. matchpunten. Ditzelfde gebeurt voor de OW-spelers. De matchpunten worden per serie spellen zoals die per tafel zijn gespeeld op een scorestaat gerecapituleed per spelend paar. En op dit punt kan het spreadsheet ons goed van pas komen, want een vierkanstelling moet ons de proef op de som leveren dat er goed geteld is (zie figuur 1).

In figuur 1 zijn de tellingen per serie spellen in de kolommen 000 t/m 006 opgenomen en zij geven 72 als totaal (3 spellen van 12 matchpunten  $(0+2+4+6)$  voor NZ en idem voor OW).

Vervolgens zijn de totaalpunten per paar becijferd in kolom 011 door de kolommen 000 t/m 006 per regel te sommeren. Bij dit alles is dankbaar

gebruik gemaakt van het kopiëren met relatieve coördinaten. Aldus is voldaan aan het eerste deel van mijn doelstelling: het samenstellen van een bridgescore met de totaalpunten per speler.

De volgende stap: het percentage Maar daarmee zijn we er nog niet. Want bridgers willen ook graag weten wat hun 'percentage' is. Daaronder wordt verstaan het behaalde aantal matchpunten, gedeeld door 1% van het maximum te behalen aantal matchpunten. Per spel is het maximum aantal te behalen matchpunten als regel 2 minder dan het aantal spelers. Bij 21 spellen en 8 spelers is het maximum aantal te behalen matchpunten dus  $21*(8-2) = 126$ .

Om deze berekening netjes door de computer te laten uitvoeren is op veld AA006 het totaal aantal spellen en op

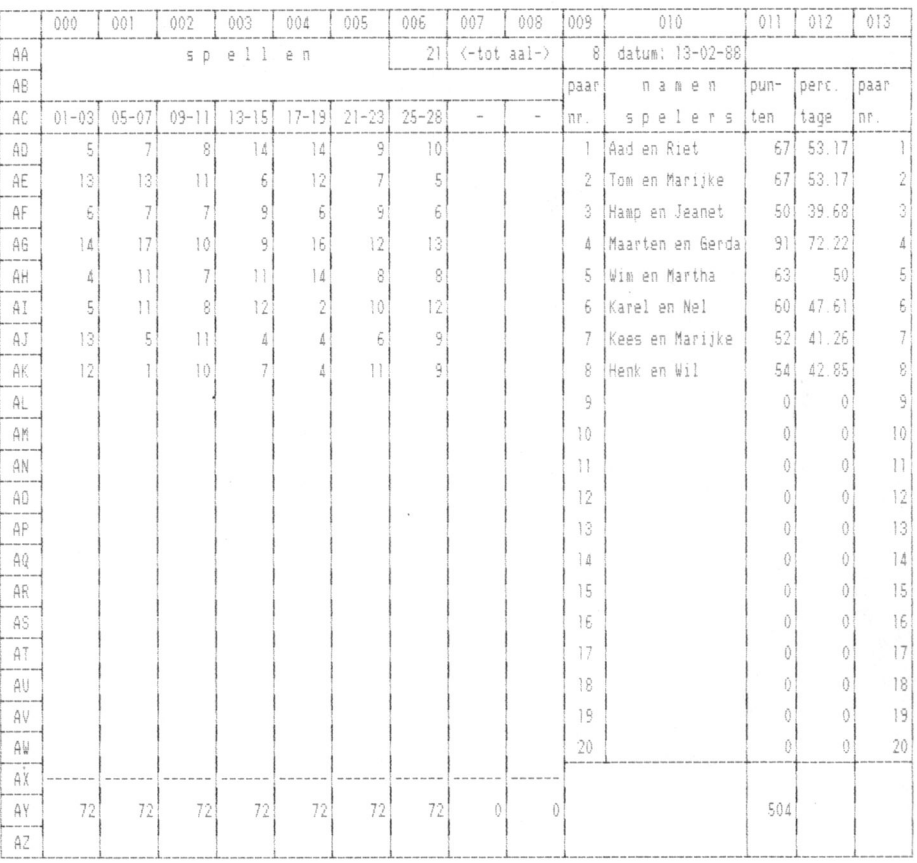

AA009 het totaal aantal spelers ingevoerd. Met gebruikmaking van deze velden en de inhoud van kolom 011 wordt kolom 012 berekend, wederom door toepassing van relatieve coördinaten. Zo zijn we weer een stapje dichter bij ons doel gekomen.

Al is de rangorde van hoog naar laag bij 8 spelers zo op het oog af te lezen,

#### Figuur 2

AY000: SUM (R-2C+0: R-21C+0) AY001: SUM(R-2C+0: R-21C+0) AY002: SUM(R-2C+0: R-21C+0) AY003: SUM(R-2C+0: R-21C+0) AY004: SUM(R-2C+0: R-21C+0) AY005: SUM (R-2C+0: R-21C+0) AY006: SUM(R-2C+0: R-21C+0) AY007: SUM(R-2C+0: R-21C+0) AY008: SUM(R-2C+0: R-21C+0) AD011: SUM(R+0C-11: R+0C-3) AD012: (R+0C-1\*100/((AA009-2)\*AA006)) AE011: SUM(R+0C-11: R+0C-3) AE012: (R+0C-1\*100/((AA009-2)\*AA006)) AF011: SUM(R+0C-11: R+0C-3) AF012: (R+0C-1\*100/((AA009-2)\*AA006)) AG011: SUM(R+0C-11: R+0C-3) AG012: (R+0C-1\*100/((AA009-2)\*AA006)) AH011: SUM(R+0C-11: R+0C-3) AH012: (R+0C-1\*100/((AA009-2)\*AA006)) AI011: SUM(R+0C-11: R+0C-3) AI012: (R+0C-1\*100/((AA009-2)\*AA006))  $AJO11: SUM(R+OC-11:R+OC-3)$ AJ012: (R+0C-1\*100/((AA009-2)\*AA006))  $AK011: SUM(R+OC-11:R+OC-3)$ AK012: (R+0C-1\*100/((AA009-2)\*AA006)) AL011: SUM(R+OC-11: R+OC-3) AL012: (R+0C-1\*100/((AA009-2)\*AA006)) AM011: SUM(R+0C-11: R+0C-3) AM012: (R+OC-1\*100/((AA009-2)\*AA006)) AN011: SUM(R+0C-11: R+0C-3) AN012: (R+0C-1\*100/((AA009-2)\*AA006)) AO011: SUM(R+0C-11: R+0C-3) A0012: (R+0C-1\*100/((AA009-2)\*AA006)) AP011: SUM(R+0C-11: R+0C-3) AP012: (R+0C-1\*100/((AA009-2)\*AA006)) AQ011: SUM(R+0C-11: R+0C-3) AQ012: (R+0C-1\*100/((AA009-2)\*AA006)) AR011: SUM(R+0C-11: R+0C-3) AR012: (R+0C-1\*100/((AA009-2)\*AA006)) AS011: SUM(R+0C-11: R+0C-3) AS012: (R+0C-1\*100/((AA009-2)\*AA006)) AT011: SUM(R+0C-11: R+0C-3) AT012: (R+0C-1\*100/((AA009-2)\*AA006)) AU011: SUM(R+0C-11: R+0C-3) AU012: (R+0C-1\*100/((AA009-2)\*AA006))  $AV011: SUM(R+OC-11: R+OC-3)$ AV012: (R+0C-1\*100/((AA009-2)\*AA006)) AW011: SUM(R+0C-11: R+0C-3) AW012: (R+0C-1\*100/((AA009-2)\*AA006)) AY011: SUM(R-2C+0: R-21C+0)

toch vind ik dat de computer daarbij van dienst moet zijn. Hiervoor heeft Calcform een geweldige functie beschikbaar onder de Opties en wel 'sorteren'. Met de opdracht

SORTEREN  $*AD.*AVOP*011$  $VOLGORDE >$ 

vindt nagenoeg tijdloos een herschikking plaats in afdalende orde van grootte.

Voor geïnteresseerden zijn de gebruikte formules op basis van de relatieve coördinaten weergegeven in figuur 2.

#### Tot slot een grafiek

Om de show nog wat extra glans te verlenen is het geheel in een keurig kolommendiagram uit te printen. Daartoe dient het segment AD010:AK011 in ASCII te worden weggeschreven in Calcform en vervolgens weer te worden geladen in Charts. Het resultaat ziet u in figuur 3. Na enig oefenen is succes verzekerd! Veel bridge-genoegen.

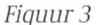

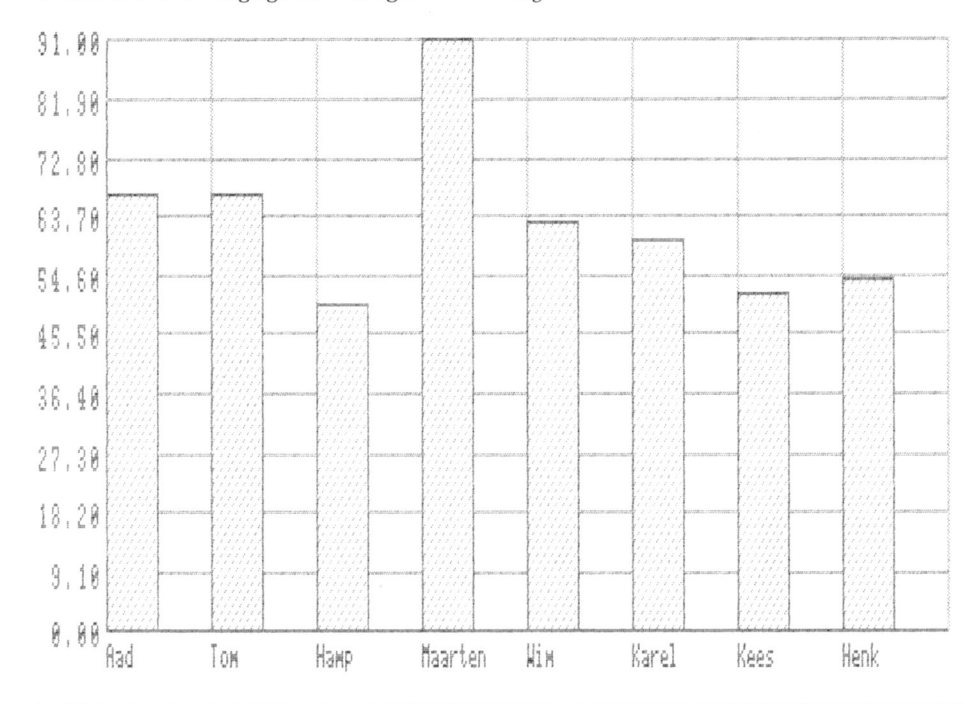

# **MSX-TIP**

#### **Aanpassing MSX Assembler**

De MSX Assembler/monitor van Philips bevat een klein schoonheidsfoutje in de single-step routine. U kunt dit zelf repareren met het volgende recept:

BLOAD"assem.asm ?HEX\$(PEEK(&HAABE))

Als dit 4F oplevert, dan gaat u verder met

POKE &HAABE, &H2A BSAVE"assem.asm", &H9000, &HCFFF

In de handleiding van de Assembler zijn abusievelijk twee pseudo-assembler opdrachten niet vermeld, namelijk PRINT en NOPRINT. Bij PRINT gaat tijdens het assembleren de printer meelopen.

Ron Eijnthoven

Philips muis voor de PC

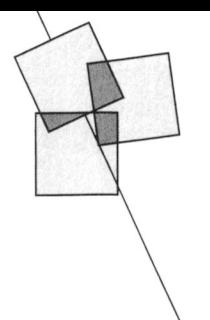

Alec Thornhill

In tegenstelling tot zijn knagende naamgenoot zult u déze muis met open armen in huis ontvangen.

#### Het WIMP-concept

Het principe van WIMP (WIndows Mouse Pointer) als controle-middel bij PC-programma's neemt een steeds belangrijkere plaats in binnen de PCwereld. MS DOS is voor de gebruiker niet altijd even vriendelijk en het systeem leent zich dan ook uitstekend voor WIMP. Bedrijven als Microsoft en Digital Research ontwikkelden al in een vroeg stadium allerlei hulpmiddelen om het gebruik van de computer te vergemakkelijken.

#### WIMP en de muis

Een onmisbaar onderdeel in de WIMP omgeving is de welbekende muis, die aan een aantal eisen moet voldoen: ten eerste moet de muis goed werken met de door de gebruiker gekozen software. Ten tweede moet de muis eenvoudig en comfortabel te bedienen zijn zodat langere tijd zonder problemen gewerkt kan worden. Toen ik tijdens een afdelingsavond van de afdeling Eindhoven in februari de Philips muis NMS 1145 in handen kreeq heb ik hem direct vol verwachting aangesloten op een NMS 9115 om te zien hoe de muis werkt met Microsoft Windows. Hij deed echter niets! Ik werd geconfronteerd met het bij MS DOS veel voorkomende probleem: welke driver te kiezen? Ik besloot maar af te gaan op de handleiding en installeerde de muis als een standaard Microsoft seriële muis.

#### Aansluitingen

De NMS 1145, de seriële muis van Philips, is 'Microsoft muis' compatibel. Hij kan gebruikt worden met alle softwarepakketten voor de NMS 9100 serie mits de pakketten 'muisgeoriënteerd' zijn natuurlijk. De Philips muis heeft een 9-polige Dconnector die past op de NMS seriepoort. In figuur 1 zijn de aansluitingen weergegeven.

Met het juiste verloopkabeltje kan de

muis uiteraard ook aangesloten worden op de 25-polige connector van andere PC's, zoals bijvoorbeeld de Philips P3100 en de originele IBM PC).

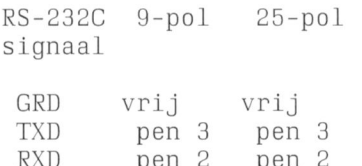

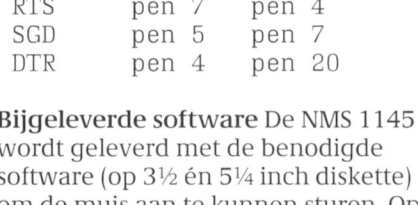

om de muis aan te kunnen sturen. Op de diskettes is een READ.ME file te vinden met informatie over de voor installatie belangrijke parameters en een MOUSE.DOC file met een 'Programmers Reference Manual'. Voor de gebruiker is de belangrijkste parameter de gevoeligheid (resolutie) van de muis. Hieronder wordt ver-

Figuur 1: Aansluitingen NMS 1145 muis

staan de verhouding tussen de afstand die de muis op de tafel aflegt en de bijbehorende afstand op het scherm. De gevoeligheid kan aangepast worden met het commando 'A > MOUSE /n', waarin n kan variëren van 1 tot 9 (de standaardwaarde is 1).

#### Welke serie-poort?

Normaal wordt de muis aangesloten op de serie-poort COM1 (de kleine 9poliqe connector schuinonder het ventilatie-rooster). Hoewel de NMS 9100 serie met slechts één serie-poort wordt afgeleverd is het mogelijk een tweede serie-poort COM2 te maken. Als u zo'n COM2 poort heeft op uw PC kunt u de muis ook op die poort gebruiken. U moet dan wel een driver voor de COM2 poort installeren met het commando 'A > MOUSE 2". Als u dat wilt combineren met de gevoeligheidsparameter dan kan die opdracht er zo uit zien:  $A > MOUSE/12$ .

#### Van harte aanbevolen

Voor de serieuze PC-gebruiker is de muis eigenlijk onmisbaar. Ik kan u de aanschaf van harte aanbevelen. U zult er veel plezier van hebben.

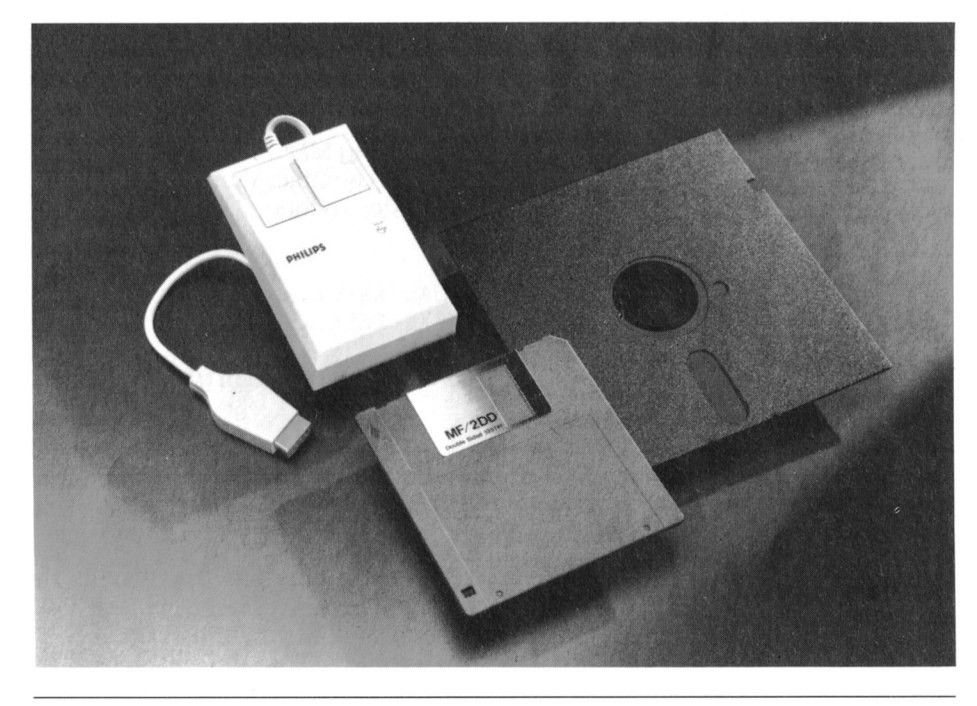

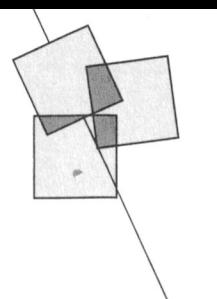

# Uit de afdelingen

#### **Afdeling Bollenstreek**

PTC Bollenstreek organiseerde haar eerste open dag op 9 april j.l. Het idee werd geboren op de jaarvergadering in januari. De PTC zou ons een uniface beschikbaar stellen als wij daarmee een projekt zouden ontwikkelen. Al gauw werd besloten een broeikasje te bouwen en warmte, licht, vochtigheid en ventilatie via uniface te regelen met een P2000 of MSX-computer. Er stelden zich direct mensen beschikbaar die mee wilden werken en het kasje 'eventjes' zouden bouwen. Op de clubavond van 7 maart was er warempel al een prototype te bewonderen waar 'alleen nog maar' een paar motortjes voor de ramen en relais voor het schakelen in gemonteerd moesten worden.

Inmiddels was komen vast te staan dat op 9 april de "Open Dag" zou worden gehouden. Kort dag dus voor de projektontwikkelaars. Ook de software moest nog geschreven en uitgetest worden. Toch speelde de groep het klaar op 9 april het kasje 'aan den volke' te tonen. Het werkte al op windrichting met raamsturing en trok veel bekijks.

Naast dit projekt was er voor jedereen wel iets van zijn gading te vinden. Zo waren er demonstraties van de NMS 8280 (gekoppeld aan een videocamera), de MSX muziekmodule met klavier, de P2000 in communicatie met een databank en de nieuwe telg van Philips, de NMS 9100. Verder werd veel software gedemonstreerd zoals LOGO, Ease, Familie-geheugen, Dynamic Publisher, etc. Ook door leden zelf geschreven programma's waren te bewonderen.

Dankzij de inzet van veel leden kan worden teruggezien op een zeer geslaagde dag.

Het broeikasje, inmiddels ons visitekaartje, was overigens ook te zien op de grote Open Dag in de Brabanthallen, intussen uitgebreid met temperatuur en lichtregeling.

Aad van den Berg

#### **Afdeling Eindhoven**

De bijeenkomsten van de afdeling Eindhoven vinden telkens op de dinsdagavonden plaats. Aanvang steeds om 20.00 uur.

De indeling is als volgt:

- 1ste dinsdag van de maand: P2000, :YES, MS-DOS. data: na de vakantie eerste clubavond op 6 september.
- 2de dinsdag van de maand: MS-DOS (heel ruim genomen). data: 14 juni, vakantie, 13 september.
- 3de dinsdag van de maand: Jeugd (een avond speciaal en alleen voor de jeugd).
	- data: 21 juni, vakantie, 20 september.
- laatste dinsdag van de maand: MSX,  $MS-DOS + applications.$ data: 28 juni, 30 augustus, 27 september. (de laatste dinsdag is afhankelijk
	- van het aantal dinsdagen in een maand de 4de of de 5de dinsdag).

De avonden vinden plaats in het "Henriëtte Roelants centrum", C.Dankertstraat 2 in Eindhoven. Het centrum is gelegen in een zijstraat van de Boschdijk ter hoogte van Philips Nederland.

Zoals U heeft kunnen vernemen is er op 24 mei een bijzondere ledenvergadering gehouden. Op deze vergadering is het afdelingsbestuur verder op sterkte gebracht door een aantal nieuwe kandidaten. Het nieuwe bestuur heeft er echt zin in en vraagt uw aller medewerking om alle activiteiten tot een succes te maken.

Nieuws voor de jeugd (jeugdavonden) Op dinsdag 15 maart is de afdeling Eindhoven gestart met een speciale avond voor de jeugd. Er zijn veel jongeren zelf lid van de club, of anders is een van de andere gezinsleden lid, en zijn ze op die manier bij de club betrokken.

Een groepje van acht jongeren, bijgestaan door vier volwassenen, zal de komende tijd telkens op de derde

dinsdag van de maand een avond voor deze jongeren organiseren.

- Er zijn twee soorten aktiviteiten: langlopende (langer durend dan twee avonden)
- kortlopende (maximaal twee avonden lang)

Bij langlopende aktiviteiten gaat het vooral om bijvoorbeeld cursussen, bij de kortlopende aktiviteiten wordt in twee avonden telkens een thema uitgewerkt.

Zo zijn we op 17 mei gestart met het thema LOGO. Op die eerste avond hebben twee jeugdleden een demonstratie met LOGO verzorgd en op 21 juni kunnen de jongeren aan de hand van opdrachten zelf met LOGO aan de slag.

Als langlopende aktiviteit is op 17 mei een begin gemaakt met een cursus BASIC. De introduktie heeft toen namelijk plaatsgevonden. En op 21 juni start de cursus echt. De cursus wordt gegeven door Wim Findhammer, en hij wordt op onderdelen door jongeren die deskundig zijn bijgestaan.

Alles is zodaniq opqezet dat de jongeren aan beide aktiviteiten kunnen meedoen.

Thema's die in tweede deel van dit jaar aan de orde komen zijn:

- videographics
- $\overline{a}$ muziek
- communicatie
- $etc.$

De jeugdavonden worden redelijk bezocht, maar nieuwe jeugdleden blijven welkom. Voor nadere inlichtingen kun je terecht bij de coördinator Roel de Gruyter, tel. 040-514182. Tot ziens op de clubavonden!!

Roel de Gruyter

#### **Afdeling Helmond**

Er zal op woensdag 22 juni a.s. om 20.00 uur in ons clubgebouw "Bowlingcentrum Beelsstraat" te Helmond een Bijzondere Ledenvergadering plaatsvinden. Het doel van deze bijeenkomst is:

1 Het kiezen van een nieuwe voorzit-

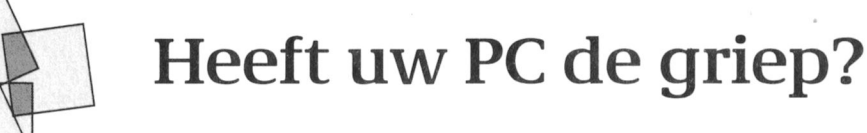

#### Cor van Baalen

Er wordt de laatste tijd vaak gesproken over een virus, dat in staat is om diskettes en harde schijven onherstelbaar te beschadigen. Maar wat doet dat virus eigenlijk?

De viruscode nestelt zich in de stack van COMMAND.COM. Het wordt verspreid door het benaderen van andere diskettes met TYPE, COPY, DIR en dergelijke. Als nu op die andere schijf ook een COMMAND.COM file staat, dan copiëert de viruscode zichzelf naar die diskette. Op de brondiskette wordt tegelijk een tellertje opgehoogd. Als die teller een bepaalde waarde heeft, dan wordt elke diskette waar de PC toegang toe heeft grondig schoongemaakt. Inclusief een eventueel aanwezige hard disk! Intussen gaan de andere besmette schijfjes hun werk elders doen en zullen op hun beurt het virus verder doorgeven. Een door het virus vernietigde schijf kan ook niet meer gered worden door de Norton-utilities!

#### Is het virus op te sporen?

Ja, soms wel. Als u, zoals dat een goed PC-gebruiker betaamt, steeds keurig de datum invoert of inleest uit de klok, dan kunt u zien dat de datum van de COMMAND.COM wijzigt. En als uw schijf 'write protect' is, dan verschijnt de boodschap 'Fout: schrijfbeveiliging'.

#### Een epidemie voorkomen

U kunt als PC-gebruiker een ware epidemie voorkomen:

- 1. Zorg ervoor dat uw originele MS DOS 'write protected' is en blijft.
- 2. Als u een harde schijf bezit, wis dan van alle losse diskettes de COM-MAND.COM files, ook die in eventuele subdirectories. Heeft u diskettes waarop deze file beslist nodig is, volg dan de aanwijzing bij punt 4.
- 3. Wees voorzichtig met diskettes van 'onbekende' herkomst. Controleer met een gezonde schijf of er een COMMAND.COM file op de nieuwkomer staat. Is dit het geval, dan is er maar een remedie: wissen!

4. Gebruik COPY \*.\* of DISKCOPY alleen als de brondiskette geen COMMAND.COM staat. Is dat wel het geval en heeft u deze file beslist nodig, copiëer dan de vreemdeling met COPY < naam programma > en neem de COMMAND.COM file van een gegarandeerd gezonde diskette.

Wat te doen bij besmetting? Waarschuw zo snel mogelijk degene van wie u de besmette schijf heeft ontvangen. Verwijder van alle schijven die samen met een besmette disk in uw PC zijn geweest de COM-MAND.COM file. Herbenoem de CON-FIG.SYS file naar CONFIG.BAK. Start opnieuw op met uw originele MS DOS schijf en copiëer COMMAND.COM naar de diskettes. Copiëer de 'hidden files' MSDOS.SYS en IO.SYS met het SYScommando. Herbenoem de CONFIG-.BAK file weer naar CONFIG.SYS. Enne ... beterschap!

ter. Jos van der Donk heeft namelijk besloten zijn aktiviteiten voor onze afdeling te beëindigen per 22 juni. Kandidaten voor deze functie kunnen zich nu melden bij het secretariaat of bij het huidig bestuur tot voor de aanvang van de Bijzondere Ledenvergadering. (ook leden die zich beschikbaar willen stellen voor andere bestuursfuncties of het begeleiden van aktiviteiten voor onze afdeling worden bij deze opgeroepen zich bekend te maken).

- Het bespreken van de afdelings- $\overline{2}$ koers in het nieuwe seizoen: ondermeer voor wat betreft cursussen voor PC, MSX, Basic etc.
- Aansluitend zal op deze verga-3 dering gedemonstreerd worden met de NMS9100 PC's en de PTC public domain software.

#### **Afdeling Noord-Limburg**

De proefperiode voor wat betreft het houden van 3 bijeenkomsten per maand gedurende de eerste helft van 1988 is verstreken. Daar de opkomsten op alle 3 bijeenkomsten een bevredigend resultaat opleverde (gemiddeld 33,5 personen) hebben we besloten om de resterende maanden van 1988 ook de zaal voor 3 bijeenkomsten per maand te reserveren. Voor exacte data zie de rubriek 'Afdelingsinformatie' of IS2000. We hopen dat jullie in dezelfde getale blijven komen. Wij houden dan ook geen zomerstop! De functie van penningmeester is inmiddels gewijzigd. We denken in de persoon van Ton Jost een goede vervanger te hebben gevonden. Ton, veel succes in deze belangrijke functie in de toekomst.

Het bestuur wenst iedereen die met vakantie gaat mooi weer en allen die hier blijven tot ziens op de bijeenkomsten.

Frank Pacher

#### **Afdeling Twente**

De afdeling Twente heeft als eerstvolgende bijeenkomst 20 juni a.s. op de agenda staan. Deze avond is een 'doe-avond'. Vanaf 19.30 uur bent u van harte welkom in de MAVO Raesvelt, Schoppenstede 10, Delden.

GGPTC nieuws: Het ligt in de bedoeling om na de vakantie een Pascal-cursus te starten. Belangstellenden kunnen zich voor 10 augustus opgeven bij het secretariaat (W.Alfing, 05495-2086).

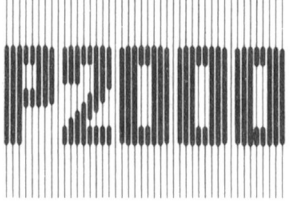

# 14. Software

#### 14.9 Programma's copieren via de printerconnector

John Compter

#### 14.9.1 Inleiding

Na het maken van een copie van een programma op cassette bleek dat niet iedere P2000 de cassettes, die op mijn P2000 beschreven zijn, foutloos kon lezen. Dit gegeven gaf aanleiding tot het zoeken van een andere weg om een copie op een bandje te maken. Resultaat is het onderstaande programma, dat de consequenties van verschillen in de cassette-recorder omzeilt.

Door dit programma te laden en te RUNnen op twee P2000-en die via de printer-connector verbonden zijn, kunnen BASIC-programma's vanuit de eerste P2000 verzonden worden naar de tweede P2000 door het aanroepen van een stukje machinetaal. De tweede P2000 ontvangt dan de BASIC-programma's via de printerconnector. Hierna kan op de tweede P2000 het betrokken programma op cassette worden weggeschreven.

#### 14.9.2 Werkwijze

De te volgen procedure is als volgt:

- 1. Verbind de printer-connectoren aan de achterzijde van de twee P2000-en als volgt:
	- pin 7 ........... pin 7
	- pin 20 ........... pin 3
	- pin 3 ........... pin 20

(zie gebruiksaanwijzing P2000, bladzijde 67)

- 2. Laat op beide P2000-en het programma RUNnen.
- 3. Laad het BASIC-programma waarvan een copie gemaakt moet worden vanaf de cassette in de P2000 die probleemloos die cassettes leest; deze P2000 noemen we voortaan nr.1.
- 4. Type in op P2000  $nr.1$ :  $X = USR(1)$
- 5. Type in op P2000  $nr.2$ :  $X = USR(2)$
- 6. Op het scherm verschijnen hierna punten; als de P2000-en zich allebei weer met 'Ok' melden, is het programma overgeseind en kan het met CSAVE worden weggeschreven op cassette in P2000 nr.2.

Als u meerdere programma's wilt copiëren herhaalt u alles vanaf stap 3. Programma's kunnen ook verstuurd worden van P2000 nr.2 naar P2000 nr.1; geef dan  $X = USR(2)$  op P2000 nr.1 en  $X = USR(1)$  op P2000 nr.2.

#### 14.9.3 Het programma

Het volgende programma heeft een eenvoudige controle op een correcte overdracht van programma's; de melding "Error" verschijnt als een checksum niet juist is. Als u het programma RUNt, kunt u aangeven op welke geheugenplaats u de machinetaal-routine wenst. Een algemeen advies is de keuze te maken die overeenkomt met de geheugengrootte van uw machine.

10 PRINT CHR\$(12)"BASIC-programma overdracht van P2000 naar P2000 via de printer-connector.  $20 Y = PEEK(8H605C)$ 30 IF Y=1 THEN X=1:GOTO 90 40 PRINT: PRINT"Waar wilt u het stukje machinetaal ? 1: &H9FFF (16K  $machine)$ 50 PRINT"2: &HDFFF (32K machine)": IF Y=2 THEN 70 60 PRINT"3: &HFFFF (48K machine) 70  $X = INFO("")$ : IF INSTR("123", CHR\$(X)) = 0 OR X-48>Y THEN 70 80 PRINTCHR\$(X): ON X-48 GOTO 90, 100, 110

# **PTC Nieuwsbrief**

Nr. 297 / juni 1988

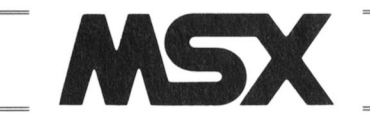

#### 13.8 DE PRINTER-CONNECTOR ALS I/O-POORT

John Compter

#### 13.8.1 Inleiding

Het gebruik van de printer-connector van de P2000 als communicatie-kanaal tussen computer en allerlei hardware (BASICODE, sensoren, joysticks, etc.) is door vele auteurs in de Nieuwsbrieven beschreven. Achtergrond bij het gebruik van deze printer-connector was dat met weinig electronische componenten (en bijgevolg een lage prijs) de communicatie op gang kon worden gebracht.

#### 13.8.2 Het Centronics protocol

De MSX heeft voor de printer-uitgang het Centronics-protocol, waarbij gekozen is voor acht data-lijnen, een lijn voor strobe en een lijn voor busy. De nummering en betekenis is als volgt:

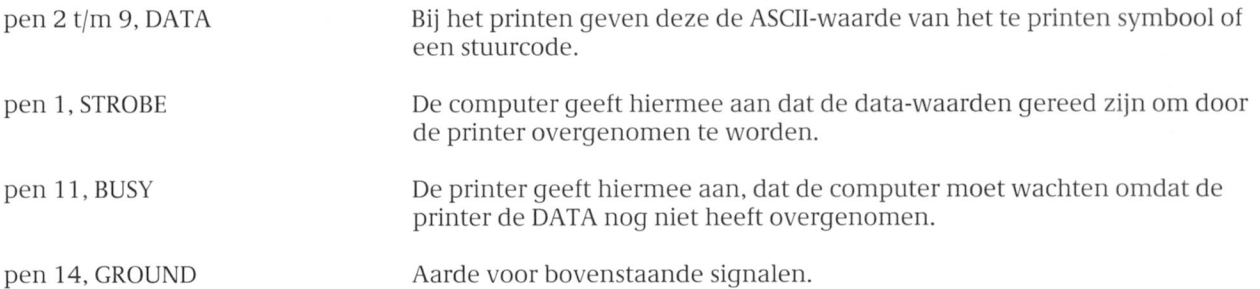

#### 13.8.3 De printer-connector als I/O-poort

Uit het bovenstaande is duidelijk dat de acht DATA-lijnen benut kunnen worden om informatie vanuit de MSX naar buiten te sturen. Dit geldt ook voor de STROBE-lijn. De BUSY-lijn kan benut worden om informatie naar binnen te halen.

De hardware-specificatie voor MSX geeft dat de poort &H91 de acht DATA-lijnen bedient en poort &H90, eerste bit, het STROBE-signaal. Poort &H90 bedient ook de BUSY-lijn.

Met OUT &H91,255 kunt u alle DATA-lijnen hoog zetten, met OUT &H91,0 vanzelfsprekend weer laag. De STROBE-lijn kunt u bedienen met OUT &H90,0 respectievelijk OUT &H90,1. Het inlezen van de waarde van de BUSY-lijn gebeurt met X = INP(&H90) AND 2; X kan nu de waarde 0 of 2 hebben.

Met deze gegevens heeft u voldoende informatie om de printer-connector van de MSX te benutten als een Output-poort met 9 bits en als input-poort met, helaas, maar 1 bit.

# 14. Software

90 CLEAR50, & H9F00-1: X = & H9F00: DEFUSR = X: RP\$ = "9F": GOTO 120 100 CLEAR50, &HDF00-1: X=&HDF00: DEFUSR=X: RP\$="DF": GOTO 120 110 CLEAR50, &HFF00-1: X=&HFF00: DEFUSR=X: RP\$="FF": GOTO 120  $120 \text{ CC} = 0$ 130 READAS: CC=CC+VAL(AS): IF AS="XX" THEN 150 ELSE IF AS="\*\*" THEN AS=RPS 140 POKEX, VAL("&H"+A\$): X=X+1: GOTO 130  $^{\prime\prime}$  : 150 IF CC<>2792 THEN PRINT"Fout in data-regels; controleer deze! **STOP** pin 7 160 PRINT: PRINT"Verbonden met elkaar via kabel: pin 7  $20...$  pin pin 3 ..... pin 20 pin  $3$ " 170 PRINT: PRINT"Data overdracht gebeurt met 2400 Baud en de melding 'Error' hetprogramma niet goed verschijnt als eenchecksum niet klopt. In dit geval is overgeseind. 180 PRINT: PRINT"Op de P2000, die moet ontvangen, dient ?USR(1) gegeven te  $WOT$ den, op de andere P2000 ?USR(2). 1000 DATA FE, 02, CO, 3E, 1E, CD, 4A, 10, 7E, 3D 1010 DATA 28, 44, 3D, CO, CD, 9A, \*\*, 06, 03, CD 1020 DATA B4, \*\*, A7, 20, F8, 10, F8, 32, EF, \*\* 1030 DATA 06, 06, 21, 05, 64, CD, AC, \*\*, 10, FB 1040 DATA 21, 47, 65, CD, AC, \*\*, E5, ED, 5B, 05 1050 DATA 64, ED, 52, E1, 20, F3, CD, B4, \*\*, 47 1060 DATA 3A, EF, \*\*, B8, 28, 09, CD, 2A, 1A, 21 1070 DATA FO, \*\*, CD, 9D, \*\*, 3E, CO, D3, 10, C9 1080 DATA F3, AF, 32, EF, \*\*, 32, 16, 60, CD, 9A 1090 DATA \*\*, 06, 03, AF, 4F, CD, 5D, 0E, 10, F9 1100 DATA 06, 06, 21, 05, 64, CD, A4, \*\*, 10, FB 1110 DATA 21, 47, 65, ED, 5B, 05, 64, CD, A4, \*\* 1120 DATA E5, ED, 52, E1, 20, F7, 3A, EF, \*\*, 4F 1130 DATA CD, 5D, OE, 3E, 01, 32, 16, 60, FB, C9 1140 DATA 3E, 2E, CD, 4A, 10, 3A, EF, \*\*, 86, 32 1150 DATA EF, \*\*, 23, C9, 21, F6, \*\*, CD, 83, 33 1160 DATA CD, 2A, 1A, C9, 4E, CD, 8C, \*\*, CD, 5D 1170 DATA OE, C9, CD, B4, \*\*, 77, CD, 8C, \*\*, C9 1180 DATA F3, C5, 3E, 80, D3, 10, DB, 20, CB, 4F 1190 DATA 20, FA, CD, E8, \*\*, CD, E8, \*\*, CD, E8 1200 DATA \*\*, OE, OO, O6, O8, DB, 20, 37, CB, 4F 1210 DATA 20, 01, 3F, 79, CB, 1F, 4F, CD, E8, \*\* 1220 DATA CD, E8, \*\*, 10, EC, AF, D3, 10, 79, FB 1230 DATA C1, C9, C5, 06, 23, 10, FE, C1, C9, 00 1240 DATA 45, 72, 72, 6F, 72, 00, 57, 61, 69, 74 1250 DATA 00, XX

PTC Nieuwsbrief

# MS DOS

## 10.1 Jumpersetting disk drives NMS 9100 serie

Als uw PC slechts één drive heeft, wordt deze drive altijd geadresseerd als A-drive. Als u echter een NMS 9111 of NMS 9116 heeft óf zelf een 5¼" drive heeft ingebouwd kunt de keuze maken welke van de twee drives de Adrive en welke de B-drive moet zijn. U kunt die selectieinstellen via de zogenaamde jumpertjes op de drives. Als u de kast van de PC verwijdert, ziet u op de bovenzijde van de drives deze jumpertjes zitten. U kunt deze zonder moeite verwijderen en over twee andere pinnetjes plaatsen.

### 10.1.1 3½" diskdrive als A-drive; 5¼" diskdrive als B-drive

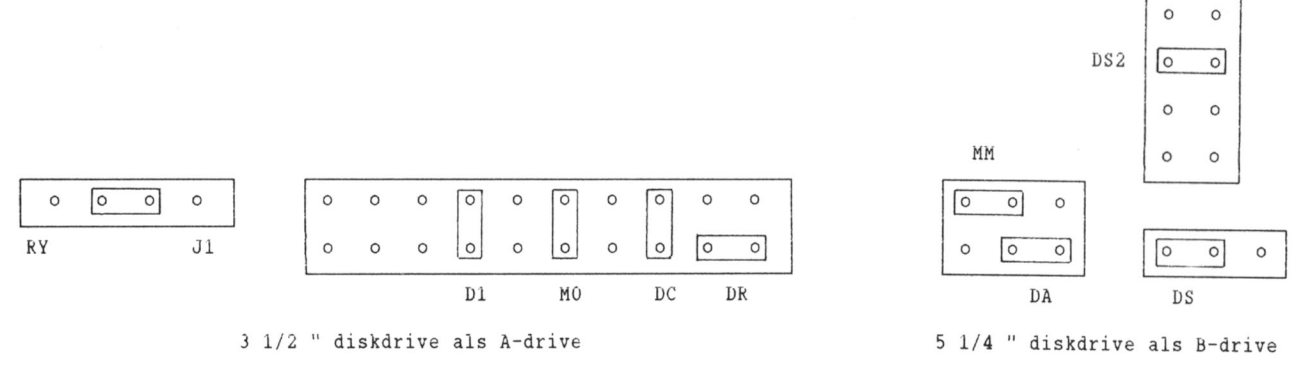

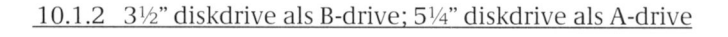

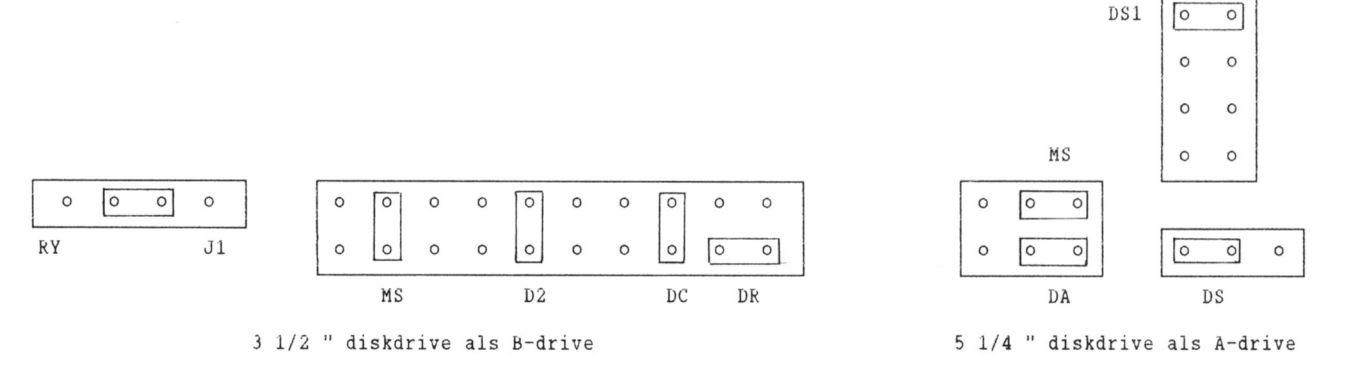

#### 10.1.3 Opstarten

De aansturing van de drives dient te gebeuren met MS DOS 3.21. Als u wilt opstarten vanaf de 5¼" drive heeft u uiteraard een 5¼" diskette met MS DOS 3.21 nodig. Maak daartoe een opstartschijf, bijvoorbeeld via format B:  $\mathcal{S}.$ 

# **PTC Nieuwsbrief**

Nr. 5 / juni 1988

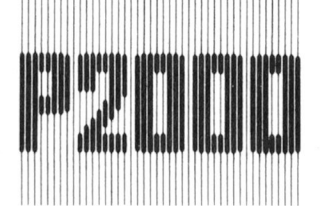

# 15. Deelprogramma's

#### 15.11 STAAFDIAGRAM

Jeroen Coolen

#### 15.11.1 Toelichting op het programma

Bij gebruik van de printer P2123 levert onderstaand programma het staafdiagram van par. 15.10.3 op. De routine is ooit geschreven voor de oude BASIC-interpreter, UK-versie (engelstalig). Dat is af te leiden uit de regels 30750 t/m 30950. Het programma werkt echter zondermeer met de gangbare BASIC-NL interpreter. In regel 30990 wordt de inhoud van de DATA-regels 1986 en 1987 uitgelezen. Het betreft hier aantallen over de 24 maanden van de jaren 1986 en 1987. In het staafdiagram moeten deze aantallen om en om worden verwerkt. Hiertoe dienen de regels 17800 en 17850. Aangezien elk schaaldeel van de Y-as twee regels beslaat, wordt de staaflengte S(I) verkregen uit S(I) = A(J)\*2. Eén schaaldeel is weer onderverdeeld in 6 partjes. Eén en ander hangt samen met het oplossend vermogen van de grafische karakterset.

Als de weer te geven aantallen groter zijn, b.v. 100, 200, 300 enz. in plaats van 1, 2, 3 enz., komt op zowel regel 17800 als 17850 te staan:  $S(I) = A(J)^*2/100$  of korter:  $S(I) = A(J)/50$ . Regel 21450 wordt dan: LPRINT TAB(7)"Aantal x 100".

Als het inktlint van de printer niet meer al te zwart afdrukt, kan vet worden afgedrukt met de instructie: 17855 LPRINT CHRS(27)CHRS(69).

#### 15.11.2 Het programma

1000 GOTO 30100 1986 DATA 1, 2, 3, 4, 5, 6, 7, 8, 1.8, 1.35, 2.82, 4.6 1987 DATA 2, 3, 4, 5, 6, 7, 8, 1.44, 2.8, 3.66, 4.18, 5.5 17650 REM BEREKENEN STAAFLENGTEN S(n)  $17700$  REM = = = = = = = = = = = = = = = = = 17750  $J=0:$  DIM  $S(24)$ 17800 FOR I=1 TO 23 STEP 2:  $J = J + 1$ :  $S(I) = A(J) * 2$ : NEXT 17850 FOR I=2 TO 24 STEP  $2:J=J+1:S(I)=A(J)*2:NEXT$ 21300 REM AFDRUKKEN STAAFDIAGRAMMEN 21450 LPRINT TAB(7)"Aantal" 21500 FOR R=20 TO 1 STEP -1 21550 IF R=20 THEN LPRINT SPC(10);:X=USR(208):GOSUB 22600:LPRINT SPC(07) "10 ";: X=USR(203): LPRINT " ";: GOTO 21650 21600 IF R MOD 2=0 THEN LPRINT SPC(7); R2; : X=USR(203): LPRINT" "; : ELSE LPRINT  $SPC(10)$ ; :  $X = USR(218)$ : LPRINT"  $^{\prime\prime}$  . 21650 FOR P=1 TO 24:IF  $S(P) + 1 > R$  THEN 21700 ELSE  $A\% = 32:G1 = 32:G$ OTO 22050 21700 IF  $INT(S(P)) > R$  THEN  $G1 = 181: G2 = 223: GOTO$  22000 21750  $H = (S(P) - INT(S(P)))$ 21800 IF H<.167 THEN G1=32:G2=32 21850 IF H > .167 AND H < .5 THEN G1=176:G2=208 21900 IF H>.5 AND H<.833 THEN G1=180:G2=220 21950 IF H>.833 TEHN G1=181:G2=223 22000 IF P MOD 2=0 THEN  $A\% = G2$  ELSE  $A\% = G1$ 22050  $X = USR(A\%)$ 

PTC Nieuwsbrief

Nr. 299 / juni 1988

# **MS DOS** 13. Hardware

## 13.1 Aansluiting Philips NMS 1265 modem-kaart op telefoonnet

#### Moor Gerstel

De handleiding die meegeleverd wordt met de Philips NMS 1265 inbouwmodem voor de NMS 9100 is niet op alle punten even duidelijk waar het de aansluiting op de telefoonlijn betreft. Daarom hier wat aanvullende informatie waarmee u zonder al te veel problemen de modem aan kunt sluiten.

### 13.1.1 De modemkant

Figuur 1 geeft de ingangschakeling van de modem weer. Wordt geen verbinding gemaakt, dan bevindt het relais zich in de 'uit'-stand en wordt de uitgangstrafo van de modem kortgesloten. Bij verbinding via de VTX/A opdracht wordt het relais aangetrokken vindt via de draden rood en zwart communicatie plaats.

### 13.1.2 Tussen modem en telefoon

Figuur 2a en 2b geven een mogelijke aansluitoplossing van de modem op de telefoonlijn. De gekleurde draden in de modem-aansluitkabel dienen aan de pennen van de stekker van de modemkabel verbonden te worden volgens figuur 2a. Vervolgens moet een extra PTT aansluitdoos gemonteerd worden, waarbij de verbindingen gemaakt moeten worden zoals in figuur 2b is aangegeven.

Deze oplossing heeft het voordeel dat de telefoon actief blijft als de modemstekker verwijderd wordt en dat de telefoon afgeschakeld wordt, zodra verbinding wordt gemaakt via de modem.

### 13.1.3 De telefoonkant

Figuur 3 en 4 geven meer details van de telefoonschakeling. Figuur 5 geeft een vereenvoudigde schakeling die behulpzaam kan zijn bij het ontwerpen van omvangrijkere telefoon-installaties.

### 13.1.4 Figuren

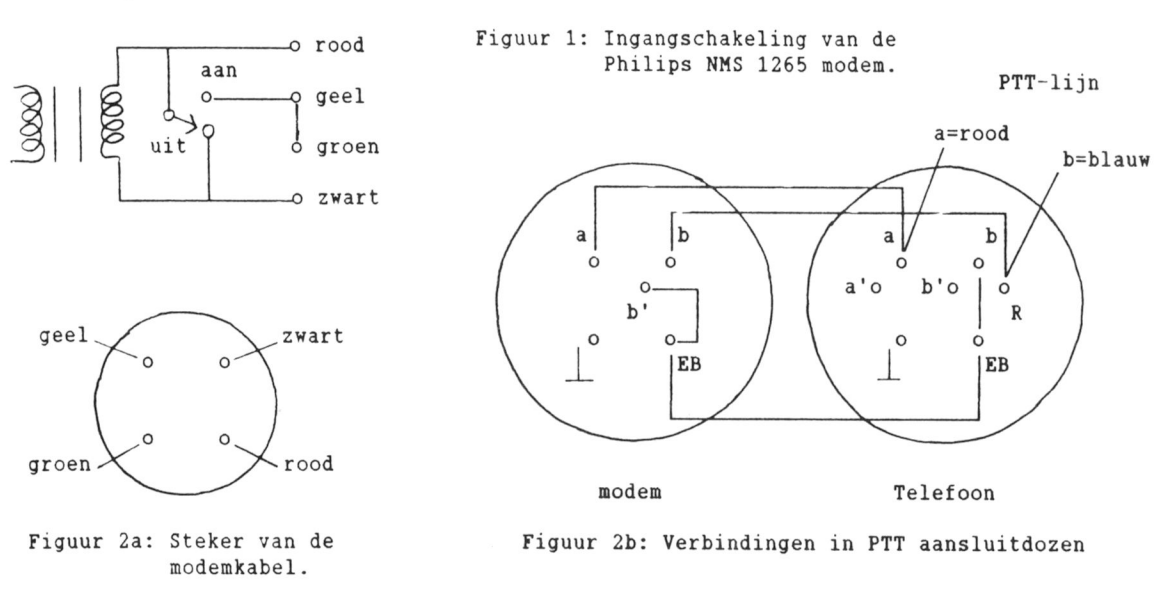

PTC Nieuwsbrief Nr. 6 / juni 1988

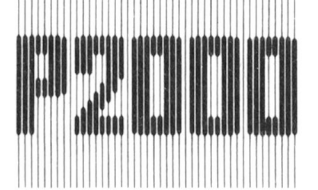

# 15. Deelprogramma's

22100 IF P MOD 2=0 THEN  $X = USR(G1)$ :  $X = USR(32)$ : NEXT P ELSE NEXT P 22150 IF R MOD 2<>0 THEN GOSUB 22600 ELSE LPRINT CHR\$(13) 22200 NEXT R 22250 LPRINT SPC(10); : FOR L=1 TO 51:X=USR(163): NEXT L: LPRINT 22300 LPRINT SPC(13); : FOR L=1 TO 12: LPRINT USING "##"; L; : LPRINT" "; : NEXT L 22350 LPRINT " MND" 22400 LPRINT:LPRINT TAB(13); : X=YSR(181):LPRINT " = 1986" 22450 LPRINT TAB(14);: X=USR(223): X=USR(181): LPRINT " = 1987" 22500 GOTO 22800 22550 REM SUBR. LPRINT REFERENTIE-RASTER 22600 IF R=1 THEN LPRINT: RETURN 22650 LPRINT CHR\$(13)SPC(11)STRING\$(50,96):RETURN 30000 REM INITIALISATIE 30100 CLEAR 200, &HDFDF 30200 REM Benoeming van variabelen 30250 REM ------------------------30300 DEF INTG: REM t.b.v. X=USR(G) 30750 REM USR=Toevoeging 8e bit t.b.v.afdrukken graphics 30800 REM --------------------------30850 DATA 4E, CD, 5D, OE, C9: RESTORE 30850 30900 FOR I=&HDFE0 TO &HDFE4:READ X\$:POKE I, VAL("&H" + X\$): NEXT I 30950 DEF USR=&HDFE0 30960 REM Ophalen aantallen A(I) van 24 maanden 30970 REM ------------------30980 RESTORE 1986:DIM A(24) 30990 FOR I=1 TO 24: READ A(I): NEXT Aantal 31000 GOTO 17750 10  $\circ$ 15.11.3 Het resultaat 8  $\overline{7}$ 6 5  $\overline{4}$ 3  $\overline{2}$  $\mathbf{1}$  $= 1986$  $= 1987$ 8 10 11 12 MND 6

PTC Nieuwsbrief

Nr. 300 / juni 1988

# MS DOS 13. Hardware

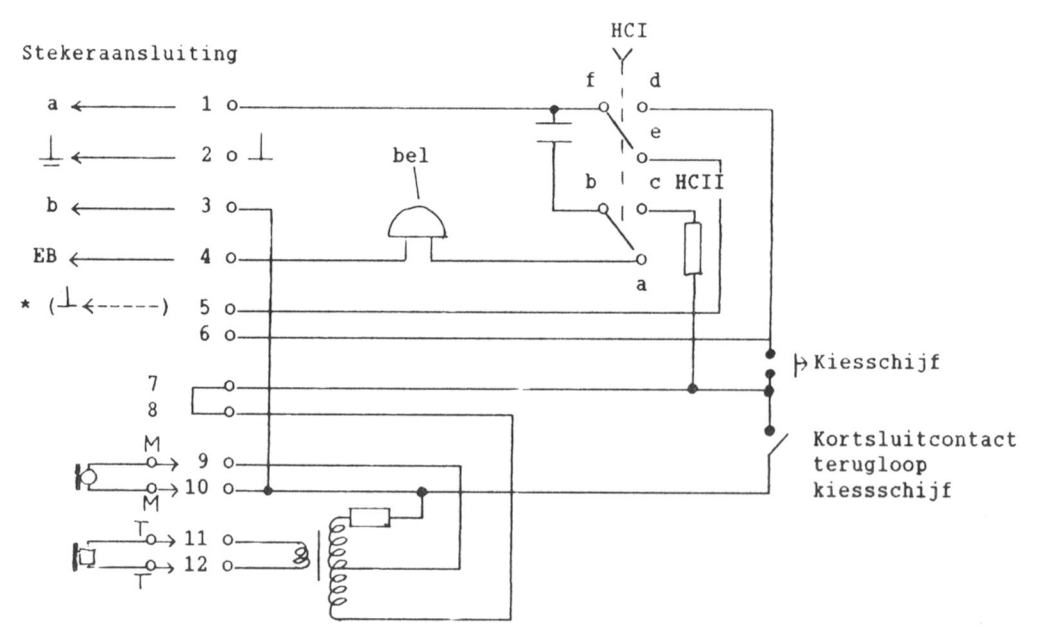

Figuur 3: Schakeling T65 telefoon. \* In bepaalde schakelingen zit  $\perp$  op klem 5 aangesloten.

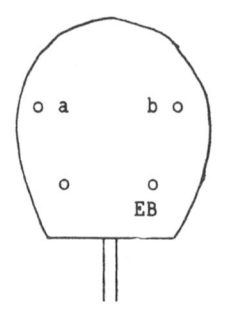

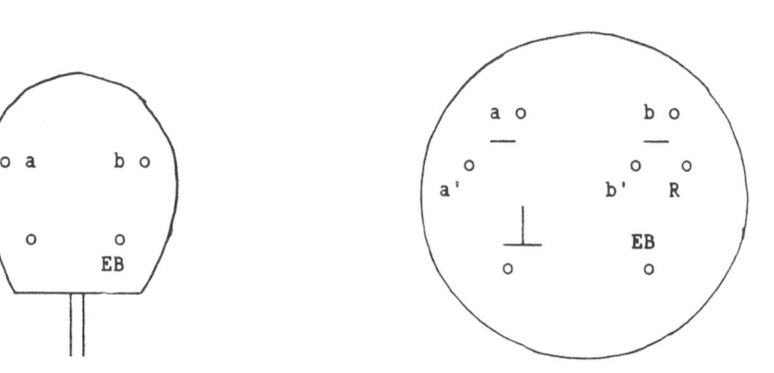

Figuur 4a: Steker Figuur 4b: PTT contactdoos. Contacten a—a' en b—b' zijn gesloten wanneer de steker uit de doos is getrokken.

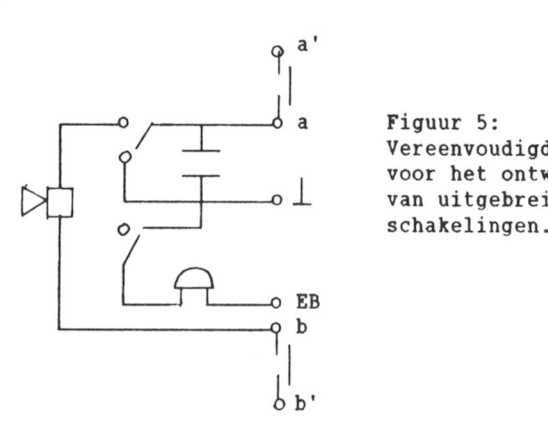

a Figuur 5: Vereenvoudigd schema voor het ontwerpen o 1. van uitgebreidere<br>schakelingen.

PTC Nieuwsbrief Nr. 7 / juni 1988

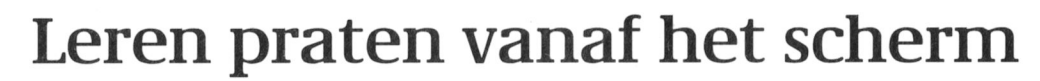

De computer als hulpmiddel bij het spraakonderwijs aan kinderen met Down's syndroom.

Erik de Graaf

Dit artikel gaat over het achterblijven van de spraak bij kinderen met de meest voorkomende vorm van geestelijke handicap. Eén op de 700 kinderen die geboren worden heeft namelijk Down's syndroom of is, in de volksmond, een 'mongooltje'. Afgezien van eventuele meer of minder ernstige lichamelijk klachten is het achterblijven van hun spraak waarschijnlijk hun belangrijkste probleem. De receptieve taal daarentegen ontwikkelt zich gewoonlijk veel voorspoediger. "Piet begrijpt wel alles wat je tegen hem zegt", is een typisch commentaar voor die situatie. Wanneer die spraak dan eindelijk doorzet valt de slechte articulatie daarvan op. Gezien het enorme belang van spraak voor de ontwikkeling moeten natuurlijk alle denkbare wegen die tot een verbetering kunnen leiden worden bewandeld. In de praktijk behoort daarbij vaak het zeer vroegtijdig leren lezen omdat de indruk bestaat dat dat een qoede 'invoerprocedure' is voor voorbeelden van meer-woordzinnen en grammatica in het algemeen. Bovendien dient het gebruik van zuiver technische hulpmiddelen te worden overwogen. Daarbij valt in het bijzonder te denken aan computers als leerhulpmiddelen bij het spraakonderwijs. Over dit laatste aspect gaat het hier.

#### Systematiek

Bij een eerste verkenning van de mogelijkheden van het gebruik van computers als hulpmiddelen bij het spraakonderwijs van gehandicapte kinderen doet zich de moeilijkheid voor dat aan de 'aanbodzijde' niet volledig duidelijk is wat voor soort apparatuur de beste resultaten zou geven, terwijl aan de 'vraagzijde' onvoldoende ervaring bestaat om eventuele wensen nauwkeurig te kunnen specificeren. Er is echter enige literatuur die een eerste indruk van de mogelijkheden kan geven. In het onderstaande worden de technische mogelijkheden van dit moment besproken.

Volledig synthetische spraak In de eerste plaats is er de volledig synthetische spraak die naar believen op te roepen is door het aanraken van bepaalde symbolen op het toetsenbord. Daarbij wordt gebruik gemaakt van zogenaamde 'spraakchips'. In principe zijn die tegenwoordig in de handel (relatief goedkoop) verkrijgbaar. Omdat het daarbij echter om amerikaanse produkten gaat 'spreken' zulke chips alleen met het nodige kunst en vliegwerk in de programmasfeer redelijk Nederlands. Door het Instituut voor Perceptie Onderzoek (IPO), een samenwerkingsverband tussen het Philips Natuurkundig Laboratorium en de Technische Universiteit Eindhoven, is een nederlandse spraakchip ontwikkeld. Deze is o.a. ingebouwd in een aantal voor-serie exemplaren van een zogenaamde 'synthetische stem' voorzien van een symbolentoetsenbord met 28 keuzemogelijkheden. Aanraken van een van de toetsen heeft het uitspreken van het bijbehorende zinnetje tot gevolg. Deze synthetische stemmen zijn in eerste instantie bedoeld voor personen die om welke reden dan ook helemaal niet in staat zijn hun eigen stem te gebruiken. Waarschijnlijk zijn ze nauwelijks van enige betekenis bij het leren praten van gehandicapte kinderen. Wel geven ze een indruk van de mogelijkheden van de gebruikte spraakchip in combinatie met een symbolentoetsenbord, zoals het engelse 'Concept Keyboard'. Daarmee kan geprogrammeerde spraak worden opgeroepen door aanraking van bepaalde in kleurendruk weergegeven afbeeldingen of symbolen die op een overlegvel bovenop het extra toetsenbord staan afgebeeld. Dit lijkt een heel aantrekkelijke mogelijkheid om mensen, die (nog) niet met een normaal toetsenbord kunnen omgaan, zoals bijvoorbeeld heel jonge kinderen met Down's syndroom, met zo'n apparaat te laten werken.

Door gebruik te maken van verschillende overlegvellen en bijbehorende programmatuur kan dan een groot aantal woorden of zinnen oproepbaar worden gemaakt.

Wannneer bijvoorbeeld gebruik wordt gemaakt van MSX-computers kunnen bovendien de uitgebreide grafische mogelijkheden daarvan worden benut. Om een indruk te geven van een mogelijk spraakprogramma: er valt te denken aan een overlegvel met gekleurde afbeeldingen van diverse huisdieren. Wanneer het plaatje van de hond wordt aangetikt 'zegt' het apparaat een aantal malen achter elkaar luid en duidelijk "hond" en/of "woef-woef", terwijl intussen om de aandacht van het kind beter vast te houden een hond zich over het scherm verplaatst, eventueel nog afgewisseld met het woord h o n d in grote vette onderkastletters. Helaas bestaat er voor zover mij bekend is nog geen MSX met een ingebouwde spraakchip, terwijl het Concept Keyboard alleen nog maar leverbaar is voor de eveneens engelse BBC- en RML-computers. Een alternatief voor het gebruik van het Concept Keyboard is eventueel het gebruik van een lichtpen, hoewel dit zonder twijfgel moeilijker is dan alleen het aantikken van een afbeelding op het toetsenbord. Een derde mogelijkheid tenslotte is veel eenvoudiger in het gebruik en ook minder kwetsbaar, maar waarschijnlijk wel veel duurder: het gebruik van een aanrakingsgevoelig beeldscherm.

#### Omzetten van ingetoetste woorden naar synthetische spraak

Hierbij kunnen weer dezelfde spraakchips gebruikt worden die in het voorgaande al aan de orde kwamen. Bij sommige computers, zoals de Commodore Amiga, is spraak van fabriekswege al in ingebouwd. Helaas is dit bij dit amerikaanse produkt natuurlijk weer een engelstalige chip. Dat betekent voor de praktijk dat woorden die later nederlands moeten klinken in een afwijkend soort fonetische spelling moeten worden ingetoetst: het nederlandse 'boom' wordt op z'n amerikaans uitgesproken als 'boem' en zou eigenlijk als 'boam' moeten worden ingetikt om enigszins de correcte nederlandse uitspraak te benaderen.

Bij een eerste korte kennismaking met de Amiga op de Personal Computer Rai van 1987 leek het aantal mogelijkheden om de kwaliteit van de spraak verder te beïnvloeden (bijvoorbeeld ten aanzien van tempo, toonhoogte, klemtoon, etc.) nogal beperkt. Vooral in dat laatste opzicht maakte een demonstratie met de Philips PC P3102 door de heer Ruisendaal (PTIS, Den Haag) een heel andere indruk. De P3102 was voorzien van een speciaal vervaardigde spraakkaart met echter nog steeds een amerikaanse spraakchip. Desondanks was daarbij het aantal mogelijkheden om de woorden precies zo uit te laten spreken als de bedoeling was zeer groot. Om die reden werd hetzelfde apparaat dan ook regelmatig gebruikt voor het TROS-radioprogramma 'Op losse groeven'. Dat neemt echter niet weg dat een behoorlijke kennis en ervaring is vereist om een dergelijke configuratie goed te laten werken. En dat betekent weer dat er in de praktijk van het spraakonderwijs aan gehandicapten alleen toepassingen zijn wanneer er voldoende gebruikersvriendelijke programmatuur voor wordt ontwikkeld. De inbouw van de nederlandstalige spraakchip van het IPO zal de mogelijkheden van de configuratie ongetwijfeld verruimen.

Betekent het bovenstaande nu dat dergelijke configuraties toch geen toepassingen zullen vinden in het spraakonderwijs aan gehandicapten? Nee, zoals gezegd, dat hangt geheel af van de programmatuur. Er zijn mij helaas nog geen praktische toepassingen bekend. Om toch een indruk te geven van wat er mogelijk is met gebruikersvriendelijke programmatuur volgt hier een voorbeeld dat betrekking heeft op dove kinderen. Al naar gelang hun mate van doofheid is daarbij het gebruik van synthetische spraak niet of nauwelijks relevant. In het bedoelde geval is een aantal standaard IBM PC's met normale toetsenborden voorzien van een door IBM ontwikkelde insteekkaart waarop een microfoon kan worden aangesloten. Deze kaart is overigens niet in de reguliere handel te verkrijgen.

Met behulp van één van de bijbehorende programma's krijgt het kind bijvoorbeeld een grafische weergave te zien van toonhoogte en volume van het eigen stemgeluid. Daartoe kan bijvoorbeeld een kameel op het scherm worden opgeroepen die naar een eveneens afgebeelde oase moet worden geleid. Stel dat de kameel zich links onderaan het scherm bevindt en de oase rechts boven. Het programma

kan nu zo worden ingesteld dat de kameel bij verhoging van de toon van de spraak omhoog beweegt en bij meer volume naar rechts. Bij een ander programma wordt het scherm in twee helften verdeeld waarin ingesproken klanken op een bepaalde manier grafisch gekarakteriseerd worden. Door nu een weergave van de uitspraak van het kind op de ene helft van het scherm af te beelden en een 'norm', uitgesproken door een spraaktherapeut op de andere helft leert het dove kind te zien hoe de uitspraak moet worden aangepast. Bij deze toepassing gaat het dus eigenlijk eerder om 'synthetisch gehoor' dan om spraak maar dat neemt niet weg dat op zijn minst het laatste voorbeeld nader zou kunnen worden uitgewerkt ten behoeve van het verbeteren van de articulatie van jonge kinderen met Down's syndroom. Een grote belangstelling om toetsen in te drukken hebben deze kinderen al op vroege leeftijd, net als gewone kinderen trouwens. Beide aspecten, zowel letterherkenning als belangstelling voor toetsen, kunnen misschien worden benut in nog te ontwikkelen programmatuur.

#### Gedigitaliseerde spraak

Computers kunnen in principe ook 'sprekend' gemaakt worden zonder ze met een spraakchip uit te rusten. In dat geval moet het signaal van een in een microfoon ingesproken echte menselijke stem zodanig worden bewerkt dat het kan worden opgeslagen in het werkgeheugen van de computer. Wanneer het dan wordt opgeroepen kan het weer in spraak worden omgezet. Het heet dat die dan vrijwel perfect en ieder geval veel menselijker overkomt.

Het proces vereist echter nogal wat geheugenruimte. Om een indruk te geven: in de 1 Megabyte geheugencapaciteit die sommige computers tegenwoordig beschikbaar hebben kunnen waarschijnlijk maar enkele minuten spraak worden opgeslagen. Maar waarschijnlijk is het kind dat spraakles krijgt ook helemaal niet gediend met het aanhoren van minuten lang verschillende woorden. Veel eerder is een willekeurige weergave van maar een zeer beperkt aantal woorden (bijvoorbeeld een groep van tien uit een lijst met de eerste honderd woorden die een kind gewoonlijk zegt) effectiever. In dat geval kan men toe met minder geheugenruimte. De serie van tien woorden kan eventueel met een bijbehorende grafische afbeelding worden opgeslagen op een disk. Daarmee wordt de toepassing

van dit principe ook zinvol op kleinere computers uit de meer populaire prijsklasse zoals de Philips MSX-computers, die bovendien voortreffelijke grafische mogelijkheden hebben.

#### Discussie

Een belangrijke vraag bij dit alles is: hoe wordt straks de taakverdeling tussen enerzijds de ouders of verzorgers en de door hen te hulp geroepen specialisten en anderzijds de computer? Gaat de laatste in de toekomst de eersten vervangen voor wat betreft het aanleren van spraak? Natuurlijk niet! Ouders moeten echter vroeg of laat vechten tegen de neiging af te knappen op het grote aantal malen herhaling dat de meeste kinderen met Down's syndroom nu eenmaal nodig blijken te hebben om iets nieuws aan te leren. Juist op dat punt zijn computers natuurlijk onverslaanbaar. Bovendien zijn ze konsekwent en blijken ze een enorme aantrekkingskracht op kinderen uit te oefenen. Het behoeft natuurlijk geen betoog dat sprekende computers buitengewoon zinvol kunnen worden ingezet in taalarme omgevingen zoals tehuizen voor gehandicapten. Een ander sterk punt van computers is de mogelijkheid alledaagse educatieve kinderspelletjes in willekeurige vorm aan te bieden. Een voorbeeld hiervan is is het o.a. als eerste opstapje naar het vroegtijdig lezen van kinderen van

(Vervolg op pagina 27)

#### Oproep

De Stichting "Down's Syndroom (SDS) prijst zich gelukkig in 1987 van Philips Nederland voor administratieve doeleinden de beschikking te hebben gekregen over een P3102. Het zou echter buitengewoon prettig zijn wanneer diezelfde machine ook kon worden gebruikt voor experimenten met spraakonderwijs. Wie kan behulpzaam zijn met het schrijven van programmatuur die daarbij gebruikt moet worden?

Heeft u naar aanleiding van dit artikel vragen of wilt u reageren op de oproep, neemt u dan kontakt op met Stichting "Down's Syndroom", Erik de Graaf, Bovenboerseweg 41, 7946 AL Wanneperveen. Tel. 05228-1337.

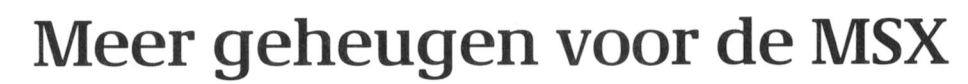

256 K werkgeheugen voor de Philips MSX-2

Jan Willem van Wezel

De Philips MSX-2 computers hebben maar wel ná elkaar. De memory- gesloten poorten. Stel nu dat we gaan maar wel ná elkaar. De memory-<br>slechts 128K werkgeheugen en daardoor mapper schakelt dus blokken geheu- schrijven, de W slechts 128K werkgeheugen en daardoor mapper schakelt dus blokken geheuontstaat bijvoorbeeld bij het gebruik van gen in of uit. Deze blokken (van elk 16 wordt doorgegeven aan IC 149 110/1101/behoefte aan een groter werkgeheugen. van 64K geadresseerd worden. Voor den klein geheugentje van 4 bits.<br>Als u de hierna volaende wiizigingen in Als u de hierna volgende wijzigingen in uw computer aanbrengt (of laat **256K byte RAM geheugen** adressen FC, FD, FE en FF. Deze worden aanbrengen) heeft u de beschikking over De MSX gebruikt voor zijn werkaanbrengen) heeft u de beschikking over De MSX gebruikt voor zijn werkvan het gebruikte programma. Home hebben ieder een capaciteit van totaal

De uitbreiding tot 256K is in ieder 128K. We gaan er nu vier bij zetten op: er is een aantal verschillende soor- te brengen. Het IC dat het schakelen

gedachten houden. The doordat of het ene of het andere blok

- A. Als u in uw computer gaat solderen breiding zorgt er nu voor dat deze dat kortsluiting door soldeer tussen o<br>vervalt de eventueel nog aan-keuze mogelijkheid vergroot wordt. Pennen fatale gevolgen kan hebben
- lichte soldeerbout met fijne punt en
- handen ontladen aan een geaard in totaal 16K maal 16K is 256K. door de betreffende printbanen<br>oppervlak voordat de IC's aanoppervlak voordat de IC's aan-

memory-mapper. Dit is een stukje uitgang wordt laag als er een OUTkan dan natuurlijk niet tegelijkertijd geschreven moet worden in de aan-

256K! Of u deze hoeveelheid geheugen geheugen 4 RAM IC's van het type A1. De data die we willen schrijven op aan<br>geheel kunt benutten hangt natuurlijk af 41464 (dynamische RAM). Deze IC's een van die vier bits bieden we aa 110110011<111111101111110111111111111111111111'11/'11111' 41464 ((1y1111111150110 RAM). D0/.0 [C'5 <sup>0011</sup> V1111 (110 V101' <sup>11115</sup> <sup>111001011</sup> W0 <sup>111111</sup> <sup>011</sup> Office 2 ondersteunt in ieder geval de 64K. Ze zijn 4 bits breed. Aangezien de 1/11111111111111 25610 MSX <sup>11101</sup> (10 <sup>811115</sup> Z-80 WOI'1<1 <sup>1101111011</sup> <sup>1111101</sup> 001'511r011[<0[1][<0 <sup>5011011111</sup> W115 D3 we dus twee IC's nodig om 64K byte RAM te maken. Vier IC's geeft dus mogelijkheden op. Als D3 aangesloten<br>128K. We qaan er nu vier bij zetten is hebben we 16 mogelijkheden. De (100 geval mogelijk bij de VG 8235/00 (let om het totale geheugen op 256 Kbyte vier uitgangen kunnen we lezen met<br>op: er is een aantal verschillende soor- te brengen. Het IC dat het schakelen de INP-instruktie. Hierdoor wo ten VG 8235), de NMS 8250, 8255 en van de geheugenblokken verzorgt, de RD lijn laag en tevens worden de aan-<br>1018280. Op andere typen is het (nog) niet 74LS670, wordt in de 128K uitvoering gesloten buffers actief gemaakt. 8280. Op andere typen is het (nog) niet 74LS670, wordt in de 128K uitvoering gesloten buffers actief gemaakt. We<br>uitgeprobeerd en is het waarschijnlijk niet volledig benut. Er is nog een pen kunnen nu de waarden lezen die uitgeprobeerd en is het waarschijnlijk niet volledig benut. Er is nog een pen kunnen nu de waarden lezen die e<br>niet mogelijk. De NMS 8220 is mis-<br>vrij (pen 6). De RAM IC's worden gese- de vier registers staan. Met de ene vrij (pen 6). De RAM IC's worden geseschien met 64K uit te breiden. MSX-1 lecteerd met de CAS-ingang. Zoals in extra lijn die we nu gemaakt hebben computers zijn helaas niet eenvoudig het schema is te zien worden er steeds sturen we het selectie IC aan uit te breiden met een aantal geheu-<br>twee IC's tegelijk geaktiveerd. Het lin- (74LS139). Nu kunnen we dus werken (1011 [C'5. [<01 [C <sup>15</sup> V001' <sup>010</sup> 0111111b115 0101011111013 <sup>11101</sup> OUT (FC1/111 1111). (0 1/111 [~'). D11 W115 het rechter voor databits 4 tot en met eerst OUT (FC t/m FF),  $(0 \text{ t/m } 7)$ . Waar u op moet letten 7. In het oorspronkelijke schema kan Als u aan de klus wilt beginnen moet u slechts een keuze gemaakt worden uit De montage een paar belangrijke punten in twee blokken van 64 Kbyte RAM Om de uitbreiding eenvoudig te hou-<br>doordat of het ene of het andere blok den solderen we de nieuwe RAM IC's aktief gemaakt kan worden. De uit-<br>bovenop de bestaande IC's. Denk erom<br>breiding zorgt er nu voor dat deze dat kortsluiting door soldeer tussen de keuze mogelijkheid vergroot wordt.

een service manual. van de combinatie op de twee ingan- met het selectie IC, de 74LS139. Bij de C. PAS OP, de IC's zijn gevoelig voor gen (00, 01, 10 of 11) een van de vier NMS 8280 is er op de hoofdprint nog<br>overspanning, bijvoorbeeld ten-blokken van 64 Kbyte RAM. Samen wat plaats over. Hier kunnen we de overspanning, bijvoorbeeld ten- blokken van 64 Kbyte RAM. Samen gevolge van statische ontlading! met de adreslijnen EA 14 en EA 15 extra IC's een plaats geven. Let er op<br>Dus stekker van de soldeerbout kunnen in totaal 16 blokken van 16 dat de onderdelen die geen funktie Dus stekker van de soldeerbout kunnen in totaal 16 blokken van 16 dat de onderdelen die geen funktie eruit als er gesoldeerd wordt en Kbyte RAM geselecteerd worden. Dus meer hebben los gekoppeld worden eruit als er gesoldeerd wordt en koyte RAM geselecteerd worden. Dus meer hebben los gekoppeld worde<br>handen ontladen aan een geaard in totaal 16K maal 16K is 256K. door de betreffende printbanen te

Links onderin schema 1 (het schema is MSX memory-mapper van de NMS 8280) zien we IC 111. Dit best. Soldeer ze eventueel bovenop de In uw MSX-2 computer zit een z.q. is een AND-poort met 8 ingangen. De RAM IC's tussen pen 9 en 18. In uw MSX-2 computer zit een z.g. is een AND-poort met 8 ingangen. De elektronika dat ervoor zorgt dat under an instruktie gegeven wordt die gelijk aan **16 klokken van 16 Kbyte?**<br>Ondanks het tot 64K beperkte adres-aan of hoger is dan hex FC. Tegelijker-als alles klaar is nog even controleren ondanks het tot 64K beperkte adres-aan of hoger is dan hex FC. Tegelijker-Als alles klaar is nog even controle<br>bereik van de Z-80 processor toch tijd wordt of de READ of de WRITE lijn en dan kunnen we proberen of we bereik van de Z-80 processor toch inijd wordt of de READ of de WRITE lijn en dan kunnen we proberen of we<br>1940 meer geheugen kunt adresseren. Dat laag ten teken dat er gelezen of echt 256K RAM geheugen hebben. De meer geheugen kunt adresseren. Dat laag ten teken dat er gelezen of lander acht 256K RAM geheugen hebben.<br>Kan dan natuurlijk niet tegelijkertijd langschreven moet worden in de aan-land NMS 8250, NMS 8255 en NMS 8280

tekstverwerking en databases soms de Kbyte) kunnen binnen het adres bereik (74LS670). Dit IC kunnen we zien als<br>behoefte aan een groter werkgeheugen. van 64K geadresseerd worden. een klein geheugentje van 4 bits. Ieder

wezige garantie! voor de IC's. Alleen de selectie pennen B. Zorg voor een hoop geduld, een betaan bat vergroten gebeurt met het IC (no. 16) buigen we omhoog. Deze ver-<br>lichte soldeerbout met fiine punt en 74LS139. Dit IC selecteert afhankelijk binden we per paar via een draadje geraakt worden. **Het schema** endensatoren zo dicht mogelijk bij de enaakt worden.<br>Links onderin schema 1 (het schema is RAM IC's, dan funktioneren ze het

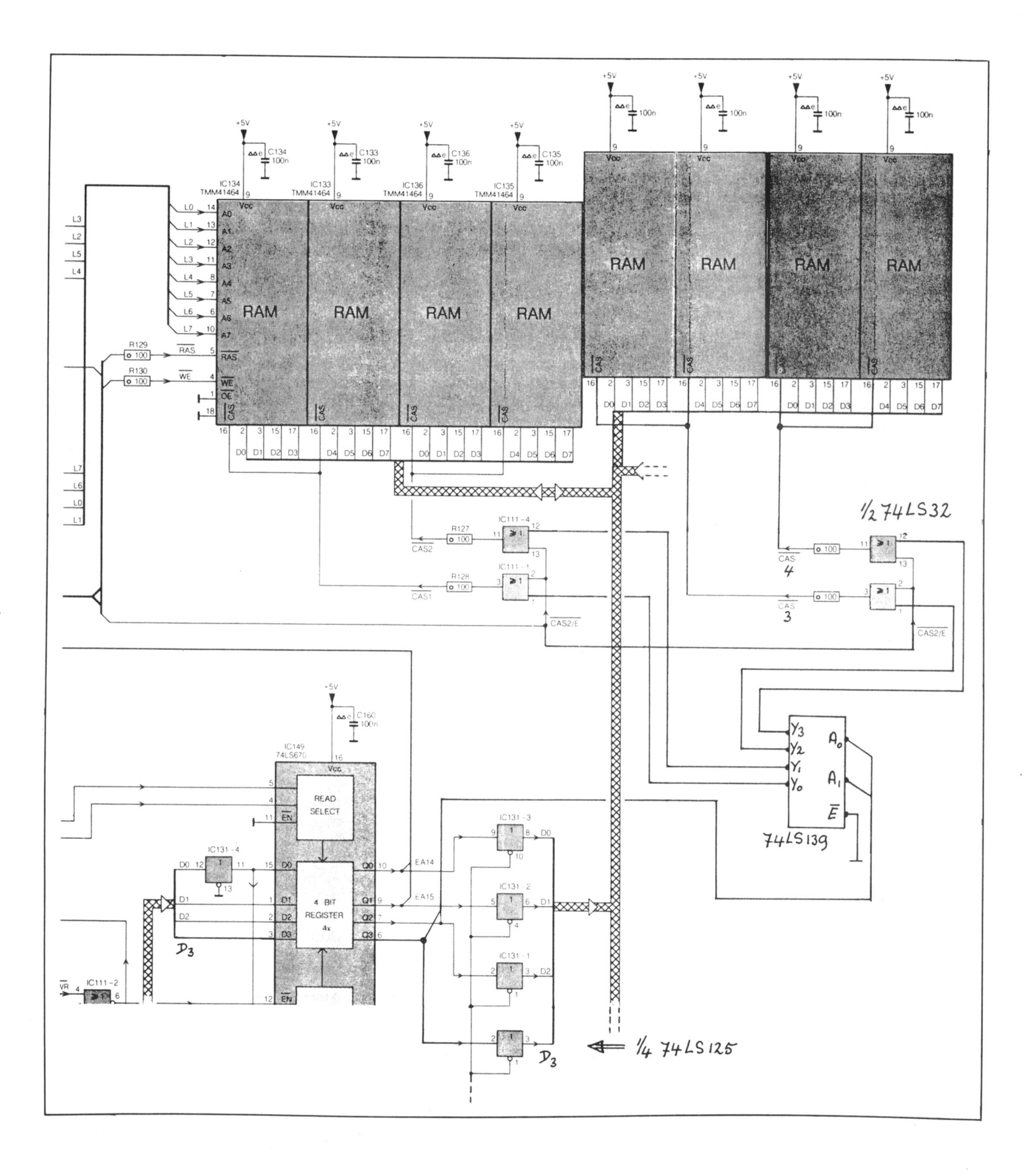

(met ROM versie 2.1) starten echter nog steeds op met de melding "128K USER RAM". Dat komt omdat dit vastgelegd is in de MSX-2 ROM. Deze zou qewijziqd moeten worden om de melding "256K USER RAM" te krijgen. Ook is het niet mogelijk om, zonder wijziging van de ROM, een grotere RAM disk in te stellen als die welke vast ligt in de ROM. Met PRINT (INP(&HFE)AND &HF) kunt u nu bijvoorbeeld kijken welke RAM bank aktief is in het adres gebied &H8000 t/m &HBFFF.

In de originele staat start de computer op met blok no.1 in dit adres gebied. Met PRINT (INP(&HFE)AND &HF) zou u dus het getal 1 moeten krijgen. Dat is echter niet het geval want u ziet het getal 9 (binair 1001) verschijnen. Dat is verklaarbaar want data bit 3 is niet aangesloten en de korresponderende uitgang (pen 6 van IC 74LS670) is daardoor altijd 1. Na de geheugenuitbreiding geeft de computer het juiste getal terug! Data bit 3 is dan namelijk wel aangesloten.

Nu kunt u met OUT &HFE, getal een andere RAM bank inschakelen in het adres gebied &H8000 t/m &HBFFF. Het "getal" mag nu variëren van 0 t/m &HF. Schakel nooit met het getal 0 want dan wordt het gedeelte van het RAM dat door het systeem gebruikt wordt omgeschakeld. De computer "weet" dan niets meer en loopt vast.

#### Welk schema hoort waarbij

Er zijn twee schema's bij dit artikel geplaatst omdat er tussen de VG 8235 en de anderen een aantal verschillen zijn. Schema 1 geeft het totaal overzicht van de geheugenuitbreiding. Met het schema uit het originele service manual erbij kunt u zien wat er zoal qewijziqd is.

Schema 2 geeft de wijzigingen aan die nodig zijn om schema 1 geschikt te maken voor de VG 8235. Voor de VG 8235 is een IC extra nodig (zie onderdelen lijst).

#### Onderdelen lijst

Voor het uitvoeren van de geheugenuitbreiding heeft u de volgende onderdelen nodig:

4x TMM 41464 dyn. RAM 120 nsec. 1x 74LS32 1x74LS139 1x 74LS125

Extra voor VG 8235:

1x74LS08

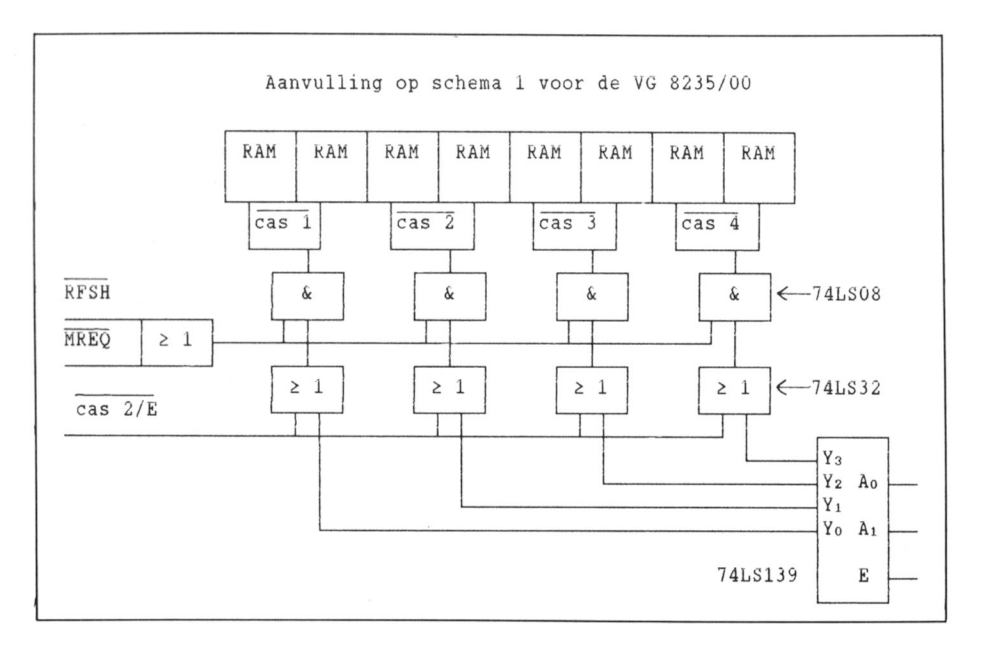

#### (Vervolg van "Leren praten vanaf het scherm")

Down's syndroom sterk benadrukte 'match to sample' principe in de vorm van het bekende Lottino spel. Daarbij dient een los kaartje met daarop een bepaalde gekleurde afbeelding op de overeenkomstige afbeelding op een moederkaart gelegd te worden. De bedoeling is om het soort bij soort zoeken van gekleurde afbeeldingen zo geleidelijkmogelijk te laten overgaan in het visueel herkennen van eerst woord- en later letterbeelden met als uiteindelijk doel de herkenning van de individuele letters binnen de woorden. De computer kan hierbij uitermate

behulpzaam zijn.

Een laatste mogelijk punt van discussie dat nog aan de orde moet komen is het belang dat gehecht moet worden aan het kunnen zien van de mond van de moeder door het kind. De sprekende mond zou kunnen worden weergegeven op het beeldscherm. Door het beweginsgpatroon te imiteren zou het kind kunnen leren spreken.

#### Tot slot

Bij al het voorgaande noet tenslotte nog worden opgemerkt dat al diegenen die zich sterk maken voor de inzet

van (micro-)computers bij het spraakonderwijs aan gehandicapte kinderen voortdurend het voorbeeld van de visvereniging van Godfried Bomans voor ogen zouden moeten houden. Bomans beschrijft daarin hoe hij in zijn pogingen een zo goed mogelijk lid te zijn met steeds langere en duurdere hengels in het smalle viswater van de vereniging gaat vissen totdat de voorzitter hem vraagt of mijnheer niet beter met een klein hengeltie aan de overkant kan gaan zitten.

# UNIFACE in theorie en praktijk (1)

### Victor Schaeffer

Uniface is een universele interface waarmee u in staat bent om met behulp van uw computer 'iets' te besturen. Uniface bestaat uit een computer-deel en één of meer in- en outputkaarten. De computer-delen zijn voor ieder computer-systeem verschillend. De in- en outputkaarten zijn voor alle systemen gelijk. De Uniface printen zijn als kale print of geheel compleet met onderdelen via uw afdeling of rechtstreeks bij bureau PTC te bestellen.

Aan de Hardware-commissie is gevraagd om schema's en beschrijvingen te publiceren van Uniface. Als eerste aanzet wordt in dit artikel het MSX-computerdeel beschreven. Voor doe-het-zelvers en andere geïnteresseerden wordt het complete schema afgedrukt. In de komende nummers van PTC Print komen ook de interfaces voor P2000 en PC aan bod.

#### **Het Uniface MSX-deel**

Als u het schema van het MSX-deel bekijkt dan ziet u dat linksboven de adreslijnen A0 t/m A6, en de signalen IORQ (In/Out Request), M1 en WR (Write) binnenkomen vanuit de cartridge connector. De getallen bij de aansluitingen zijn de pen nummers van deze connector. De signalen komen binnen op IC-1 en IC-2. Deze z.g. 3 naar 8 decoders decoderen de genoemde signalen zodat het interface alleen aktief is bij de Basicinstrukties OUT 48, getal; INP(48); OUT 49, getal ; en INP(49).

De getallen 48 en 49 (of &H30 en &H31) geven de respectievelijke Output en Input adressen aan. Deze adressen liggen bij Uniface dus hardwarematiq vast. Via de acht DATA lijnen D0  $t/m$  D7 kan een getal van 0 t/m 255 door het interface naar buiten gevoerd of ingelezen worden.

#### Twee maal 8 bits output

Geven we bijvoorbeeld het commando OUT 48,23 dan komt het getal 23 in binaire vorm (00010111) op de rechter aansluitingen van IC-4 te staan. Deze waarde blijft aanwezig op de uitgang

van IC-4 totdat een nieuw OUT 48,getal commando gegeven wordt. Voor IC-6 geldt precies hetzelfde verhaal maar het commando is hier OUT 49, getal.

Bij Uniface wordt het commando OUT 49, getal gebruikt om een uit 256 output en inputkaarten te kiezen. Op de out- en inputkaarten kunt u de gewenste adressen instellen met behulp van dip-switches. Het adres van een input en een outputkaart mag hetzelfde zijn. Beide zijn dan aktief na het bijbehorende OUT 49, getal commando.

#### Eén maal 8 bits en één maal 2 bits input

Met PRINT INP(48) wordt de data die op de rechter aansluitingen van IC-5 aanwezig is ingelezen. PRINT INP(48) zet de data als decimaal getal op het beeldscherm. INP(49) leest de vier data bits van IC-7; D0, D1, D6 en D7. Bij Uniface heeft dit IC de funktie te bepalen of de met OUT 49, getal geselecteerde input en/of outputkaart wel aanwezig is. Met dit stukje terugkoppeling wordt het gehele systeem veel professioneler.

Het signaal op pen 11 van de Unifaceconnector is laag (0 Volt) als de geselecteerde Outputkaart aanwezig is. Op pen 24 is het signaal laag als de geselecteerde Inputkaart aanwezig is. Twee aansluitpennen van IC-7 (pen 5 en 9) zijn altijd laag (0 Volt). Daardoor

zijn D6 en D7 altijd laag. De data-bits D5, D4, D3, en D2 zijn niet aangesloten en dus altijd hoog  $(+5$  Volt).

Met INP(49) kunt u nu een getal lezen dat aangeeft welke kaarten aanwezig zijn. Door het gebruik van een deel van de data bits zal het getal altijd tussen 60 en 63 decimaal liggen. Het getal is 63 als er geen in- of outputkaart aanwezig is. Het getal wordt 62 als de outputkaart met het opgegeven adres aanwezig is (D0 is dan laag) en 61 als er een inputkaart met het opgegeven adres aanwezig is (D1 is dan laag). Zijn beide aanwezig dan is het qetal 60.

#### **Het BUSDIR-signaal**

Het BUSDIR-signaal is nodig om het in de NMS 8250 t/m 8280 aanwezige buffer IC om te schakelen. Dat is afhankelijk van de gewenste richting van de data, lezen of schrijven, INPUT of OUT-PUT. In de VG 8235 en NMS 8245 is dit buffer IC niet aanwezig en is dus ook het BUSDIR-signaal niet nodig. Maar als het aanwezig is dan schaadt het de werking ook niet.

Zo na dit technische verhaal kunnen we aan de slag met het MSX-deel van Uniface. In een volgend artikel zal een van de overige Uniface printen besproken worden. Heeft u vragen over Uniface, of heeft u suggesties voor een leuke praktijk toepassing? Dan kunt u uw vragen en suggesties kwijt bij Bureau PTC in Eindhoven.

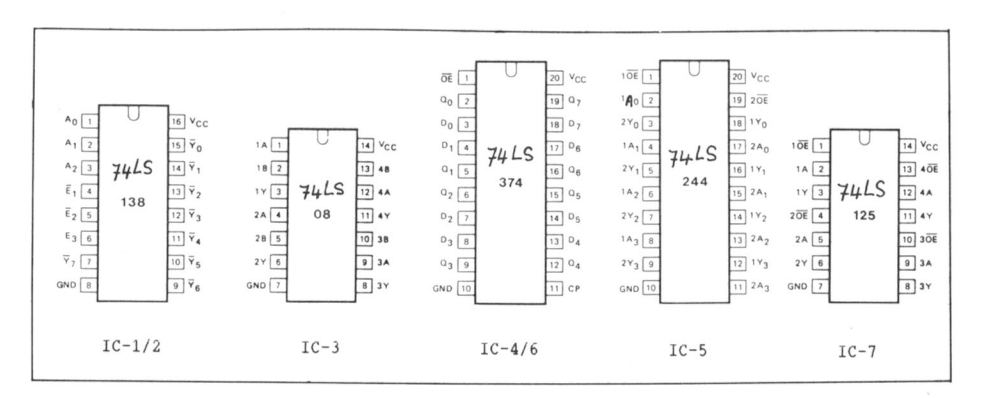

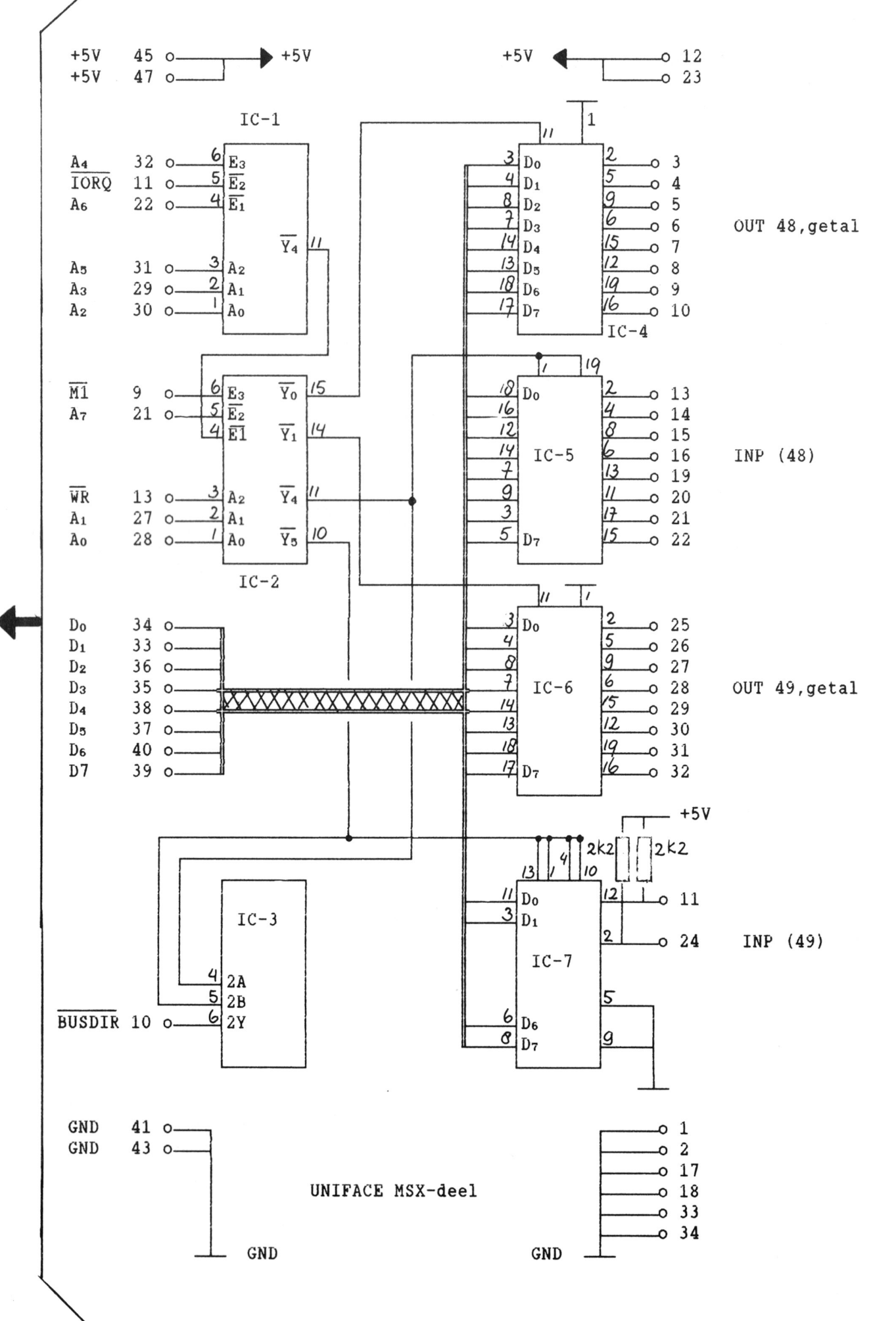

MSX Cartridge Connector

29

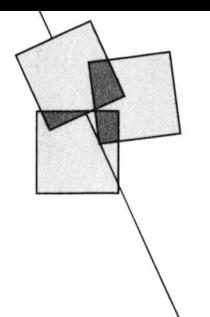

# **Boekennieuws**

#### Een blik op nieuwe en interessante computerboeken

#### MS-DOS voor gevorderden

Dat MS-DOS een nog springlevende besturingstaal is bewijst de niet aflatende stroom van boeken die nog steeds over dit onderwerp blijft verschijnen. De meeste van deze boeken voeren de lezer vanaf het eerste begin mee om hem de beginselen van MS-DOS bij te brengen. Dit houdt in dat er in het algemeen weinig aandacht wordt besteed aan datgene wat er met dit gereedschap nog meer kan worden bereikt. Een ander gevolg hiervan is dat er veel overlapping plaats vindt wat de behandeling van de stof betreft. Een bijzonder gunstige uitzondering op deze regel vormt het boek "MS-DOS voor gevorderden" van Ray Duncan, dat begint waar andere MS-DOS boeken ophouden. Het boek bevat een formidabele hoeveelheid informatie ten behoeve van de gevorderde programmeur die een grondige kennis heeft van de 8088 processorfamilie.

Aan de orde komen onder andere het manipuleren van files onder MS-DOS, de omgang met verschillende schijfsystemen en het schrijven van MS-DOS toepassingen. Hierbij wordt niet alleen aandacht besteed aan het programmeren in assembly. Ook de hogere programmeertaal C wordt uitvoerig behandeld. Verder wordt een uitgebreid overzicht gegeven van de BIOS-routines, MS-DOS service routines (een zaak waar het bij de eerdergenoemde categorie MS-DOS boeken nogal eens aan ontbreekt) en andere voor een programmeur waardevolle zaken.

Het boek kenmerkt zich door de uitvoerige behandeling van interrupts. In dit verband zijn hoofdstukken als "Interrupt handlers van MS-DOS" en "installeerbare device drivers" van belang maar ook de laatste drie delen van het boek: "MS-DOS referentiegids voor programmering", "Overzicht van<br>IBM PC BIOS-interrupts", "Overzicht van de expanded memory-interrupt". Door de grote hoeveelheid informatie die er in is verwerkt, zal het boek zeker een bijdrage kunnen leveren aan het gebruik van de grote verscheidenheid aan voorzieningen die MS-DOS biedt.

Titel: MS-DOS voor gevorderden, Handleiding voor assembly en Cprogrammeurs Auteur: Ray Duncan Uitgever: Kluwer Technische Boeken Aantal pagina's: 455 ISBN: 90 201 1992 3 Prijs: f 89,50

#### **Gebruikers Handboek MS-WORD**

Om ook de bezitters van MS-DOS PC's te laten delen in de geneugten van het gebruik van venster-, muis- en keuzemenu-technologie bracht Microsoft enige tijd geleden het al enige tijd voor de Macintosh bestaande tekstverwerkingsprogramma MS-Word uit in een vorm voor MS-DOS computers. Van deze versie 3.1 is nu een geheel nederlandse versie 3.10 beschikbaar. Het is deze versie die wordt behandeld in het Gebruikers Handboek MS-WORD van Nancy Andrews, dat werd vertaald door Henk van Doorn. Het boek is opgezet als een encyclopedie van commando's en begrippen, alfabetisch gerangschikt en opgebouwd volgens een vast stramien. Bovendien worden vele voorbeelden gegeven die met schermafbeeldingen worden geïllustreerd. In het boek komen de vele aspecten van MS-WORD aan het bod zoals het al genoemde gebruik van vensters, muis en keuzemenu's en verder het werken met tabellen, het genereren van inhoudsopgaven en indexen, het sorteren van tekstblokken en het samenvoegen van standaardbrieven met variabele gegevens zoals die uit een adressenbestand. Alle in het boek voorkomende zaken worden op een duidelijke manier uitgelegd. Zo wordt van elk commando of programma beschreven wat de werking ervan is. Verder worden stap voor stap instructies gegeven om het commando of programma te gebruiken. Vaak wordt een en ander dan verder nog geïllusteerd aan de hand van een voorbeeld terwijl overal aanvullende informatie en tips voor een doelmatig

gebruik worden gegeven. Aan de tekst van elk onderwerp zijn verwijzingen naar andere onderwerpen toegevoegd.

Naar integratie van grafische afbeeldingen zoals bij de Macintosh zal men vergeefs zoeken maar wat tekstverwerking betreft doet het nieuwe MS-WORD zeker niet onder voor de Macintosh versie.

De lezer heeft maar weinig kennis van DOS en WORD nodig om het boek te gebruiken. Het leent zich tenslotte uitstekend voor gebruik als naslagwerk dat op de meeste vragen een antwoord heeft.

Titel:Gebruikershandboek Microsoft-**WORD** 

**Auteur: Nancy Andrews** Uitgever: Kluwer Technische Boeken B.V. Aantal pagina's: 312 ISBN: 90 201 2050 6

Prijs: f 74,50

#### Sorteerroutines voor microcomputers

Naar schatting bestaat zo'n 24% van het werk dat een computer moet verrichten uit sorteren. Om machines waarbij een groot deel van de gegevensverwerking uit sorteren bestaat zo efficiënt mogelijk te laten werken dient men de juiste programmatuur te gebruiken. Daarvoor dient men de voor- en nadelen van de verschillende soorten sorteerroutines te kennen. De auteurs van het boek 'Sorteerroutines voor microcomputers' hebben zich tot doel gesteld de leek op eenvoudige wijze uit te leggen wat de mogelijkheden op dit gebied zijn. In het boek wordt het begrip sorteren verklaard aan de hand van algoritmes en programma's die van duidelijke aanwijzingen zijn voorzien. De auteurs nemen de lezer mee langs alle gangbare sorteerroutines. De relatieve voor- en nadelen worden aan de hand van vaste referentiepunten uiteengezet en er wordt aangegeven welke sorteerroutine welke soort gegevens onder bepaalde omstandigheden het beste kan behandelen.

De volgende sorteerroutines komen aan bod:

- lineaire selectie met tellen
- lineaire selectie met omwisselen en minimale opslagruimte
- omwisselen van paren
- schiften en shellsort
- tournament sort
- quicksort

sorteren door distributie

Behalve in deze sorteerroutines en een aantal algemene begrippen geeft het boek inzicht in recursie, interne en externe sorteerroutines, het optimaliseren van een programma en het oplossen van problemen met algoritmen.

Voor iedere sorteerroutine zijn voorbeelden in BASIC gegeven met suggesties hoe het programma gewijzigd en aangepast kan worden. De programma's kunnen gemakkelijk voor ieder type microcomputer worden aangepast en zijn zo opgesteld dat ze in MSX-, IBM- en GW-BASIC onmiddellijk kunnen functioneren.

Titel: Sorteerroutines voor microcomputers

Auteurs: K.McLuckie en A.Barber *Uitgever: Academic Service* Aantal pagina's: 180 ISBN: 90 6233 2285 Prijs:  $f$  35, =

Wim van den Eijnde

#### Computervirussen

"Moet dat nu, een boek over computervirussen" was mijn reactie toen ik het boek van Burger onder ogen kreeg. De auteur is volgens de geruchten vroeger tamelijk bekend geweest in het Duitse computerkrakers milieu en lijkt zich nu te hebben opgeworpen als bestrijder van computervirussen. Dit boek is bedoeld om de lezers te wijzen op de gevaren van computervirussen, zo blijkt ook uit het voorwoord van professor Herschberg (behalve de eerste alinea gaat de rest van het voorwoord over computerkraken en niet over virussen). Het boek bestaat uit twee delen. De eerste 60 pagina's is een verzameling algemene opmerkingen over virussen, computerkraken en computerrecht. Hoewel de verschillende onderwerpen een beetje als los zand aan elkaar hangen is dit voor de geïnteresseerde lezer toch best aardig om te lezen. Het tweede deel van het boek behandelt de manier waarop een virus wordt gemaakt en hoe de PC-bezitter zich ertegen kan beschermen. Hier presenteert de auteur ook enkele programma listings van virusprogramma's. Deze virusprogramma's zijn vrij simpel van opzet en zijn alleen bedoeld als illustratie, maar laat u niet misleiden door de eenvoud van de programma's. Het is beangstigend te

zien hoeveel waardevolle gegevens zo'n eenvoudig programma zou kunnen verwoesten, vooral omdat er zo weinig tegen te doen is. Het uitproberen van de beschreven virusprogramma's is naar mijn idee sterk af te raden. Voor de mensen die weten wat ze doen is het lezen van de listing al voldoende om te zien hoe dit alles in zijn werk gaat, en anderen kunnen juist door onwetendheid erg veel schade aanrichten op hun eigen PC en op die van een ander. Technisch zit het boek niet bijzonder goed in elkaar. Op enkele plaatsen worden Trojaanse paarden en virussen bijvoorbeeld danig door elkaar gehaald. Desondanks is het toch een aardig boek voor wie zich voor deze materie interesseert. Maar verwacht niet hiermee gewapend te zijn tegen alle schade die een virus in uw PC kan aanrichten.

Titel: Computervirussen Auteur: R. Burger Uitgever: A.W. Bruna Uitgevers Aantal pagina's: 168 ISBN: 90 229 3477 2 Prijs: f 49,90

Rob van der Heij

# PTC verwelkomt 15.000-ste lid!

Op de Open Dag in Den Bosch heeft de PTC haar 15.000-ste lid in kunnen schrijven. Natuurlijk was dat een feestelijke gebeurtenis die we niet zo maar voorbij konden laten gaan. Karin van Sprang uit Tilburg, kersverse bezitster van een NMS 8235, was de gelukkige en werd daarom door zowel de PTC als Philips Nederland in de bloemetjes gezet en kreeg een aantal kado's overhandigd. De heren Poelman en Frings boden Karin namens Philips Nederland een MSX Datacommunicatie-pakket aan. De PTC verwelkomde haar 15.000-ste lid met een PTC-tas met een aantal softwarepakketten. In drie jaar tijd van 4.000 naar 15.000 leden, het gaat goed met de PTC!

Karin van Sprang mocht als 15.000-ste PTC lid de nodige kado's ontvangen.

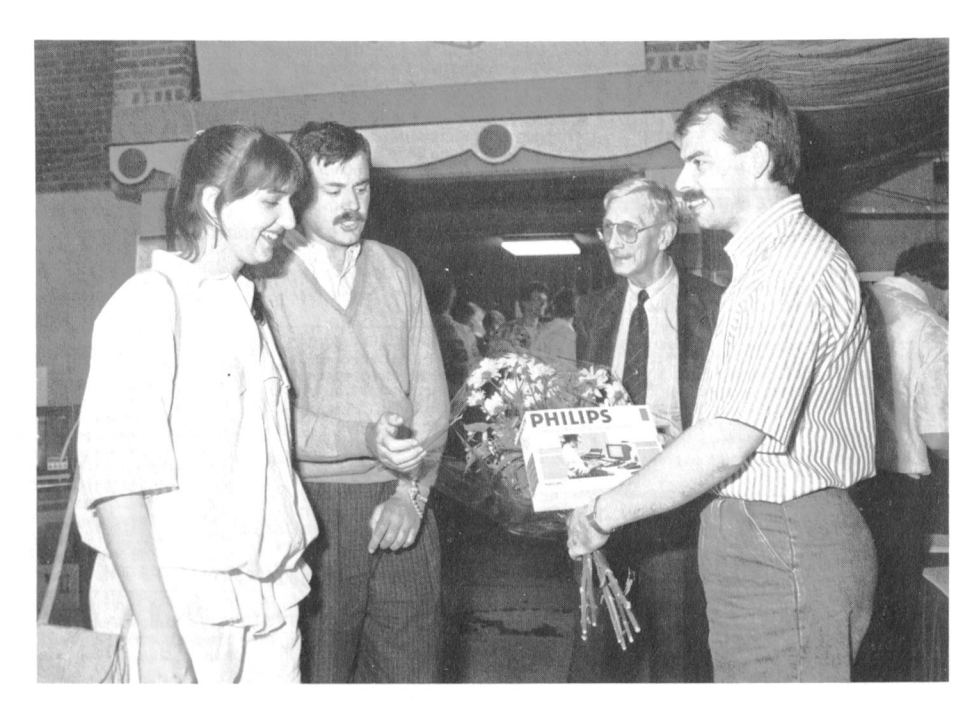

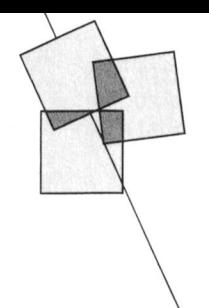

# Postbus 67

- 
- 
- 
- opgave uw nonummer.<br>
Advertenties worden geplaatst op Belgie.<br>
volgorde van binnenkomst.<br>
Wanneer niet voldoende ruimte
- 

Philips P2010 CP/M 2.2, 64Kb, 2 diskdrives chrome monitor Philips, 7 1500, = . 055- Philips : Wellse spellettes, Jok educatie- Pe koop: Philips :YES computer, 640K<br>10 Kb. Veel software 0.a. org. versies met 554918. Philips Philips P2010 CP/M 2.2, 64Kb, 2 diskdrives<br>
10 Kb. Veel software 0.a. org. versies met<br>
10 Kb. Veel software 0.a. org. versies met<br>
manuals van Wordstar, Calcstar en BASIC.<br>
Prijs n.o.t.k. Tel. 04758-1351 na 18.00 u.<br>
16 k

 $100$ s emet 6 cass. met progr. Alles in nieu-<br> $100$  Research of the state of the state of the state of the state of the state of the state of the state of the state of the state of the state of the state of the state of t

l'e koop: Philips :YES computer type exoup rannous and the contract of the contract of the contract of the contract of the contract of the contract of the contract of the contract of the contract of the contract of the contract of the contract of the contract  $\begin{array}{r} \text{R} \text{total} \rightarrow \text{33}, \text{40}, \text{40}, \text{$ 

Werker P-2301 TV1.2-NL met handleiding and BASIC NL, Assembler/Imonitor en Familie- and three intervalses on the formulation of the formulation of the formulation of the formulation of the formulation of the formulation of

Te koop aangeboden: Philips P2000/38 +<br>
Fijs all in f 925, = Bellen 's avonds na<br>
64K geheugenuitbreiding, een Philips<br>
19.00 uur 04904-16141.<br>
Familiegeheugen, Philips monitor, mono-<br>
Aangeboden: Philips P2000T 16K +<br>
chr

Te koop: Philips MSX 2 computer VG 8230,<br>
The koop: Philips MSX 2 computer VG 8230,<br>
1150, alle handleidingen + handboek MSX 2 + MSX machinetaal<br>
11150, alle handleidingen + handboek MSX 2 + MSX machinetaal<br>
1111111111111 datarecorder VU 0034, graphic tablet NMS toepassingsprogramma's en spelletjes + under the complete in doos met alle handleidingen<br>1150, alle handleidingen + handboek Z80 enige boeken en tijdschriften. Complete the doos met

111-1-1\.'111\1-1'\i1-1-11111./1111111-11\11\11-11/1111- 1' 'Q in \_\_\.\\1. U0 m 'IT 'VH\_'\_ 111-1'\111-11i111|. \'11~l1- |11'11\ <sup>1</sup> 1-111, .11-1111. .-\1111111-1111111-11: P11111111 \1\\ \'(;1\'11211~ \11"). 11" "I R.' ,- W1,]"' L|l <sup>11</sup> Te koop: X3122P 5¼" floppy-drive incl. Guus Truyen, tel. 077-10988.<br>
deel van servicedoc. Zonder kast en zon-<br>
der voeding. Vaste prijs f 150, = . Uenk, Aangeboden: Philips MSX VG 8020 +<br>
Son, 's avonds 04990-73877. Evt. D

Leden van de vereniging PTC kunnen aan de eerste volgten in de vereniging PTC kunnen aanschaf PC. Tel. 04451-2234 na 17.00<br>
gratis annonces plaatsen in deze MMS 1431. In staat (an nieuw, slechts 3 karakterkaart + terugspoe

worden gebeld.<br>
Concept at the concept of the state of the state of the state of the state of the state of the state of the state of the state of the state of the state of the state of the state of the state of the state o

beschikbaar is voor alle advertenties<br>worden de laatst binnengekomen<br>worden de laatst binnengekomen<br>worden de laatst binnengekomen<br>worden earst & Field II + Bridge + 13 bandjes.<br>worden de laatst binnengekomen<br>worden de laa

11\111'1\1-\ \1-1 -1111111111-111111111 111111111» Hm' l\H'.HlI'\1 hm <sup>H</sup> <sup>I</sup> <sup>H</sup> \

liegeh.  $2 +$  TEXT-2000, dit alles met hand-<br> $\frac{1}{2}$  biling P2000T/102V met terugspoolsute GWBASIC software, 3 maanden oud, qa-- 111-111-11111-111111111 1-11111111-111-11111-112 '111111. .11-1:11S1T1-131171. 1';1~~1-111-~ 1111-1 \11|l\\;11"1- <sup>~</sup> 11111-1'1;111-\.1'11~~- <sup>~</sup> ' '- - '\_

Bijna nieuw incl. monitor, MS DOS 3.1, met software, cassettes, documentatie en computer 2 diskette drives en monitor, computer VG 8020 of eventuree MSX2<br>goede software. Vraagprijs f 1000, = . Tel. lektuur, f 250, = . Phil

1\'1111.1\'z11'1-1\11'.13,\11-1-1'\\1-11.11-11-11-11117-1 1111-12111\1\1111\1-\. 1111111111111-\1111-1\11|1\\;11'1- . .. . . . \\111-111.111\1-11111111'111;111113-13.1'J1111f\'1| 1\\'S-11181 <sup>|</sup> <sup>1</sup> . 13111i11i1'1\\1-111-~ . <sup>1</sup> P2111111 <sup>1</sup> 111-1 \\1§1LH\"THNh'1] ) , V\_\_],(.'P|Hh|)\ nsxw' 111-1-111~1\111\ -- 11-11111111\11111-P21111111:\111(1{1'1-\1-1'\1-1'1-1111> \11|1\\111'1-.1-1-11111i111111\~1-111-1111111-11|111111\11-, :g1'])VV"[():')||HI](1IV'13;IIf\£(')£:i)i{'IgT;'%'lI;'§]'\_]V11Ht:U}\ er 7 10, = , msteekmouues: textver-<br>
"Payou insteekmouues inter schakes werker P-2301 TV1.2-NL met handleiding<br>
125, = , Familiegeheugen P-2304 met<br>
126, = , J.F.Verrij, Drachten.<br>
Tel. na 17.00 uur: 05120-11068.<br>
Te koop

Te koop: P2000T/32K met 14 cassettes en and talk dive VY 0010 (incl. interface).<br>
Te koop: P2000T/32K met 14 cassettes en and tachecorder D6450, printer matrix VW MMS 1421 met 5 maanden granitie, prijs tedenadministratie,

 $106450$  datarecorder (beiden 1 jaar oud) + software. Dit alles voor  $f$  325, = . Tel. 04762-1386.

,\_\_ ' .. V' -.) " ' ' ' ' ' 1';1\\1-111-11.11'11\\1-111-\*111111-1\1-11: \.S11'1\11-1' \_\_] .. , . - \111111|11/1111111111l111\ <sup>111</sup> 111115. 11-11. UV I,z'mm.\_ UN "Mt !,2l)[mV \."\_H"\\_ <sup>11</sup> 11111111. .1 <sup>4</sup> 1|1~111111\1 \.11111.11\_ 1.&111\l1 - \'1-r1111-I111111\'11111'1<1-111'1-1-1111-11-1111111» V. 'V \ T. \_ 1-11111'\1./.11.;1.11.P1'1i\ <sup>1</sup> 11111. —— . 1.11111-1111111. gen H.J.F. Peischer, Malden, tel. 080-58-<br>
2000: Thisk Basic P2000: Nieuws-<br>
2000: Nieuws-<br>Te koop: Harddisk 32 Mb Seagate ST-238 brieven en handleidingen. Prijs f 500, =. (40 trs), z.g.a.n. Prijs f 100, =. J.Boeijink,<br>
11

volgorde van binnenkomst.<br>• Wanneer niet voldoende ruimte Te koop: Philips VG 8020 + diskdrive VY appropriation of 24 diskdrive is appropriation of the sense of the sense of the sense of the sense of the sense of the sens

ding een annonce op laten nemen aan B. H.Voerman, Bremhoeven 34, 5244 GW putter believe believe that the secole<br>(Inlichtingen bij de redactie). The Rosmalen. Rosmalen and Rosmalen and David Philips MSX heurenmonitor VS 008 De redactie heeft het recht inzendingen Te koop: VG 8020 + originele Philips Maximum Philips regulare intervalsed to the verifier of the Philips versue of the comparation of the proportion of the Philips of the Philips reg 111111111'111i1-~(\111"1'11111|1-\1l111-11'11'1|1'1\1-111 <sup>4</sup> zmm' <sup>1</sup> H' Vnlwlv 1WKImlnlllmilqwllM' /\;111111-1111111-11 P'111111P1.1111-1 '1121\'111-111-11111-11.2 314" 111111' \_ H' <sup>I</sup> <sup>h</sup> ,l'H'N'1 1| 11-111~1')7+1'>11.1.

Te koop: MSX-2 Philips VG 8235, met inge-collection en uitgebreide documenatatie filmps r20001/102K met terugspoelauto-collect to maart 1989. Vraagprijs / 950,<br>Douwde diskdrive, software en joystick. rec. BASICODE + alle nieuwsbrieven en et the hekstyler werden internativelyen.<br>Ie koop: P2000T/32K + handleiding + PTC prints + boek 'program. v.d. Z80' v. 4 en tekstylerw. monitor met Yoko video we staat:  $f$  300, = Tel. 080-561632.<br>We staat:  $f$  300, = Tel. 080-561632.<br>Te koop: Philips : YES computer type sure than the computer staate of the computer staate of the computer staate of the computer staate of the co

1"HH')'|""-"1\1"Hllhlummlmlnplwl 11111111\}11t1111111111111-111[1-111I-11111111111'-11' L111-I111-1111111 1'" 1""'11 1I\'\ <sup>1111111113</sup> 1' W1' 1311111171' 1-125111 ' 111-111111\\11\11111'\'11'211(111111111111111'1-11111111-1 11-1\111111;1'2111111'1 1111111-123111{11111-|11-11- l\VHHEmi\_U\_m\_.\_§4é2' IhH|\(1|\_\;U\_\*] W33 11111111l111.111-111|1\1111111111;1111-11.1121311-

der  $f(10, =)$ , insteekmodules: tekstver-<br>der  $f(10, =)$  and  $f(2000)$  insteekmodule met schakelaar voor dividend to the deterministic calls the CE TVD Te koop gevraagd: de nrs 1, 2 en 5 van f 25, = , Familiegeheugen P-2304 met fragen et al. energiente de demokratier op exp-allien exp-allien in the U<br>handleiding f 25, = , J.F.Verrij, Drachten. Aaart, handleidingen BASIC NL, P2000 beteenneubel met 3 uitschuifba monitor, Fieldsupport manual diskdrive.<br>Te koop aangeboden: Philips P2000/38 + Prijs all in / 925, = . Bellen 's avonds na and a seckobase II, Aackobase II, Aackobase II, Aackobase II, Aackobase II, Basicode en listings vo kabel voor BASICODE programma's, reser-<br>We MDCR, 15 minicassettes met div. pro-<br>We MDCR, 15 minicassettes met div. pro- boek en cassettes. [500, = F.Smid, de [1250, = , na 19.00 uur. Telefoon: 03200- standen van een voetba

boek. Prijs f 550, = . Tel. 010-4750463.<br>Philips VG 8020 + datarec. + diskdrive belief boop: Nieuwe Event. kosten worden door mij betaald

Finnys vo ouzo (wixa i, pilotonici bincl.: software, boeken, tijdschriften, data-<br>rec. In één koop f 425, =..<br>Philips NMS 1435 NLQ printer incl. tractor-<br>Philips NMS 1435 NLQ printer incl. tractor-<br>feed, printerkabel gesch

Te koop: Philips :YES computer, 640K<br>RAM, 2x 3<sup>1</sup>/2" diskdrive ieder 7200K, duits<br>toetsenbord, monitor Philips BM 7523,<br>printerkabel, MS-DOS, YES DOS-plus,<br>GWBASIC software, 3 maanden oud, ga-<br>rantie tot maart 1989. Vraagp

Een 80-karakter uitbreiding compleet<br>
gebouwd voor VIC 20 Commodore model<br>
Te koop: P2000T/38 met 256Kb geheu-<br>
Te koop: P2000T/38 met 256Kb geheu-<br>
Te koop: P2000T/38 met 256Kb geheu-<br>
Matrices and the street in the corre

msx computermagazine. J.Brink, Mun-<br>terkamp 25, 8014 DL Zwolle, 038-652463

ve MDCR, 15 minicassettes met div. pro-<br>gramma's, div. boeken o.a. P2000 Probeer-<br>boek. Prijs f 550, = . F.11010-4750463.<br>boek. Prijs f 550, = . F.11010-4750463.<br>Wedens omstandigheden te koop: Nieuwe Event. kosten worden d

DOS. Vraagprijs / 1150, = 18.00 uur. 2000 meeting, MSX-handboek en div. software (USA) wie kan mij helpen aan beschrijvingen of the Microsoft Marting, MSX-handboek en div. software (Wie kan mij helpen aan beschrijvingen of

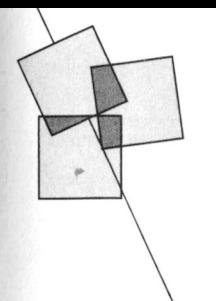

# Afdelingsinformatie

Afdelingen, contactpersonen, bijeenkomsten, etc.

Alkmaar 13.0.: H. S1r11111111111. Groningen/Drenthe: ].1'.D111<1111.T111.: O55-Den Bosch: MB. (111 B011. T1-1.: Plaats: Ontmoetingscentr. "De Rekere", Plaats: Dag Hammerskjoldschool, Plaats: Wijkcentr. Ussen de Hille<br>Muiderwaard 396, Alkmaar. Beilerstr.30, Assen. Looveltl Muiderwaard 396, Alkmaar. Beilerstr.30, Assen. Looveltln.25, Oss, 04120-42777. Data: elke laatste maandag van de maand Data: 11/5, 1/6, 6/7 (19.30-22.00 u.).<br>
Database: 05920-50900, ma & woe (20.00-23.00 u.). (20.00 u.). l). l)111110103. l)11110103. l)11110103. l)111110103. l)11111 Database: 05920-50900, ma & woe (20.00-23.00 u.). Database: 072-610439. 20.00-5.45 u., vrij 20.00-12.00 u. za. Database: 04120-26343, 24 uur per dag.

Plaats: Kath.MAVO "Amstelhoven", Plaats: Bowling Centrum, Beelstr.1, 078-159217. 01111111111111.4, Amstelveen (P2000 en MSX); Helmond. (Paus: en anand, Plaats: Grafische School, Heer Bokelweg<br>11111 - Wibauthuis, Wibautstr.3, Amsterdam (MS Data: elke 4-de woensdag van de maand, 255, Rotterdam. Wibauthuis, Wibautstr.3, Amsterdam (MS *Data:* elke 4-de woensdag van de maand, 255, Rotterdam DOS en jeugd).<br>19.30 LDDS en jeugd). DOS en jeugd). *Data:* eike 3-de ainsdag van de maand,<br>19.30 u. (P2000 en MSX); elke 1-ste vrijdag kennemerland: P.H.J.v.d.Kamp. Kann Parti Burg: J.W.A.Brock. Tel.: 013-423571. va11C11111111111111, 19.3011. (MS DOS);1111\'11 T111.: 023-321248. P1111115: S1110111111111111."L111'11111111111". 11121 laatste zaterdag van de maand, 10.00-14.00 Plaats: Gebouw JHVU, Parkln.108, Haarlu. (Jeugd).<br>Buurthuis de Lichtboei, Luxemburgln.6, u. (Jeugd).<br>11. jaart – Suurthuis de Lichtboei, Luxemburgh.6, Data: elke 3-de woensdag van de maand<br>19.30-22.30 u.). I111. 11111: R11111011 H11111b1'111111. 1%111'11r11'111<. (19.30-22.30 11.).

Apeldoorn: J.L. Raaijmakers. Leiden: J.Bonte. Tel.: 071-766611. Delden.<br>Tel.: 055-665985. M.v.Overveld. Tel.: 01717-6371. Data: 20/6 ( Tel.: 055-665985.<br>
Plaats: Felua-groep, Arnhemseweg, Plaats: Lee Colignyschool, Kage (20.00 u.). Weert.

Arnhem: N. Riemsdijk. Tel.: 08894-20379. Midden Brabant: B.Bonninga. Tel.: *Plaats: Phil. Techn. Serv. Centr.. Kermisland* 076-612970. van 17.00-19.00 u. Plaats: Phil. Techn. Serv. Centr., Kermisland<br>10, Arnhem. *Data:* elke 1-ste maandag van de maand,  $Data: 13$ , Breda.<br>
behalve juli en augustus (20.00 u.).  $Data: 14/9, 23/11$  (20.00 u.). Dit zijn

Tel.: 02523-76326.<br>Plaats: 't Victorhuis, Sporkenhout 2,

Den Haag: J.Zoeteweij. Tel.: 070-862594. Bilt.<br> *Plaats:* Verenigingsgeb. HKV, Data: 29/6 (20.00 u.). Steenwijkln.12, Den Haag. Database: 03423-2723 (24 uur per dag). Plaats: Wijkgebouw Holtenbroek, Data: elke 2-de woensdag van de maand kommunister op de een van de gesteld beskip beethovenin.394, Zwolle.

Eindhoven: P.A. de Groen. Tel.: Nijmegen.  $0.40-110276.$ <br> *Data:* elke 1-ste dinsdag van de maand,<br> *Plaats:* Act.centr. "Henriëtte Roelants",  $19.30$  u. (P2000); elke 3-de dinsdag van *Plaats:* Act.centr. "Henriëtte Roelants", 19.30 u. (P2000); elke 3-de dinsdag van de C.Dankertstr.2, Eindhoven. maand, 19.30 u. (MSX); elke laatste Data: elke 1-ste dinsdag van de maand, donderdag van de maand, 19.30 u. (P2000 punktig and sin IS2000 waar informatie<br>20.00 u. (P2000, MS DOS); elke 2-de dinsdag en MSX).

Bestellingen: A.Kampen. Tel.: 05116-2200. Plaats: Doopsgez. Centrum, Ruiterkwartier<br>173, Leeuwarden. Data: 28/6 (19.30 u.).

Het Gooi: W.v.Hengel. Tel.: 02152-62516. Doetinchem.<br> *Plaats:* Scholengem. "De Gemeenlanden", Data: elke 2-de dinsdag van de maand Plaats: Scholengem. "De Gemeenlanden", Gemeenlandsln.2, Huizen. Data: (20.00 u.).

T111; 02285-15173. 05920-50900. 04120-31617.

Amstelland: R.F. de Boer. Tel.: 020-750938. Helmond: J.Plateijn. Tel.: 040-512037. Rotterdam: R.v.Poelgeest. Tel.:

Tel.: 020-191717.<br>
Database: 020-194649. (Beverwijk). (Beverwijk).

Plaats: L.de Colignyschool, Kagerstr.7, Data: Elke 2-de dinsdag van de maand Plaats:<br>(19.45 u.). Weert.

10. *Vidats: Sportcentr.Breda, conferentiezl,* West Brabant/Zeeland groep 3:<br>
Topaasstr.13, Breda. Conferentiezl, K.Wessels. Tel.: 01666-2939. algemene avonden, op tussenliggende Linden 2, Sint Maarte dagen worden cursussen gegeven, inl. bij Data: 27/6 (19.30 u.). Bollenstreek: N.v.Gijlswijk. dagen worden cursussen gegeven, inl. bij<br>Tel.: 02523-76326. afdeling.

Midden Nederland: W.Baalman. *Plaats: Gemeensch.huis, Kerkstr.,* Petrolitien 1. 1911. Nunstergeleen. 10011.0111.01201.01201.1. Tel: 03435-74125.<br>Data: 20/6 (20.00 u., zaal open 19.30 u.). Plaats: H.Witte Dorpshuis, H.Dunantpl.4, De Data: (20.00 u.). Plaats: H.Witte Dorpshuis, H.Dunantpl.4, De

(19.3011.). N1jm11g1111:1.11/1.D111111111'5.T111.:080-444426. IJ11111:1-'.11\'11 1-5111110111111111111111111111111111111111 14111115:\\/11111111111'. "D111\'11111)01'11". 1111111111151. (19.30 11.). maand, 19.30 u. (MSX); elke laatste is een alle PTC afdelingen hebben een aantal<br>donderdag van de maand, 19.30 u. (P2000 is pagina's in IS2000 waar informatie

dinsdag van de maand (Jeugd); elke laatste **Noord-Limburg:** F.P.acher. **Enter as auch als huurt gaande is, bei** dan de PTC database dinsdag van de maand, 20.00 u. (MSX, MS Tel.: 077-736681. 1011) (1940-837125). Toets het trefwoord DOS).<br>
Plaats: Zaal Vriendenkring,<br>
Arn.Janssenstr.64, Steijl.<br>
Arn.Janssenstr.64, Steijl.<br>
Arn.Janssenstr.64, Steijl. Friesland: J.Schut. Tel.: 058-136421. *Data: elke 2-de, 3-de en 4-de woensdag van Bestellingen: A.Kampen. Tel.: 05116-2200.* de maand (20.00 u.).

> 0ost-Gelderland: W.Klein Hesseling.<br>Tel.: 08355-2392. Plaats: OBS Overstegen, Houtmastr.11d, (20.00 u., zaal open 19.30 u.).

Twente: W.Alfing. Tel.: 05495-2086. Plaats: MAVO Raesfelt, Schoppenstede 10, Delden.

/\1)111111>01'11. 1111111111. Weert: M.1'.O1>5111r110111. T111.: 04951-33680. Data: elke 1-ste en 3-de dinsdag van de<br>maand, behalve juli en augustus (20.00 u.).

11111111111111111111111111111151115(20.0011.). 011111." 14,9, 2331 <sup>1</sup> (20.0011.). D11 /1111 l'l1m1~." <sup>1111101511</sup> S11111>l11111111111.. 01111111' <sup>1111</sup>

Plaats: 't Victorhuis, Sporkenhout 2,<br>Noordwijkerhout. Midden Nederland: W.Baalman. Plaats: Gemeensch.huis, Kerkstr.,

Data: 29/6 (20.00 u.).<br>*Database:* 03423-2723 (24 uur per dag). *Hlaats:* Wijkgebouw Holtenbroek,

20.0011.(1'2000. <sup>1115</sup> D().\):1-111112-1111111115111111 11111V1SX). QQQLW-(.n\\1()r(11("V1.11dcaL»(1\111L.1u.n\_"/111 <sup>U</sup> 11111111111111111111.20.0011.(M§1>()S)111l1<1\*3-<111\_ @)p'(1(11m()qu.1311101111O\-OI-Wm1.1-hi] uinm. afdeling waar u meer van wilt weten.

Prijslijst

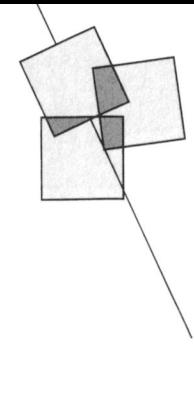

## Prijzen van hard- en software voor MSX, P2000, PC en :YES

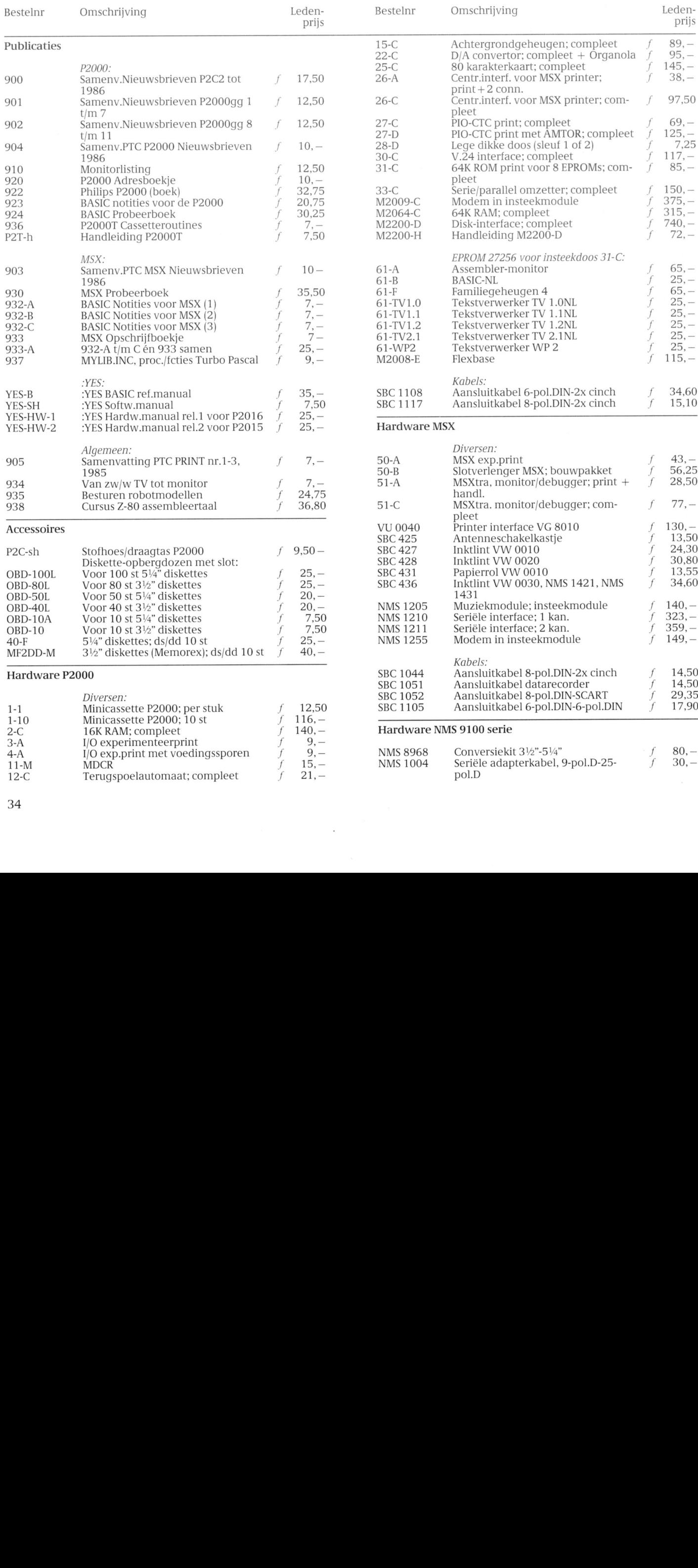

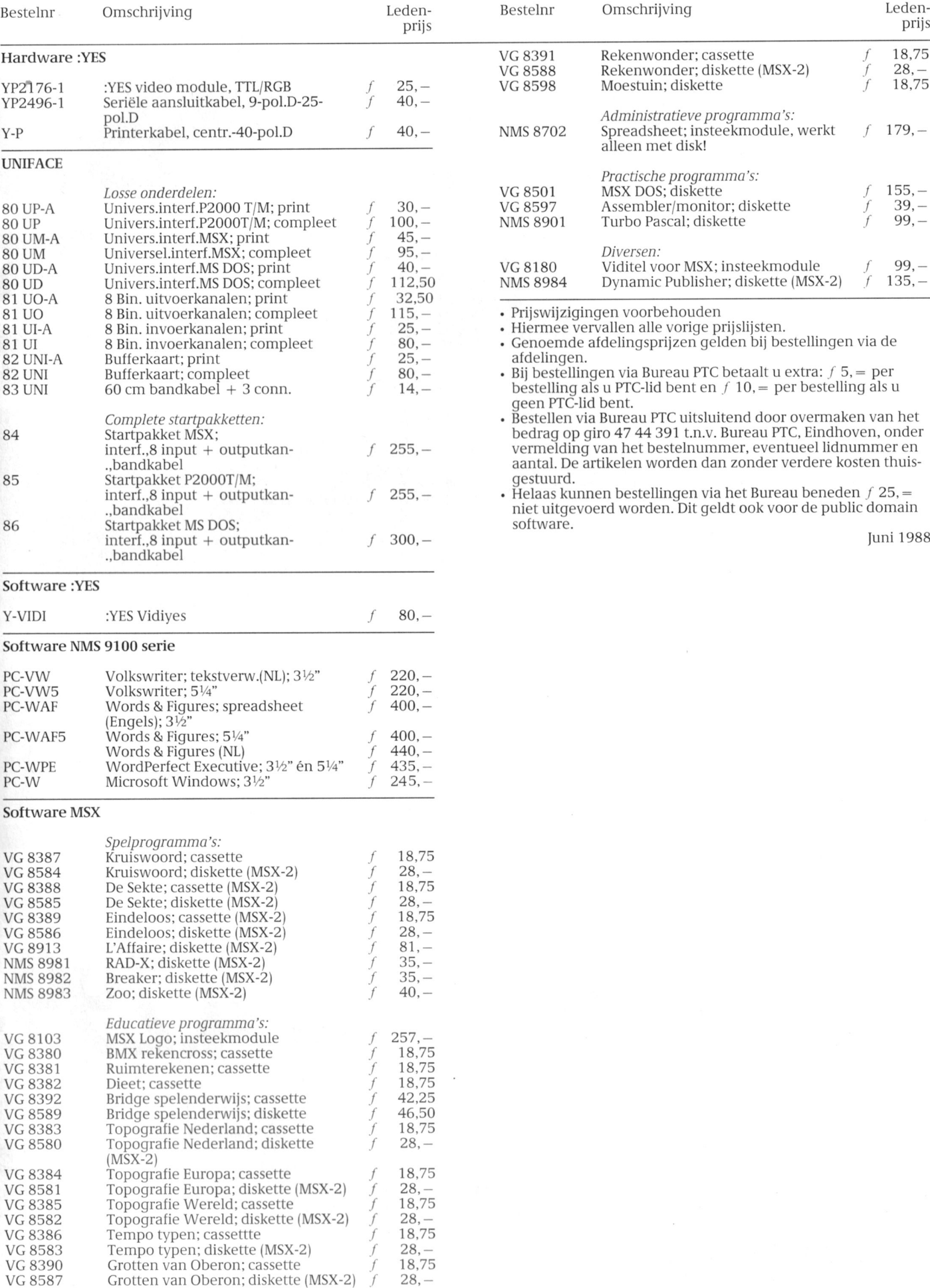

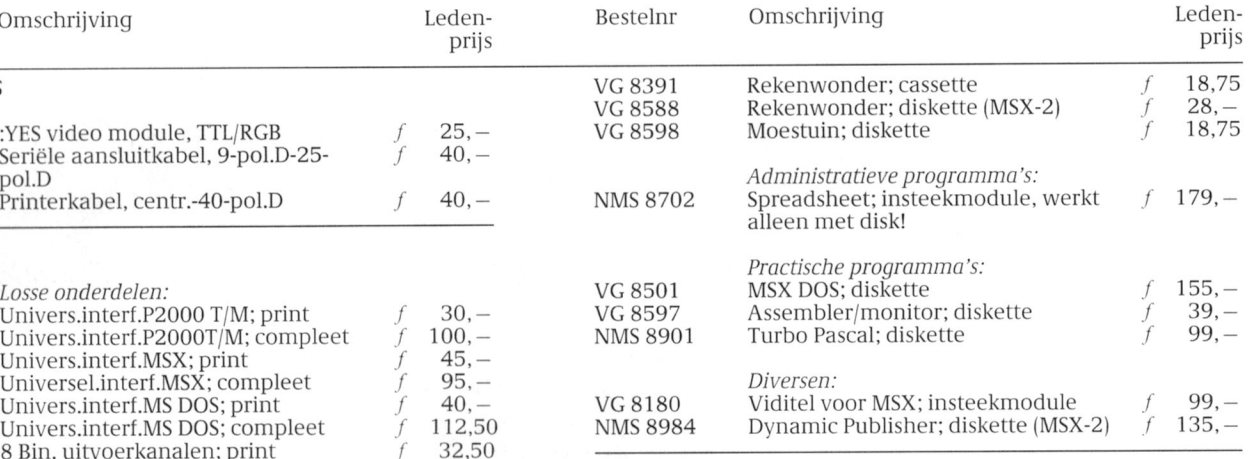

115, – **•** Prijswijzigingen voorbehouden

25, - Fiermee vervallen alle vorige prijslijsten.

handkabel aantal. De artikelen worden dan zonder verdere kosten thuis-

#### 35

# AT. DE JONGSTE ZAKENRELATIE

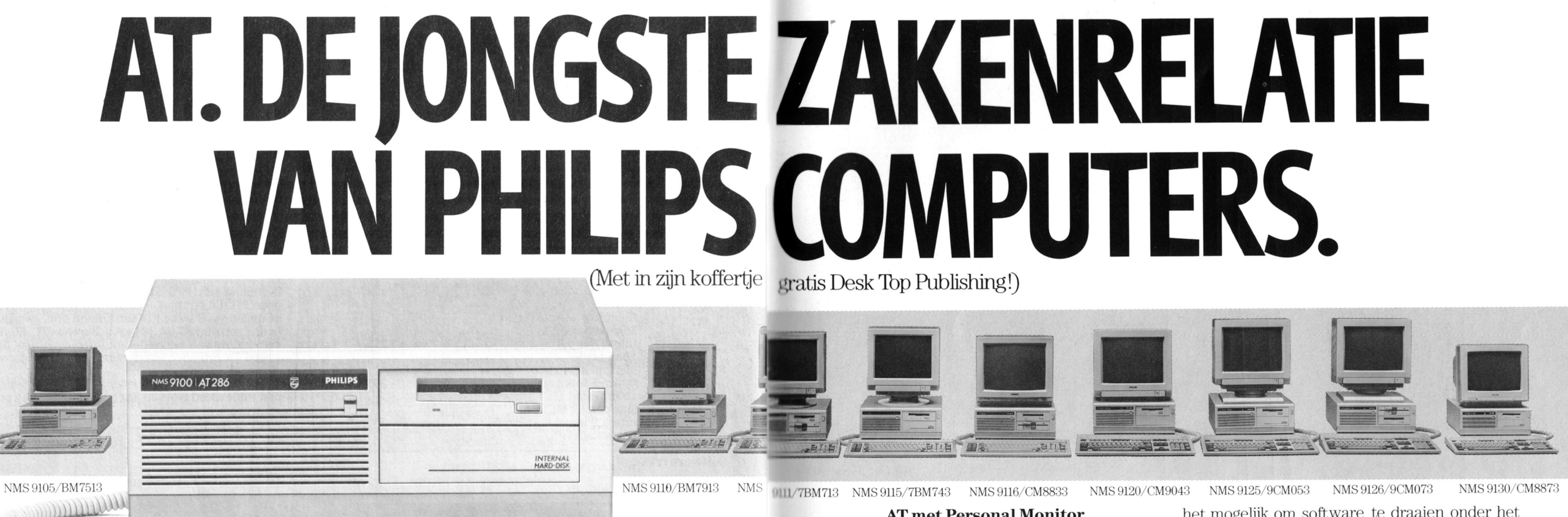

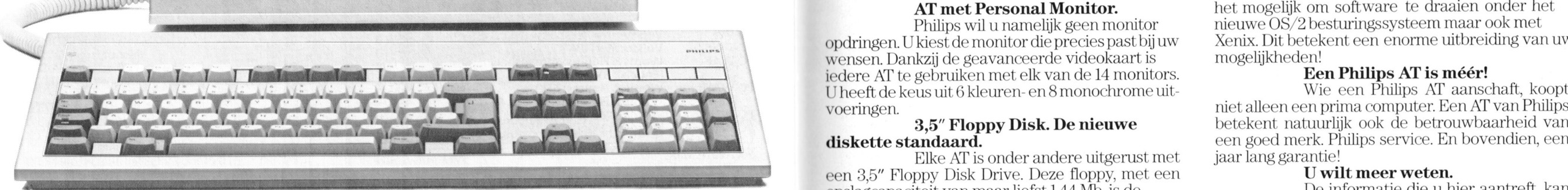

De nieuwe AT is er in 4 uitvoeringen: NMS 9120 (640 Kb RAM/1 FDD 3,5″ = 1,44 Mb), NMS 9125 (hierboven afgebeeld: 640 Kb standaard van de toekomst. Er is dan ook een schat vanzelfsprekend met al uw vragen beantwoorden<br>RAM/1 RAM/1FDD3,5" = 1,44 Mb/hard disk 20 Mb), NMS 9126 (640 Kb RAM/1FDD3,5" = 1,44 Mb/1FDD 5,25" = 1,2 Mb/hard disk<br>20 Mb) en NMS 9130 (1 Mb RAM/1FDD3,5" = 1,44 Mb/hard disk 40 Mb). Voor alle 4 geldt: processor 80286/10 MHz; RA 20 Mb) en NMS 9130 (1 Mb RAM/1 FDD 3,5" = 1,44 Mb/hard disk 40 Mb). Voor alle 4 geldt: processor 80286/10 MHz; RAM op<br>moederbord uit te breiden tot 2,5 Mb; 4 AT-slots; seriële en parallelle poort; real time clock met batte AT-101; optional: rekenprocessor 80287. Leverbaar vanafjuni. NMS 9130 vanaf september.<br>The contract of the contract of the content of the content of the content of the content of the content of the<br>Tidige Desk Top Publishi

 ' ' - . ' - .. ' ' ' " ' , . ' ' <sup>1</sup> ' \1111111111111ss1111111111g111111111\111s11111111 11,1111 1'11111ps A1 is <sup>111</sup> <sup>111</sup> v1111111 14.391),-.\_ OS/2 Voorbereidg Dat is exclusief BTW en monitor. Waarom exclusief [111] (211) Op het moederbord van de AT kan het monitor? Omdat er voor uw AT 14 verschillende

opdringen. Ukiest de monitor die precies past bij uw Kenix. Dit betekent een enorme uitbreiding van uw<br>wensen. Dankzij de geavanceerde videokaart is mogelijkheden! wensen. Dankzij de geavanceerde videokaart is mogelijkheden!<br>iedere AT te gebruiken met elk van de 14 monitors. **Een Philips AT is méér!** iedere AT te gebruiken met elk van de 14 monitors. U heeft de keus uit 6 kleuren- en 8 monochrome uitvoeringen.

Elke AT is onder andere uitgerust met jaar lang garantie!<br>
een 3.5" Floppy Disk Drive. Deze floppy, met een **U wilt meer weten.** A.' 111ul{,111 11111"s11s111"11g1'111111111111.1()R,1111 <sup>r</sup> >%1 /,i\_i11i\_1§11 1)11sk T1111I'11111is11i11g1>11kk111 1)YL\'1\M1(' g1111is11i1g1111111i11111111111111111111111i11. opslagcapaciteit van maar liefst 1,44 Mb, is de De informatie die u hier aantreft, kan standaard van de toekomst. Er is dan ook een schat vanzelfsprekend niet al uw vragen beantwoorden. PUBLISHER, het cursusprogramma TUTOR, en

HELP.<br>De AT's van Philips worden geleverd met het bestu-1.1" De AT's van Philips worden geleverd met het bestu-<br>
1.1" The LANDER Steel of Merchand, meertaal het praktische GW-BASIC 3.2. Vanzelfmogelijkheden met uw floppies, is er de NMS 9126. Met, naast de 3,5", ook een 5,25" FDD (1,2 Mb).<br> **Elke Philips AT is** 

 $werkgeheugen (RAM)uitgebreid worden tot 2.5Mb.$ Deze eigenschap, en de 3,5" FDD (1,44Mb), maakt

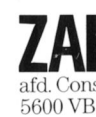

Firmanaai Naan

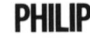

**PHILIPS** 

AT met Personal Monitor. het mogelijk om software te draaien onder het<br>Philips wil u namelijk geen monitor nieuwe OS/2 besturingssysteem maar ook met hieuwe OS/2 besturingssysteem maar ook met

alleen een prima computer. Een AT van Philips<br>3,5" Floppy Disk. De nieuwe betekent natuurlijk ook de betrouwbaarheid van Wie een Philips AT aanschaft, koopt

Postcode · Plaats PHILIPS COMPUTERS: PLEZIER IN PROF

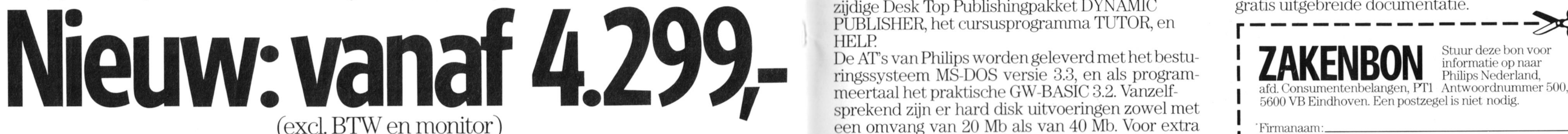

Voor professionele gebruikers heeft Philips haar NMS 9100 XT-lijn uitgebreid met maar Dat is exclusief BTW en monitor. Waarom exclusief liefst 4 AT-modellen. Hiermee is nu een range van monitor? Omdat er voor uw AT 14 verschillende 9 computers ontwikkeld, en dat betekent: de juiste modellen zijn!

# Een nieuwe serie Philips 1111111ssi11g \'11111i111111111111111i111111;.§1 <sup>1</sup> is1111 s11 11.

PHILIPS

# HË BAAS, KAN DIE P **JOU OOK EEN OMM**

De echte liefhebber zit wel eens Wat lang achter zijn computer. Zekor als er Philips op staat. Want de MSX-serie en de nieuwe PC's van Philips blinken uit in veelzijdigheid en bedie ningsgemak. Een compleet assortiment van een eenvouclige

MSX-Homecomputer met een werkgeheugen van 64 Kb tot en met geavanceerde PC's met eon interngeheugen van 640 Kb en een 20 Mb Hard Disk. Uitgekiende software en randapparatuur maakt ze ideaal voor hobby, studie en werk.

Bovendien is er een uitgebreide serie monochrome en kleuren monitors. Daaruit kiest u zelf uw Philips Personal Monitor. En Philips staat er achter, met heldere Nederlandse handleidingen en <sup>1</sup> jaar garantie.

De hond uitlaten kunnen ze nog nèt niet. Al is 't een koud kunstje om ze nieuwe routes te laten uitstippelen zonder een plattegrond te raadplegen...

Beleef zelf hoe prettig het werken is met een Philips Computer. Bezoek eens de

Philips Computer Dealer. Schrijf voor uitvoerige documentatie over MSX~Computers, PC's, randapparatuur en monitors aan: Philips Nederland, Consumentenbelangen, Antwoordnummer 500, 5600 VB Eindhoven.

# PHILIPS COMPUTERS: PLEZIER IN PROFESSIE

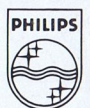

# PHILIPS

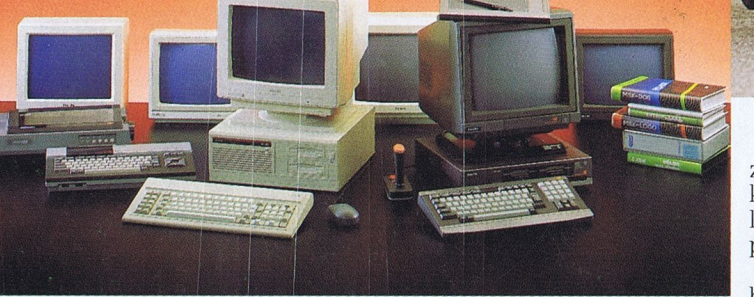